## **SISTEM PENDUKUNG KEPUTUSAN UNTUK MENENTUKAN MINAT DAN BAKAT OLAH RAGA DENGAN METODE** *BAYES*

**SKRIPSI**

**FAHRUL AZIS NASUTION 71154058**

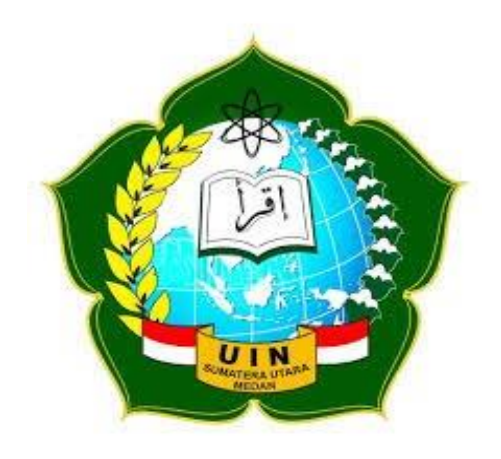

**PROGRAM STUDI ILMU KOMPUTER FAKULTAS SAINS DAN TEKNOLOGI UNIVERSITAS ISLAM NEGERI SUMATRA UTARA MEDAN 2021**

## **SISTEM PENDUKUNG KEPUTUSAN UNTUK MENENTUKAN MINAT DAN BAKAT OLAH RAGA DENGAN METODE** *BAYES*

#### **SKRIPSI**

*Diajukan Untuk Memenuhi Syarat Mencapai Gelar Sarjana Komputer*

# **FAHRUL AZIS NASUTION 71154058**

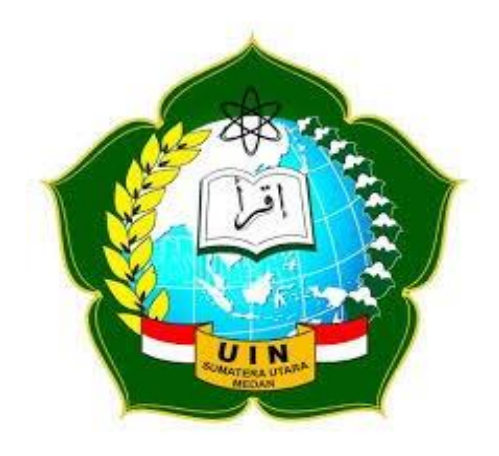

## **PROGRAM STUDI ILMU KOMPUTER FAKULTAS SAINS DAN TEKNOLOGI UNIVERSITAS ISLAM NEGERI SUMATRA UTARA MEDAN 2021**

#### **PERSETUJUAN SKRIPSI**

Hal : Surat Persetujuan Skripsi Lamp :-Kepada Yth, Dekan Fakultas Sains dan Teknologi Universitas Islam Negeri Sumatera Utara Medan

*Assalamu'alaikum Warahmatullahi Wabarakathu*

Setelah membaca, meneliti, memberikan petunjuk, dan mengoreksi sertaa mengadakan perbaikan, kami selaku pembimbing berpendapat skripsi saudara,

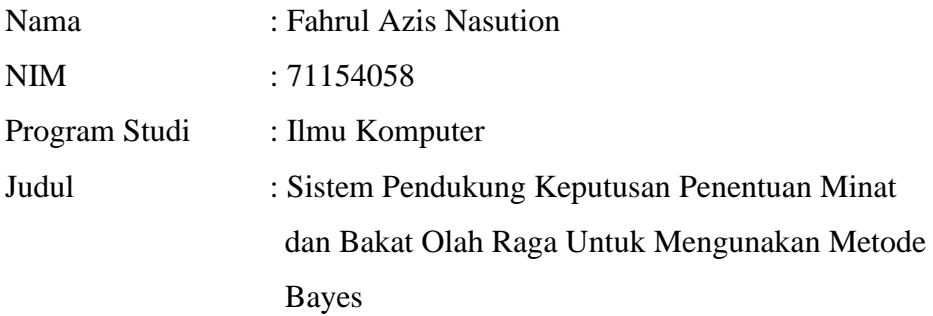

Dapat disetujui untuk segera di*munaqasya*kan. Atas perhatiannya kami ucapkan terima kasih.

Medan, 11 November 2020

Komisi Pembimbing,

Pembimbing Skripsi 1, Pembimbing II,

Dr. Mhd. Furqan,S.Si., M.Comp.Sc Yusuf Ramadhan Nasution,M.Kom. NIP. 198008062006041003 NIP. 1100000075

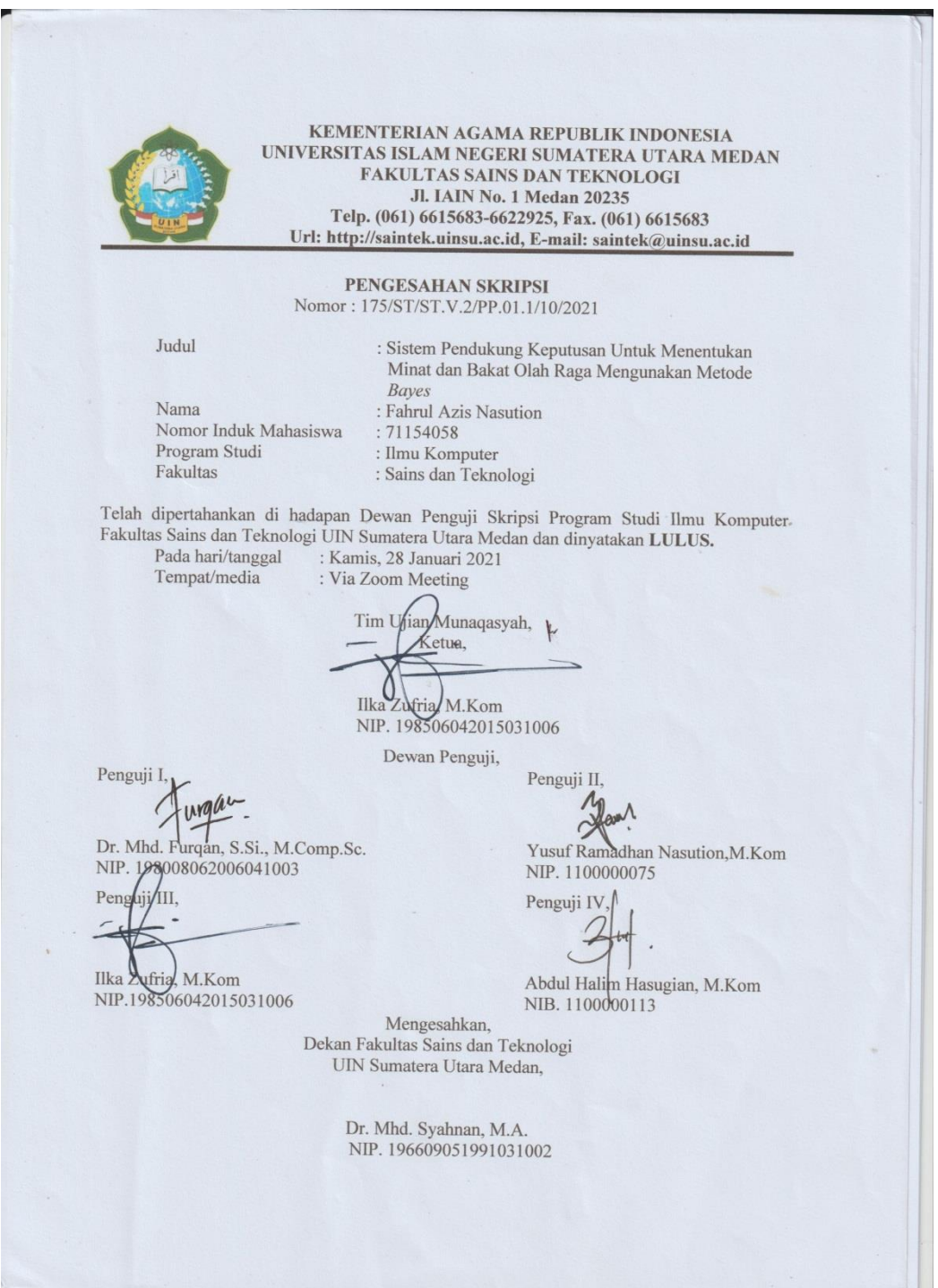

### **SURAT PERNYATAAN KEASLIAN SKRIPSI**

Saya yang bertanda tangan dibawah ini,

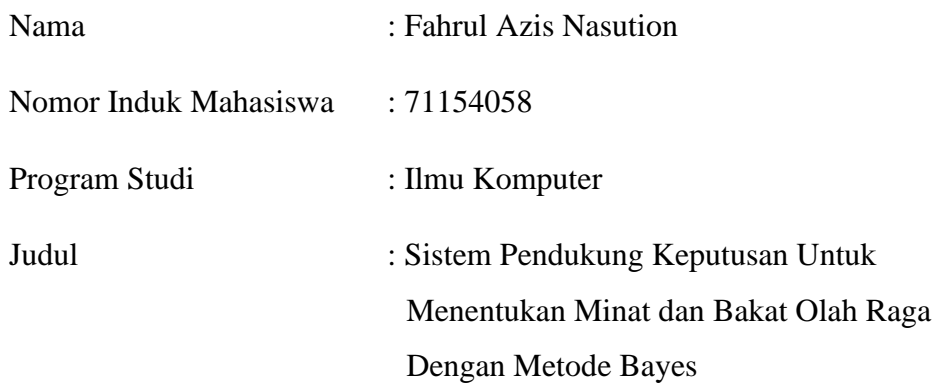

Menyatakan bahwa skripsi ini adalah hasil dari karya saya, kecuali beberapa kutipan dan ringkasan yang masing masing disebutkan sumbernya. Apabila di kemudian hari ditemukan plagiat dalam skripsi ini maka saya bersedia menerima sanksi pencabutan gelar akademik yang saya peroleh dan sanksi lainnya sesuai dengan peraturan yang berlaku.

Medan, 28 Januari 2021

Fahrul Azis Nasution NIM. 71154058

#### **ABSTRAK**

Identifikasi minat bakat telah banyak dikembangkan dan dirasakan mamfaatnya dalam menghasilkan altlet-atlet yang dapat berprestasi di tingkat nasional maupun internasional. Sistem pendukung keputusan dapat dipilah sebab merupakan cara yang tepat guna penentuan minat dan bakat dibidang olah raga, pada dasarnya konsep sistem pendukung keputusan dan hanya sebatas pada kegiatan membantu untuk melakukan penilaian pada suatu keputusan. Dalam penelitian ini mengunakan metode bayes melalui metode ini dibutuhkan informasi probabilitas di tiap alternatif pada persoalan yang dihadapi guna menghasilkan nilai harapan sebagai dasar pengambilan keputusan. Adapun uji coba perhitungan dengan metode bayes terhadap 50 sampel siswa yang berhasil di uji yaitu 18 siswa minat dan bakatnya olahrga sepak bola, 13 siswa berbakat di olah raga bola voly, 9 siswa berbakat di olah raga bulu tangkis, 6 siswa berbakat di olah raga bola basket, 4 siswa berbakat di olah raga tenis meja. Dalam Aplikasi sistem pendukung keputusan menentukan minat dan bakat olah raga telah berhasil dibuat dan berjalan dengan baik untuk membantu dan mempermudah dalam proses pengambilan keputusan minat dan bakat olah raga.

**Kata kunci :** Minat, Bakat Olah Raga, Metode Bayes, Sistem Pendukung keputusan

#### **ABSTRACT**

The identification of talent interests has been developed and its benefits have been felt in producing athletes who can excel at the national and international levels. Decision support system can be chosen because it is an appropriate way to determine interest and talent in sports, basically the concept of a decision support system is limited to activities to help assess a decision. In this study, using the Bayes method with this method requires probability information on each alternative to the problems faced to produce an expected value as a basis for decision making. The trial of calculations using the Bayes method on 50 samples of students who were successfully tested, namely 18 students with interests and talents in soccer, 13 gifted students in volleyball, 9 gifted students in badminton, 6 students who are gifted in sports. basketball, 4 gifted students in table tennis. In the application of the decision support system to determine interests and sports talents has been successfully made and running well to assist and facilitate the decision-making process of sports interests and talents.

Keywords: Interest, Sports Talent, Bayes Method, Decision Support System

#### **KATA PENGANTAR**

Puji dan syukur saya ucapkan kepada ALLAH SWT yang telah memberikan nikmat berupa kesehatan, kesempatan kepada saya sehingga mampu menyelesaikan Proposal skripsi dengan judul " SISTEM PENDUKUNG KEPUTUSAN MINAT DAN BAKAT OLAH RAGA DENGAN METODE BAYES " sebagai syarat untuk menyelesaikan Program Sarjana (S1) pada Program Sarjana Fakultas Sains dan Teknologi Jurusan Ilmu Komputer UIN Sumatra Utara.

Penulis menyadari bahwa penulis tidak dapat terselesaikan tanpa dukungan dari berbagai pihak baik moril maupun materil. Oleh karena itu penulis ingin menyampaikan ucapan terima kasih kepada semua pihak yang telah membantu dalam menyusun Proposal Skripsi ini terutama kepada :

- 1. Kedua orang tua, ayahanda Arman Sayuti Nasution dan ibunda Sahreni Lubis yang telah memberikan dukungan moril maupun materil demi kelancaran saya dalam menyelesaikan pendidikan.
- 2. Bapak Prof. Dr. Syahrin Harahap, MA Selaku Rektor Universitas Islam Negeri Sumatra Utara Medan ysng telah memberikan kesempatan kepada saya untuk melaksanakan kegiatan penyusunan tugas akhir khusus tahun akademik 2019/2020.
- 3. Bapak Dr. Mhd. Syahnan, M.A selaku Dekan Fakultas Sains dan Teknologi UIN Sumatra Utara.
- 4. Bapak Ilka Zufria, M.Kom Selaku Ketua Prodi Ilmu Komputer
- 5. Bapak Dr. Mhd. Furqan, S.Si., M.Comp.Sc selaku Dosen Pembimbing I
- 6. Bapak Yusuf Ramadhan Nasution selaku Dosen Pembimbing II
- 7. Bapak Armansyah, M.Kom selaku Dosen Pembimbing Akademik saya yang telah memberikan nasehat dan motivasi buat saya dari awal perkuliahan sampai akhir perkulihan.
- 8. Seluruh Bapak/Ibu Dosen Fakultas Sains dan Teknologi khususnya Prodi Ilmu Komputer yang membimbing saya dan memberikan ilmu pengetahuan yang sangat bermamfaat selama masa perkuliahan.
- 9. Kepada saudara-saudara saya yang telah memberikan nasehat dan motivasi dan dorongan keada saya selama menjalankan perkuliahan abang saya Erwin Saleh Nst, Ikmal Ansori Nst, Rahmat Rizki Nst, Andi Hakim Nst, Tongku Hadi Saputra Nst, Doli Hendra Nst, dan Adek Saya Kurnia Subuh Nst yang sangat kami sayangi.
- 10. Kepada sahabat saya Arif Munandar Hasibuan dan mhd Romadon Nst selaku sahabat seperjuangan
- 11. Kepada yang ada di hati jauh dimata selalu memberikan motivasi, nasehat dan dorongan kepada saya sampai terselesaikannya Proposal Skripsi ini.
- 12. Kepada seluruh teman-teman seperjuangan sekelas Ilmu Komputer II yang selalu memberikan semangat dan dukungan.
- 13. Semua teman-teman saya yang tidak bisa saya sebutkan satu persatu yang telah mendukung saya baik secara moril maupun materil.

Saya menyadari bahwa Proposal Skripsi ini masih jauh dari kata sempurna. Untuk itu saya harapkan saran perbaikan dari para penguji, pembimbing dan para pembaca demi kesempurnaan Proposal Skripsi ini. Demikian penyusunan Proposal Skripsi ini saya tulis. Semoga Proposal Skripsi ini dapat bermamfaat bagi pembaca dan digunakan dengan semestinya.

> Medan, 28 Januari 2021 Penulis,

FAHRUL AZIS NASUTION NIM. 71154058

### **DAFTAR ISI**

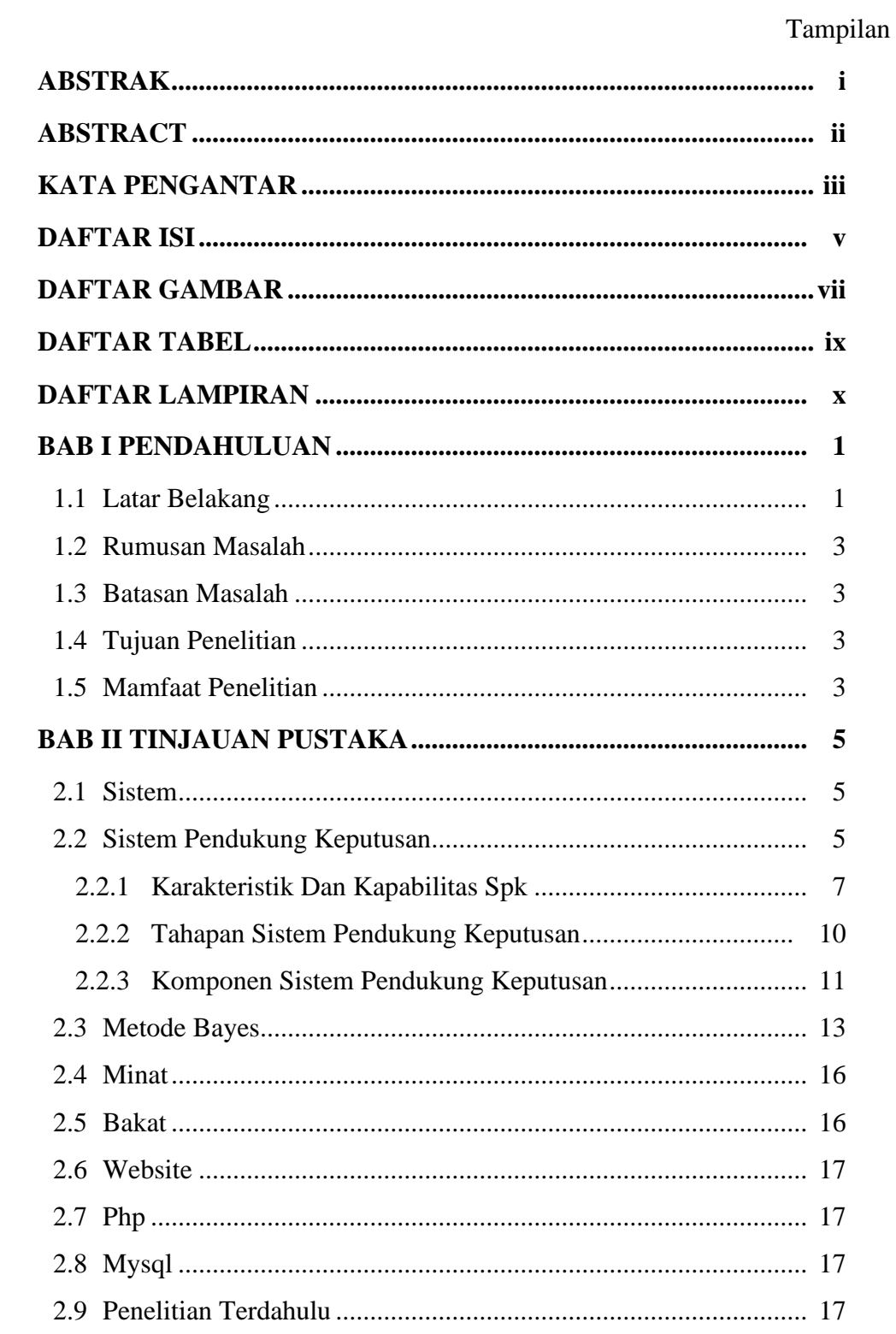

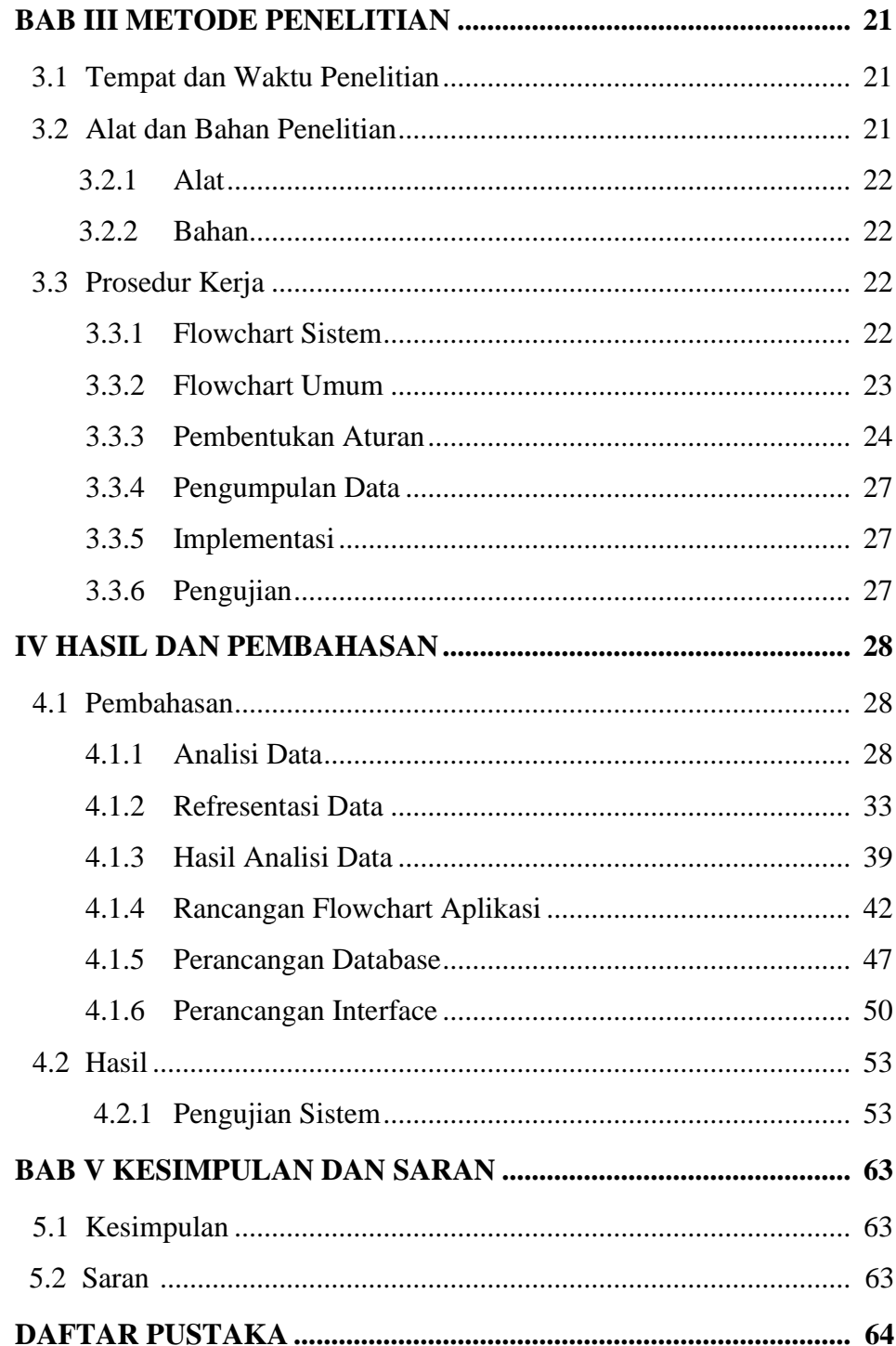

### **DAFTAR GAMBAR**

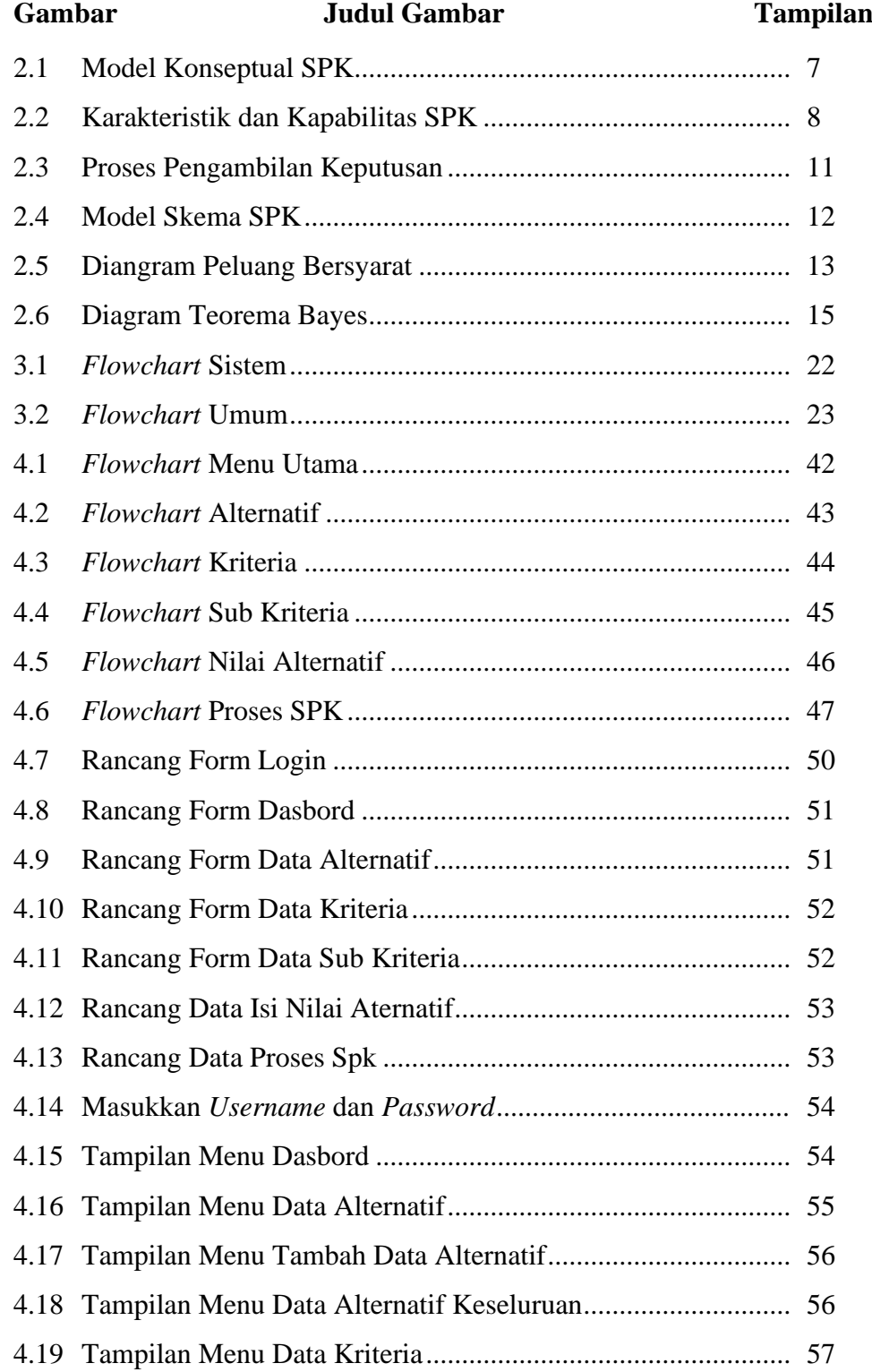

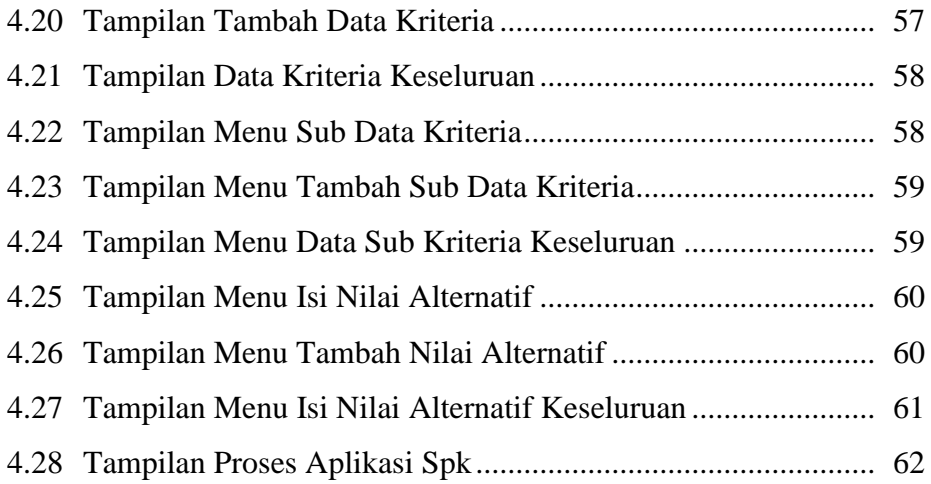

### **DAFTAR TABEL**

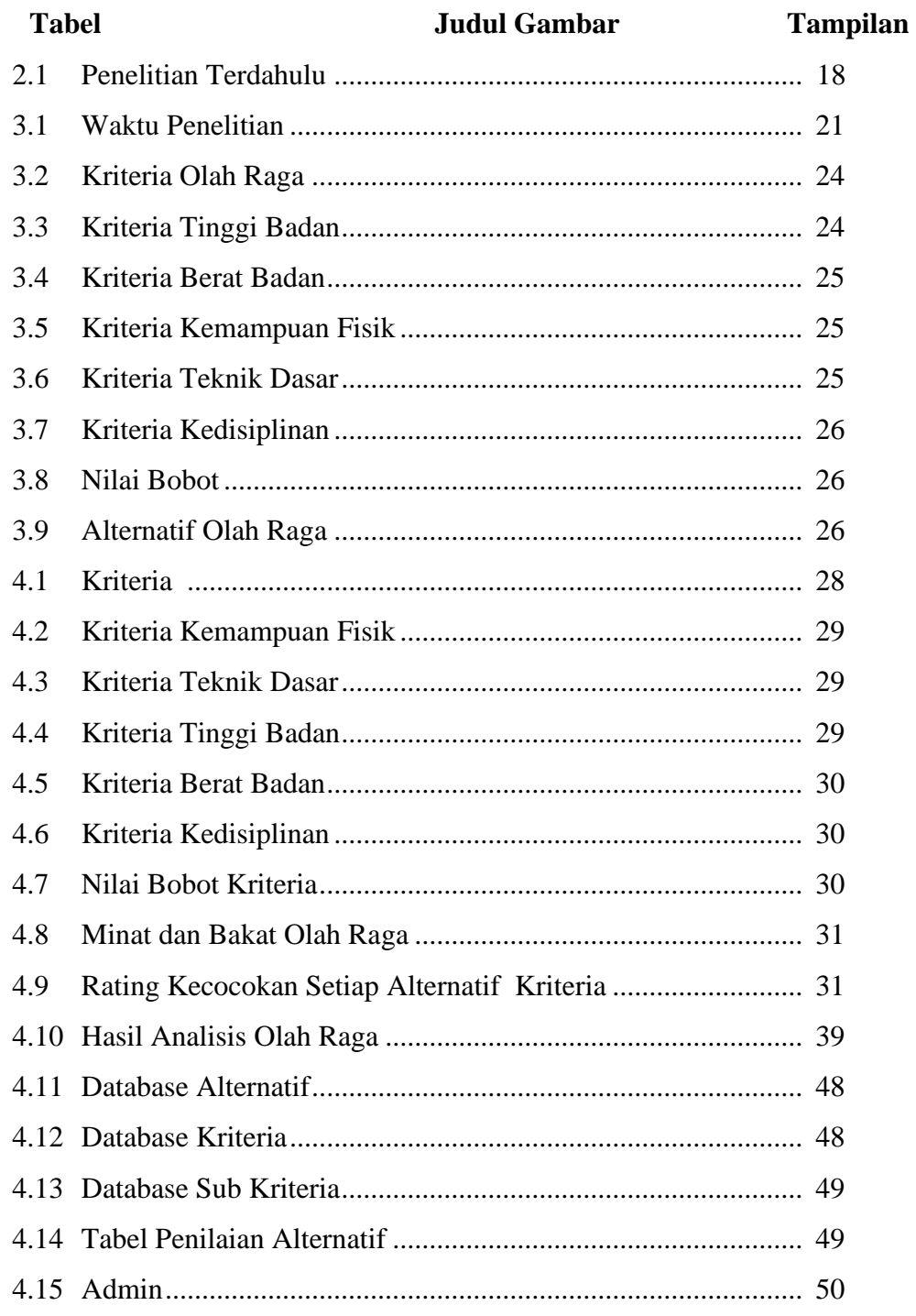

## **DAFTAR LAMPIRAN**

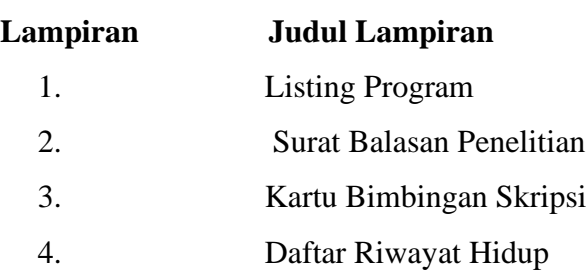

#### **BAB I**

#### **PENDAHULUAN**

#### **1.1 Latar Belakang**

Identifikasi talenta saat ini sudah banyak dikembangkan dan sangat bermanfaat dalam menghasilkan atlet yang mampu berprestasi di tingkat internasional. Beberapa aspek penting dapat mendorong kinerja maksimal di masa depan, termasuk aspek fisiologis, psikologis dan olahraga, yang banyak diidentifikasi dalam rekomendasi minat dan bakat olahraga.

Sistem pendukung keputusan ini dibuat untuk memudahkan para guru olahraga, khususnya dengan adanya sistem pendukung keputusan ini dapat membantu sekolah untuk meningkatkan minat dan bakat siswa di bidang olahraga. pada penentuan minat dan bakat olahraga ini siswa/i pada saat pendaftaran awal bisa memilih pada form pendaftaran. Pada pemilihan kegiatan minat dan bakat olahraga tersebut terdapat 6 jenis kegiatan olah raga yaitu: Sepak bola, bulu tangkis, bola voli, tenis meja, bola basket.

Dalam pemilihan minat dan bakat olahraga masih mempergunakan sistem manual, dimana guru pembimbing olah raga yang dapat dilakukan berlandaskan pada kompetensi diri, tetapi penentuan minat dan bakat olah raga sepenuhnya diserahkan kepada siswa / siswi alhasil dalam menentukan olah raga pada saat ini belum berdasarkan minat dan bakat siswa.

Berbagai macam olahraga yang kita kenal yakni mulai dari jalan kaki, lari, sepak bola, memanah, berkuda, berenang dan lainnya. Mulai pada olahraga dalam kategori mahal hingga yang murah bahkan ada yang tidak pakai biaya. Akan tetapi olahraga yang ditekankan "Rasulullah SAW" di antaranya ialah: berkuda, memanah, dan berenang. Sebagimana sabdanya:

أَخْبَرَنَا أَبُو بَكْرٍ أَحْمَدُ بْنُ الحَسَنِ القَاضِي نَا أَبُوْ جَعْفَرٍ مُحَمَّدٌ بْنُ عَلِيٍّ بْنُ دَحِيْم اَلشَّيْباَني أَناَ أَحْمَدُ بْنُ عُبَيْدٍ بنُ إسْحَاق بْنُ مُبَارَكٍ اَلْعَطَارُ نَا أَبيْ حَدَثَنيْ قَيْسُ عَنْ لَيْتٍ عَنْ مُجَاهِدٍ عَن ابْنِ عُمَرٍ قَالَ : قَالَ رَسُوْلُ الله صَلَّى الله عَلَيْهِ وَ سَلَّمَ : عَلَّمُوْا أَبْنَاءَكُمْ اَلسِّبَاحَةَ وَ الرُّمَىَ وَ الْمَرْأَةَ اْلِغْزَلَ

Artinya : " Telah mengabarkan kepada kami Abu Bakar Ahmad bin Husain Al - Qadli telah mengabarkan kepada kami Abu Ja`far Muhammad bin Ali'Athar, mengabarkan kepada kami Ayahku, meriwayatkan kepada kami Qais dari Lais dari Mujahid dari Ibn Umar berkata: bersabda Rasulullah: "Ajarilah anak-anak kalian berenang, memanah, dan menenun bagi anak perempuan." (HR Imam al-Baihaqi).

Alhasil diperlukan sesuatu sistem pendukung ketetapan buat tingkatkan mutu pembelajaran yang bagus. Spesialnya di bagian determinasi atensi serta kemampuan anak didik atau siswi aspek olah badan, yang amat diperlukan oleh guru berolahraga ialah sesuatu sistem yang bagus sebagai penunjang penentuan minat dan bakat olah raga siswa dan siswi untuk terus di pantau dan dikembangkan untuk menunjang prastasi – prastasi di bidang olah raga yang nantinya bisa mengangkat nama baik sekolah di bidang olahrga.

Metode yang diaplikasikan pada sistem pendukung ketetapan ini merupakan metode Bayesian, metode Bayesian ialah salah satu tata cara pengumpulan ketetapan yang sangat banyak dipakai, dikembangkan buat memecahkan permasalahan pengumpulan ketetapan dengan memastikan angka probabilistik peristiwa serta angka fakta yang didapat. Pada objek yang dicari. Pengumpulan ketetapan dengan tata cara ini membutuhkan data mengenai mungkin dari tiap pengganti kepada permasalahan yang dipecahkan buat menciptakan angka yang diharapkan yang jadi dasar keputusan. Ada pula sebagian keunggulan tata cara bayes ialah gampang buat dimengerti, pemberian isyarat yang simpel serta lebih kilat dalam kalkulasi ( Rangkuti, 2011 ).

#### **1.2 Rumusan Masalah**

Berikut Rumusan masalah pada penelitian ini:

- 1. Mengidentifikasi minat bakat olahraga dengan metode Bayes
- 2. Bagaimana merancang sebuah aplikasi sistem pendukung keputusan untuk menentukan minat dan bakat olah raga mengunakan metode Bayes

#### **1.3 Batasan Masalah**

Berikut Batasan masalah pada penelitian ini :

- 1. Tempat Penelitian Dilakukan di SMA Negeri 1 Barumun Selatan. Kab Padang Lawas
- 2. Uji yang diakukan terhadap calon siswa / siswi SMA Negeri 1 Barumun Selatan
- 3. Kriteria yang digunakan adalah tinggi badan, berat badan,Kemampuan Fisik, Teknik Dasar, kedisiplin,
- 4. Data siswa yang digunakan sebanyak 50 sampel calon siswa / siswi .
- 5. Metode yang digunakan adalah *Bayes*
- 6. Bahasa pemrograman yang digunakan untuk membuat aplikasi sistem pendukung keputusan adalah *PHP* dan *database MySQL* berbasis *Web*

#### **1.4 Tujuan Penelitian**

Berikut Tujuan penelitian pada penelitian ini:

- 1. Untuk menerapkan metode bayes dengan cara identifikasi minat bakat olahraga
- 2. Untuk membangun aplikasi sistem pendukung keputusan penentuan minat dan bakat olahraga berbasis web.

#### **1.5 Manfaat penelitian**

Manfaat penelitian adalah sebagai berikut :

1. Sebagai acuan bagi sekolah untuk menemukan bakat atletik siswa, untuk lebih mudah bagi guru olah raga memantau dan menegembangkan bakat siswa tersebut.

2. Sebagai aplikasi yang dapat memberikan kemudahan untuk pelatih menyeleksi minat dan bakat olahraga seseorang untuk terus di pantau dan dijadikan seorang atlit yang berprestasi di bidangnya

#### **BAB II**

#### **TINJAUN PUSTAKA**

#### **2.1 Sistem**

Sistem merupakan jaringan metode yang silih terpaut yang digabungkan bersama buat melaksanakan suatu aktivitas dalam pencapaian tujuan. Penekanan pada faktor sistemik berarti sekumpulan bagian yang berhubungan buat menggapai tujuan khusus (Andayati, 2012). Bersumber pada komentar- komentar yang dikemukakan di atas, bisa disimpulkan kalau sistem merupakan sesuatu metode buat membongkar sesuatu permasalahan yang membidik pada sesuatu interaksi dengan tujuan khusus.

#### **2.2 Sistem Pendukung Keputusan**

Sistem pendukung keputusan merupakan sesuatu sistem yang sanggup membagikan keahlian buat membongkar sesuatu permasalahan serta membagikan pemecahan atas sesuatu permasalahan. Sistem pendukung keputusan mempunyai keahlian buat membongkar sesuatu permasalahan dengan membagikan data ataupun menganjurkan sesuatu ketetapan, DSS bisa didefinisikan selaku sesuatu sistem yang mensupport profesi seseorang administrator dalam mengutip ketetapan mengenai sesuatu permasalahan (Hamdhani & Imbar, 2015).

Sistem pendukung ketetapan merupakan sistem yang dipakai buat menolong serta menolong manajemen dalam mengutip ketetapan dalam situasi semi tertata serta tidak tertata. Pada dasarnya, rancangan DSS terbatas pada kegiatan yang menolong menilai ketetapan yang bermasalah. Rancangan DSS dicirikan oleh sistem interaktif terkomputerisasi yang mensupport pengumpulan ketetapan memakai informasi serta bentuk ketetapan buat jalan keluar permasalahan serta didesain buat mensupport seluruh jenjang pengumpulan ketetapan, mulai dari mendeskripsikan permasalahan, mempunyai informasi yang relevan, memastikan pendekatan yang hendak dipakai. dalam cara pengumpulan ketetapan, sampai penilaian pengganti (Hamdhani & Imbar, 2015)

Sistem pendukung keputusan merupakan sistem generator data yang membongkar permasalahan khusus yang butuh dipecahkan oleh seseorang administrator serta bisa menolong seseorang administrator membuat keputusan. Sistem pendukung keputusan ialah bagian integral dari sistem badan dengan cara totalitas. Sistem badan terdiri dari sistem raga, sistem keputusan, serta sistem data (Pendiagnosa et al., 2011)

Sistem selaku guna penting seseorang administrator ataupun administrator. Aktivitas pengumpulan ketetapan tercantum mengenali permasalahan. Mencari pengganti permasalahan, menilai pengganti itu, serta memilah pengganti ketetapan yang terbaik. Dengan tingkatkan kapasitas pengumpulan ketetapan administrator diharapkan sanggup tingkatkan mutu kegiatan serta kemampuan durasi dalam pengumpulan ketetapan (Hamdhani & Imbar, 2015)

Kerumitan sistem raga pula menginginkan sistem ketetapan yang lingkungan. Fitur penting dari sistem pendukung ketetapan merupakan keahlian buat membongkar permasalahan yang tidak tertata. Sistem pendukung ketetapan pada dasarnya merupakan pengembangan lebih lanjut dari sistem manajemen terkomputerisasi yang didesain buat berhubungan dengan konsumennya. Inti dari interaksi ini merupakan buat menyediakan integrasi antara bermacam bagian cara pengumpulan ketetapan semacam metode, kebijaksanaan, metode, analis dan pengalaman serta uraian manajemen buat membuat kerangka pengumpulan ketetapan yang fleksibel (Pendiagnosa et al., 2011)

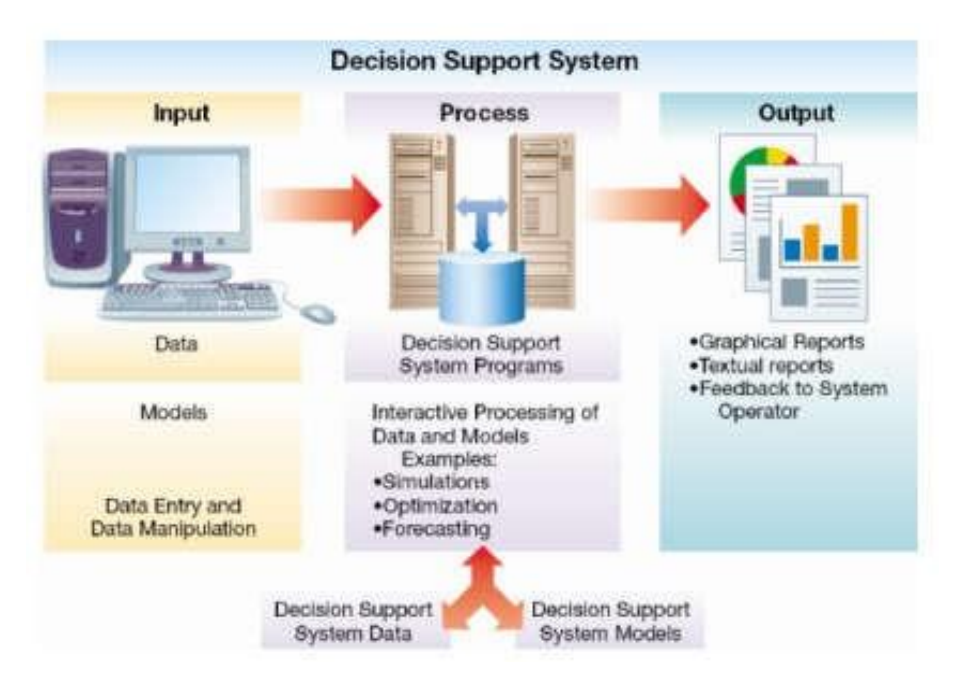

**Gambar 2.1** Model Konseptual SPK

Susmber : Selfina Pare, 2013

Merujuk pada pandangan diatas, fluiditas fisik amat dipengaruhi oleh mekanisme regulasi yang ikut serta. Urutan parameter sistem fisik ini disusun ke dalam sistem manajemen yang tidak lebih dari sistem pengambilan ketetpan yang dibutuhkan untuk memastikan fungsi normal sistem fisik. Sebab sistem manajemen ini membuat beberapa keputusan, sering disebut sebagi sistem keputusan (Pendiagnosa et al., 2011)

Bersumber pada pendapat- pendapat yang dikemukakan di atas, hingga bisa disimpulkan kalau DDS merupakan keahlian sistem buat menarik kesimpulan serta mengajukan Mengenai ketetapan kasus yang terdapat.

#### **2.2.1 Karakteristik dan Kapabilitas SPK**

Fitur utama DSS termasuk kemampuan pemodelan. Cara dasar guna memindai DSS adalah dengan menggunakan template. Model dapat mewakili sistem atau masalah dengan tingkat abstraksi yang berbeda. Model ini memiliki tiga jenis tergantung pada tingkat abstraksi, yaitu:(Hamdhani & Imbar, 2015):

1. Model *Iconic* ( *Scale*)

Model simbolik merupakan tipe bentuk yang sangat kecil serta dalam bentuk ini ialah kopian raga dari sesuatu sistem, umumnya pada rasio yang berlainan dari bentuk aslinya, bentuk simbolik bisa berbentuk 3 format ataupun 2 format. (Hamdhani & Imbar, 2015)

2. Model Analog

Model analog bersikap semacam sistem jelas namun tidak serupa. Pola ini lebih abstrak dari bentuk simbolik serta ialah representasi simbolis dari kenyataan. Bentuk tipe ini umumnya ialah bagian ataupun bagan 2 format. (Hamdhani & Imbar, 2015)

- 3. Model Matematika
- 4. Kerumitan ikatan dalam banyak sistem badan tidak bisa diwakili oleh ikon ataupun sejenisnya sebab simbol- simbol ini hendak kilat jadi membuntukan serta hendak menyantap durasi lama buat dipakai. Oleh sebab itu, bentuk yang lebih abstrak dipaparkan dengan cara matematis. Beberapa besar analisa DSS dicoba dengan cara digital dengan bentuk matematika (Hamdhani & Imbar, 2015).

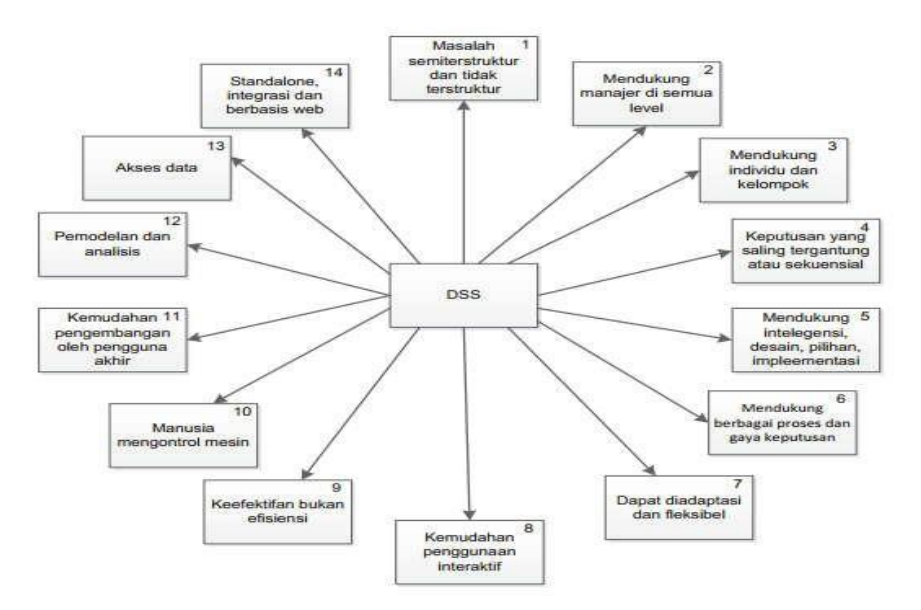

**Gambar 2.2** Karakteristik dan Kapabilitas SPK Sumber : (Hamdhani & Imbar, 2015)

Gambar diatas ialah deskripsi fitur dan kapabilitas dari SPK, Berikut penjelasannya ialah (Hamdhani & Imbar, 2015):

- 1. Dukungan buat SPK, paling utama pada suasana semi sistematis ataupun tidak sistematis, denagan melibatkan evaluasi individu serta informasi terkomputerisasi. Permasalahan tersebut tidak bisa dipecahkan dengan sistem komputer lain.
- 2. Dukungan untuk seluruh tingkat administratif.
- 3. Dukungan untuk individu serta golongan. Permasalahan yang kurang tersusun kerap membutuhkan keikutsertaan individu dari unit serta tingkat organisasi yang berlainan ataupun bahkan dari organisasi lain.
- 4. Dukungan untuk ketetapan indefenden serta sekuensial. Ketetapan ini bisa terbuat satu ataupun sebagian kali dapat juga berulang dalam selang waktu yang serupa.
- 5. Dukungan disegala tahap cara pengumpulan ketetapan semacam tahap inteligensi, konsep, opsi, serta aplikasi.
- 6. Dukungan di bermacam cara serta style pengambilan keputusan.
- 7. Menyesuaikan diri dalam pengambilan ketetapan sebaiknya reaktif, serta bisa mengalami transformasi situasi dengan cara cepat, serta sanggup mengadaptasikan SPK untuk penuhi perubahan tersebut. SPK bersifat fleksible sebab bisa mengganti serta menghilangkan, dan mengabungkan serta menata kembali bagian eleme dasar.
- 8. User dapat dengan memakai aplikasinya karna mudah dipakai alhasil untuk user yang kurang mengerti akan komputer jua bisa mengunakan aplikasi SPK, dan umumnya aplikasi SPK ini berplatform website.
- 9. Kenaikan kepada daya guna pengambilan keputusan seperti ketepatan serta waktu.
- 10. Pengawasan penuh oleh pengambilan keputusan kepada seluruh tahap dalam cara pengambilan keputusan buat memecahkan sesuatu permasalahan.
- 11. pemakai akhir bisa meningkatkan serta memodifikasi sendiri sistem simpel.
- 12. Umumnya bentuk bentuk dipakai buat menganalisa situasi pengambilan keputusan. Daya keputusan membolehkan penelitian dengan bermacam strategi yang berlainan dibawah bentuk yang berbeda.
- 13. Akses diadakan buat bermacam sumber informasi, bentuk, serta jenis, dimulai dari sistem informasi geografis hingga sistem beriorentasi objek.
- 14. Dapat dicoba sebagai stand alone yang dipakai oleh seseorang pengumpulan keputusan pada satu posisi ataupun distribusikan diseluruh badan serta dibeberapa organisasi- organisasi selama kaitan persediaan. Bisa diintegrasikan dengan SPK lain ataupun aplikasi lain.

#### **2.2.2 Tahapan Sistem Pendukung Keputusan**

Untuk dapat mengambil keputusan yang baik, terdapat beberapa langkah proses yang harus dilakukan dalam proses pengambilan suatu keputusan. Proses tersebut melewati langkah-langkah berikut: (Pendiagnosa et al., 2011)

1. Tahapan Penelusuran (*Inteligence*)

Langkah ini mengambil keputusan untuk mempelajari fakta yang terjadi, lantas kita dapat mengidentifikasi masalah yang terjadi, biasanya analisis dilakukan dari sistem ke subsistem yang berkembang untuk mendapatkan hasil keluaran berupa pernyataan masalah ( Pendiagnosa et al., 2011 ). Langkah ini merupakan proses penelusuran dan pendeteksian masalah serta penanganan masalah.

2. Tahapan Desaing (*Design)* 

Dengan langkah ini, pengambilan keputusan akan menemukan, mengembangkan dan menganalisis semua solusi yang mungkin, terutama melalui tindakan model yang dapat mewakili kondisi nyata dari masalah.

(Pendiagnosa et al., 2011). Dari langkah ini, diperoleh hasil berupa alternatif solusi dan prosedur untuk memahami masalah, menemukan solusi, dan memeriksa kelayakannya. (Putranda Cahyaning, 2014).

3. TahapanPemilihan (*Choice*)

Pada tahap ini, pengambil keputusan memilih salah satu alternatif yang diusulkan pada tahap desain, yang dianggap sebagai tindakan yang paling tepat untuk memperbaiki masalah yang diajukan. Dari langkah ini dapat diperoleh dokumen solusi dan rencana implementasi (Diagnosa et al., 2011). Hasil pemilu kemudian dibawa ke dalam proses pengambilan keputusan.

4. Tahapan Implementasi (*Implementation*)

Pengambilan keputusan mengimplementasikan serangkaian tindakan resolusi yang dipilih pada tahap seleksi. Keberhasilan implementasi ditunjukkan dengan terselesaikannya masalah yang dihadapi, sedangkan kegagalan ditunjukkan dengan adanya masalah yang masih berusaha untuk diatasi. Dari langkah ini diperoleh laporan implementasi solusi dan hasilnya (Diagnosa et al., 2011).

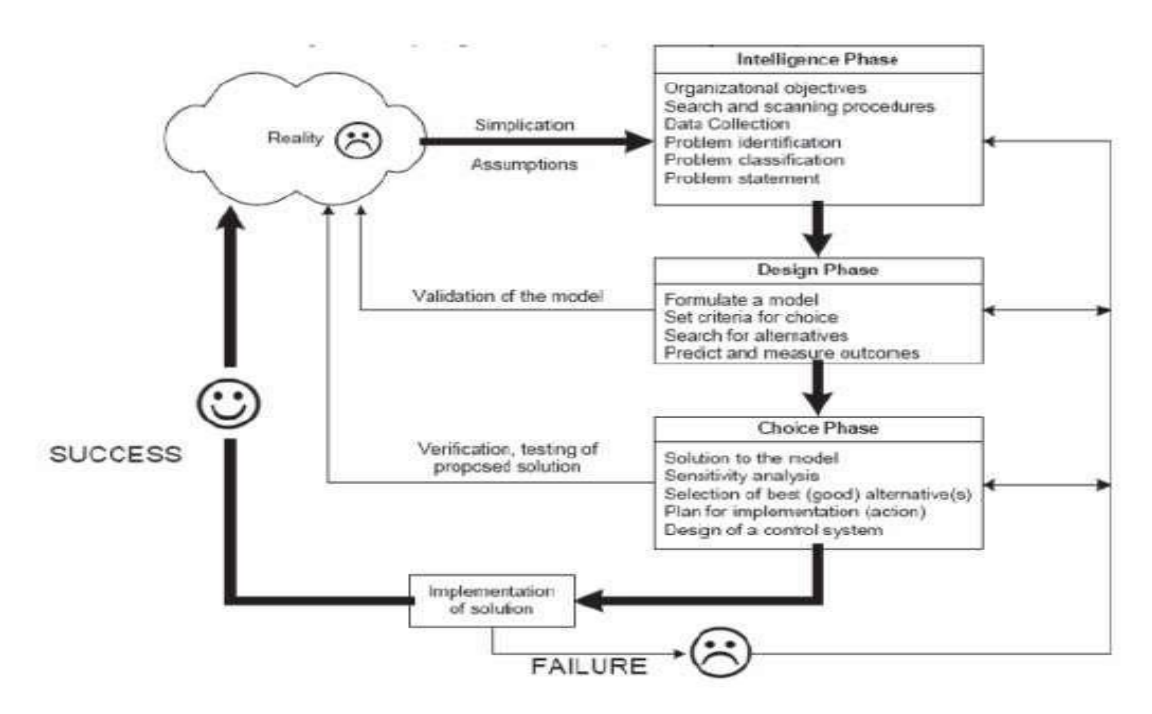

**Gambar 2.3** Proses Pengambilan Keputusan Sumber : (Hamdhani & Imbar, 2015)

#### **2.2.3 Komponen Sistem Pendukung Keputusan**

Secara umum, sistem pendukung keputusan terdiri dari tiga komponen utama, yaitu manajemen basis data, basis model, dan perangkat lunak sistem/antarmuka pengguna. Komponen-komponen sistem pengambilan keputusan dapat digambarkan sebagai berikut: (Hamdhani & Imbar, 2015)

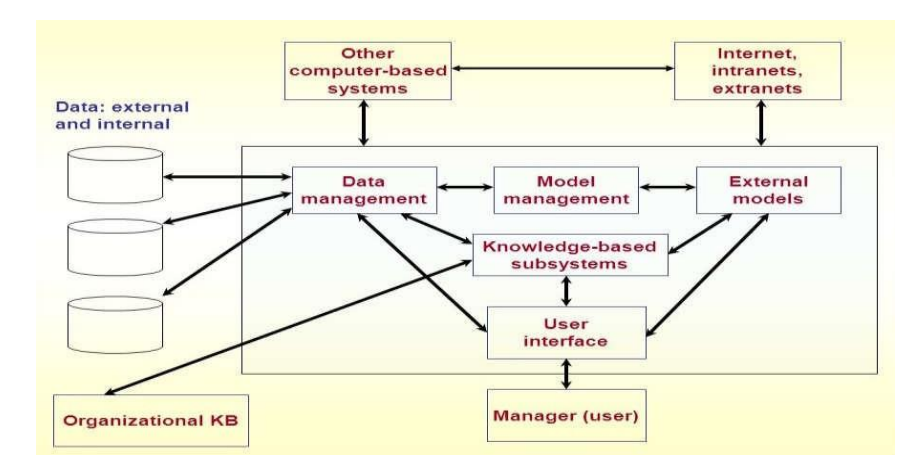

**Gambar 2.4** Model Skema SPK

Sumber : (Hamdhani & Imbar, 2015) Data Management

Sebuah subsistem data yang diatur dalam database. Data yang merupakan sistem pendukung keputusan dapat berasal dari luar atau dari lingkungan. Untuk keperluan sistem pendukung keputusan, diperlukan data yang berkaitan dengan masalah yang akan diselesaikan dengan simulasi.

1. Model Base

Sebuah model yang merepresentasikan masalah dalam format kuantitatif (misalnya model matematika) sebagai dasar simulasi atau pengambilan keputusan, termasuk tujuan masalah *(objectives*), bagian-bagian terkait komponennya, kendala yang ada (*constraints*) dan hal-hal terkait lainnya. Basis model memungkinkan untuk analisis lengkap pengambilan keputusan dengan mengembangkan dan membandingkan solusi alternatif

(Hamdhani & Imbar, 2015).

2. Knowledge Based Subsystem

Penggunaan sistem basis pengetahuan (*knowledge base*) juga dirancang untuk pengoperasian pemandu cerdas, pemandu cerdas pakar dirancang dengan mempertimbangkan teknologi sistem pakar karena memberikan banyak manfaat bagi pengembangannya. Semakin banyak pengetahuan yang Anda tambahkan ke panduan cerdas, semakin baik sistem akan bekerja untuk membuatnya terlihat seperti ahli sejati. (Rizal Saiful Hamdhani,. at al,. 2015).

3. *User Interface* atau Pengelolaan Dialog

Cukup sering disebut subsistem dalam kotak dialog, ini ialah kombinasi dari kedua komponen pertama yakni (manajemen database dan perpustakaan model), dan mereka digabungkan dalam komponen ketiga (antarmuka pengguna), model yang sebelumnya dipahami oleh komputer. Antarmuka pengguna menampilkan keluaran sistem untuk pengguna dan menerima masukan dari pengguna ke sistem pendukung keputusan. (Hamdhani & Imbar, 2015)

#### **2.3 Metode Bayes**

Teori probabilitas ialah cara yang berguna mengungkapkan pengetahuan ataupun keyakinan bahwa suatu peristiwa akan ataupun telah terjadi. Metode teorema Bayes menjadi bagian dari rekayasa probabilitas yang mampu menghadapi kehidupan sehari-hari, menekankan pada konsep peluang kejadian dan pembuktian ( Manik Prihatini, 2011 ). Konsep probabilitas menghitung probabilitas bahwa suatu peristiwa (hipotesis) tergantung pada peristiwa lain (bukti), yang berarti menjadi kemungkinan kita guna memodelkan ketidakpastian suatu peristiwa yang terjadi dengan melakukan penggabungan pengetahuan umum dengan pengamatan yang dilakukan.

Menurut (Rangkuti, 2011) Berikut diagram peluang yang digambarkan:

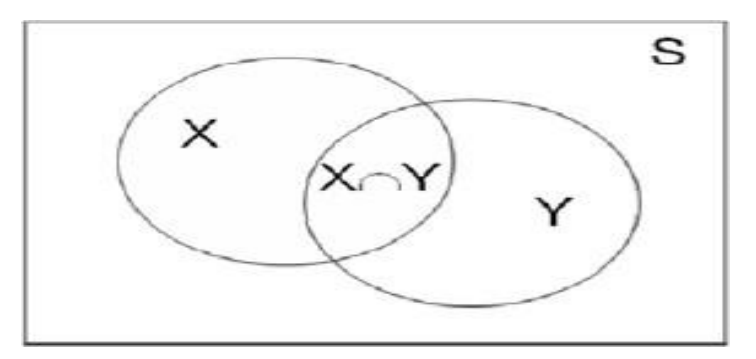

**Gambar 2.5** Diagram Peluang Bersyarat

Semisal *X* dan *Y* ialah dua kejadian dalam ruangan sampel S, ada 2 jenis kejadian bersyarat diantaranya :

1. Peluang kejadian *X* dengan syarat *Y* ditulis *P(X|Y)* ialah peluang terjadinya kejadian diketahui *X* diketahui jika kejadian *Y* telah terjadi. Peluang *X* dalam *Y* ini merupakan prosentase banyaknya *X* di dalam *Y*. peluang X dalam *Y* ini dapat dicari dengan membagi peluang interaksi *X* dan Y dengan Peluang *Y*.

$$
P(X|Y) = \frac{p(X \cap y)}{p(Y)}\tag{1}
$$

Atau

$$
P(X \cap Y) = P(X|Y)
$$
 (2)

2. Peluang terjadinya *Y* dengan syarat *X* ditulis *P(Y|X)* ialah peluang terjadinya kejadian *Y* diketahui jika kejadian *X* telah terjadi. Peluang *X*  dalam Y ini merupakan prosentase banyaknya *Y* di dalam *X.*

$$
P(Y|X) = \frac{p(X \cap Y)}{p(X)}\tag{3}
$$

Atau

$$
P(X \cap Y) = P(Y|X)P \tag{4}
$$

Merujuk pada persamaan 2 dan persamaan 4 diperoleh :

$$
P(X|Y)P(Y) = P(X \cap Y) = P(Y|X)P(X)
$$
  
\n
$$
P(X|Y) = \frac{p(X \cap Y)}{p(Y)} = \frac{p(Y|X)P(X)}{p(Y)}
$$
  
\n
$$
P(X|Y) = \frac{p(Y|X)P(X)}{p(Y)}
$$
\n(5)

Dimana :

*P(X|Y)* = peluang terjadinya kejadian *X* dengan syarat kejadian *Y* telah terjadi; *P(Y|X)* = peluang terjadinya kejadian *Y* dengan syarat terjadinya *X* telah terjadi; *P(Y)* = peluang terjadinya *Y*.

Jika *X∩Y = Ø*, maka munculnya kejadian *X* tidak mempengaruhi munculnya kejadian *Y* atau *P(X|Y) = 0,* demikian juga munculnya kejadian x atau *P(X|Y) = 0,* sehingga bahwa *X* dan *Y* saling bebas atau tidak saling mempengaruhi. Dua kejadian *X* dan *Y* bebas jika dan hanya jika *P(Y|X) = P(Y)* dan *P(X|Y) = P(Y).*

Teorema Bayes, ditemukan pada tahun 1963, meningkatkan teorema probabilitas bersyarat menjadi terbatas hanya pada 2 peristiwa sehingga dapat diperluas hingga n peristiwa. Nama teorema Bayes berasal dari nama penemunya, Pendeta Thomas Bayes (17021761), seorang pendeta Presbiterian Inggris.

Teorema Bayes dipergunakan guna menghitung probabilitas suatu peristiwa terjadi, berlandaskan pada efek yang diperoleh dari mengamati peristiwa sebelumnya. Teorema ini menjelaskan hubungan antara peluang terjadinya peristiwa X\_i asalkan peristiwa Y telah terjadi dan peluang terjadinya peristiwa Y asalkan peristiwa X\_i telah terjadi. Teorema ini dilandaskan pada prinsip bahwa informasi tambahan dapat meningkatkan probabilitas

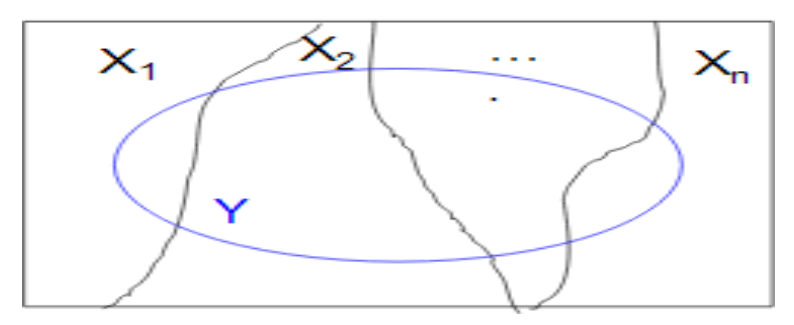

**Gambar 2.6** Diagram Teorema Bayes

Semisal  $\{X_1, X_2, \ldots, X_n\}$  suatu himpunan kejadian yang berupa suatu sekatan ruang sampel *S* dengan  $P(X_i) \neq 0$ , untuk i = 1, 2,....., n. dan misalkan *Y* suatu kejadian sembarang dalam *S* dengan *P (Y) ≠0,* maka :

$$
P(X_i|Y) = \frac{P(X_i)P(Y|X_i)}{\sum_{i=1}^{n} P(X_i)P(Y|X_i)}
$$
(6)

Keterangan :

 $P(X_i|Y)$  = Peluang  $X_i$  dengan syarat Y terjadi terlebih dahulu  $P(Y|X_i)$  = Peluang *Y* dengan syarat kejadian  $X_i$  terjadi terlebih dahulu  $P(X_i)$  = Peluang kejadian  $X_i$ 

Secara umum, pembobotan Bayesian dilakukan berlandaskan pada tingkat keyakinan, keyakinan, pengalaman, termasuk konteks pengambilan keputusan. Pengambilan keputusan bayesian dilakukan dengan cara menentukan kondisi suatu kejadian kemudian menentukan kejadian tersebut dari 0 sampai 1, metode Bayesian dipergunakan dalam pengambilan keputusan dengan cara menghitung peluang penyebab dari suatu kejadian tergantung pada derajat pengaruh yang dapat diperoleh.

Perhitungan dengan teorema bayes dapat mempergunakan persamaan berikut (Bersyarat et al., 2016):

$$
P(H_i \backslash E_1, E_2, \dots, E_n) = \frac{P(E_1 E_2 \dots E_n \backslash H_1) P(H_i)}{\sum_{k=1}^m P(E_1 E_2 \dots E_n \backslash H_k) P(H_k)}
$$
(7)

Keterangan :

*P( |E)* = Peluang kejadian *H* terjadi jika *evidence E* terjadi *P(E| )* = Peluang terjadinya *evidence* E jika kejadian H terjadi  $P(H_i)$  = Peluang kejadian *H* tampa memandang *evidence* apapun *P(E)* = Peluang kejadian *evidence E* tanpa memandang apapun

#### **2.4 Minat**

Minat ialah sumber dorongan yang mendorong seseorang buat melaksanakan apa yang di mau apabila seseorang itu diberi independensi buat memilah (Elisabeth B, Hurlock, 1999; 144). Bagi Slameto (2010: 180). Minat juga bisa dimaksud sebagai sesuatu rasa lebih senang dari rasa ketergantungan pada sesuatu hak kegiatan, tanpa terdapat yang memerintahkan. Minat pada dasarnya merupakan penerimaan akan sesuatu ikatan antara diri sendiri dengan suatu diluar diri. Terus menjadi kuatatau dekat ikatan tersebut, hingga terus menjadi besar pula minat. Minat bisa diekpresikan lewat sesuatu statment yang membuktikan bahwa siswa lebih menggemari sesuatu tentang dari pada perihal yang lain, bisa pula ditunjukan lewat kontribusi dalam sesuatu kegiatan (Wulansari et al., 2017).

#### **2.5 Bakat**

Bakat dalam kamus besar Indonesia, ialah dasar ( kepandaian, sifat, dan pembawaan ) yang dibawah dari lahir dalam *Webster's Encyclopedic Unabridged dictionary of the English Language* dinyatakan sebagai *a special natural ability*. Bakat dalam pengertian lain merupakan keahlian bawah seorang untuk melatih diri dalam tempo yang relatif singkat dibanding orang lain, tetapi hasilnya malah lebih bagus. Dari pengertian kemampuan diatas, Tidak hanya itu, dapat dibilang bahwa pengenalan bakat atletik ialah sesuatu cara pembangkitan keahlian bawah yang bisa dipunyai dengan cara bawaan bersumber pada kemampuan atletik. (Wulansari et al., 2017).

#### **2.6 Website**

Situs *web* (bahasa Inggris : *website*) merupakan sesuatu bentuk website yang silih berkaitan yang biasanya terletak pada peladen yang serupa berisikan berkas data yang diadakan dengan cara perorangan, kelompok, ataupun organisasi. Suatu situs website umumnya ditempatkan paling tidak pada suatu server website yang bisa diakses lewat jaringan seperti Internet, atau jaringan area lokal (LAN) melalui tujuan Internet yang dikenali sebagai URL (Nasution, 2018)

#### **2.7 PHP**

PHP ialah bahasa pemrograman berbasis web dengan kemampuan menangani data dinamis. PHP seharusnya memiliki bahasa skrip sisi server bawaan, yang berarti bahwa sintaks dan perintah yang kami berikan akan sepenuhnya dieksekusi oleh server tetapi disuntikkan ke layar HTML biasa. Aplikasi yang dibangun oleh PHP umumnya akan bekerja pada web browser tetapi seluruh proses dijalankan di server, pada prinsipnya server akan bekerja jika ada permintaan dari client. Dalam hal ini, klien menggunakan kode PHP untuk mengirim permintaan ke server.

#### **2.8 MySQL**

*MySQL* ialah suatu program database server yang sanggup menyambut serta mengirimkan data dengan sungguh cepat, fitur lunak ataupun aplikasi sistem manajemen dasar informasi SQL atau DBMS Multi thread serta multi user. MySQl sesungguhnya ialah anak dari salah satu rancangan penting dalam database buat penentuan ataupun pemilahan serta pendapatan data yang membolehkan pengoperasian informasi digarap dengan cara mudah serta otomatis. MySQL dilahirkan oleh Michael "Monty" Widenius pada tahun 1979, seseorang programmer pc asal Swedia yang meningkatkan suatu sistem database simpel yang dikenal UNIREG yang memakai koneksi low- level ISAM database engine dengan indexing (Bayes, 2017)

#### **2.9 Penelitian Terdahulu**

Sistem pendukung keputusan untuk mengidentifikasi minat dan bakat olahraga dengan metode Bayesian. Menggunakan pendekatan Bayesian dalam sistem pendukung keputusan tentang manfaat bakat olahraga, memberikan kriteria

yang telah ditentukan dan alternatif olahraga dapat lebih mudah dan cepat bagi guru olahraga dalam mengumpulkan informasi tentang siswa berbakat dalam olahraga tertentu.

Beberapa penelitian tentang sistem pendukung keputusan terdahulu yang berhasil diuji sebagai berikut

| N <sub>o</sub> | Penulis   | Tahun | Judul                   | Perincian                             |  |  |  |  |  |  |
|----------------|-----------|-------|-------------------------|---------------------------------------|--|--|--|--|--|--|
| $\mathbf{1}$   | Fuad Arif | 2014  | <b>Sistem Penunjang</b> | mengunakan<br>Dengan<br>metode        |  |  |  |  |  |  |
|                |           |       | Keputusan Untuk         | AHP dalam memastikan minat            |  |  |  |  |  |  |
|                |           |       | Mengukur Minat          | dalam<br>pelajar<br>penentuan         |  |  |  |  |  |  |
|                |           |       | Siswa Dalam             | ekstrakulikuler dengan metode         |  |  |  |  |  |  |
|                |           |       | Memilih                 | membuat tolok ukur serta opsi         |  |  |  |  |  |  |
|                |           |       | Ekstrakulikuler         | lain yang sudah didetetapkan          |  |  |  |  |  |  |
|                |           |       | Mengunakan              | sehingga peminpin hendak lebih        |  |  |  |  |  |  |
|                |           |       | metode AHP dan          | cepat memperoleh keputusan (          |  |  |  |  |  |  |
|                |           |       | Didukung                | Zefriyenni el al., 2014)              |  |  |  |  |  |  |
|                |           |       | Sofwere Super           |                                       |  |  |  |  |  |  |
|                |           |       | Decesion                |                                       |  |  |  |  |  |  |
| $\overline{2}$ | Zufrianto | 2013  | Sistem pendukung        | Penerapan metode dalam pemilik        |  |  |  |  |  |  |
|                | Wibowo    |       | Keputusan               | keputusan<br>dengan<br>metode         |  |  |  |  |  |  |
|                |           |       | Pengenal Minat          | menganalisa yang jadi standard        |  |  |  |  |  |  |
|                |           |       | Siswa Pada              | riset sehingga dari analisa itu       |  |  |  |  |  |  |
|                |           |       | Bidang                  | suatu keputusan bisa jadi bagus       |  |  |  |  |  |  |
|                |           |       | Ekstrakulikuler         | terukur.<br>Dengan<br>serta           |  |  |  |  |  |  |
|                |           |       | Sekolah Dengan          | memandang alternatif yang wajib       |  |  |  |  |  |  |
|                |           |       | Metode Topsis           | memiliki<br>jarak<br>terdekat<br>dari |  |  |  |  |  |  |
|                |           |       |                         | pemecahan sempurna positif serta      |  |  |  |  |  |  |
|                |           |       |                         | terjauh dari pemecahan ideal          |  |  |  |  |  |  |
|                |           |       |                         | negatif,<br>sehingga akan<br>dapat    |  |  |  |  |  |  |
|                |           |       |                         | keputusan<br>dalam<br>suatu           |  |  |  |  |  |  |

Tabel 2.1 Penelitian Terdahulu

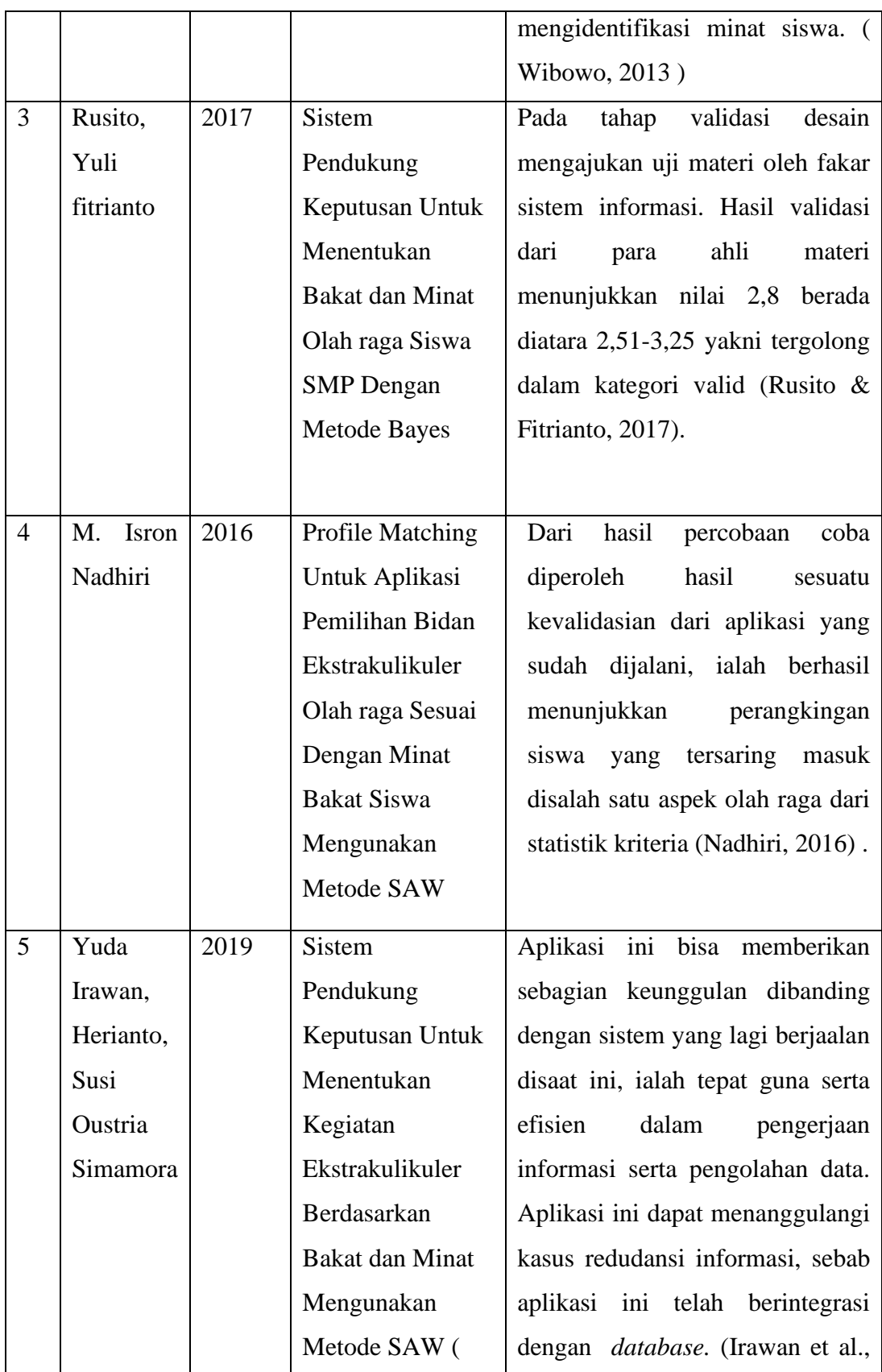

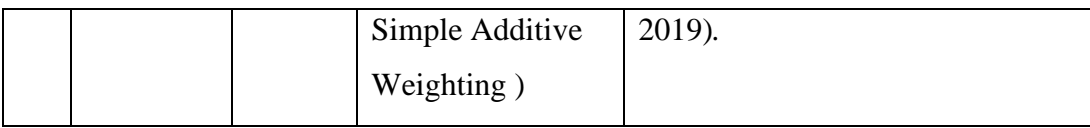

### **BAB III**

#### **METODE PENELITIAN**

#### **3.1 Tempat Dan Waktu Penelitian**

Dalam menyelesaikan penilitian tentunya membutuhkan lokasi studi dan dukungan waktu untuk penyelesaian. Penelitian dilaksanakan di SMA NEGERI 1 BarumunSelatan Kabupaten Padang Lawas Provinsi Sumatra Utara

|                      | <b>WAKTU PENELITIAN (2020)</b> |  |   |                |  |  |         |   |  |          |   |   |  |                |   |   |
|----------------------|--------------------------------|--|---|----------------|--|--|---------|---|--|----------|---|---|--|----------------|---|---|
|                      | Agustus                        |  |   | September      |  |  | Oktober |   |  | Desember |   |   |  |                |   |   |
|                      |                                |  | 3 | $\overline{4}$ |  |  | 3       | 4 |  | 2        | 3 | 4 |  | $\overline{2}$ | 3 | 4 |
| Pengajuan Judul      |                                |  |   |                |  |  |         |   |  |          |   |   |  |                |   |   |
| Penyusunan Proposal  |                                |  |   |                |  |  |         |   |  |          |   |   |  |                |   |   |
| Pengajuan Penelitian |                                |  |   |                |  |  |         |   |  |          |   |   |  |                |   |   |
| Tahapan Penelitian   |                                |  |   |                |  |  |         |   |  |          |   |   |  |                |   |   |
| Pengumpulan Data     |                                |  |   |                |  |  |         |   |  |          |   |   |  |                |   |   |
| Pendaftaran Seminar  |                                |  |   |                |  |  |         |   |  |          |   |   |  |                |   |   |
| Seminar Proposal     |                                |  |   |                |  |  |         |   |  |          |   |   |  |                |   |   |
| Revisi Proposal      |                                |  |   |                |  |  |         |   |  |          |   |   |  |                |   |   |
| Perhitungan Data     |                                |  |   |                |  |  |         |   |  |          |   |   |  |                |   |   |
| Pembuatan Sistem     |                                |  |   |                |  |  |         |   |  |          |   |   |  |                |   |   |
| Pendaftaran Sidang   |                                |  |   |                |  |  |         |   |  |          |   |   |  |                |   |   |
| Sidang               |                                |  |   |                |  |  |         |   |  |          |   |   |  |                |   |   |

Tabel 3.1 Waktu Penelitian

#### **3.2 Alat Dan Bahan Penelitian**

Penelitian ini diberlakukan dengan menggunakan alat serta bahan guna menunjang terlaksananya penelitian yang sesuai, antara lain: *Hardware* ( Perangkat Keras ) S*oftware* ( Perangkat Lunak ).
# **3.2.1 Alat**

- 1. Prosessor Intel Core i3-6006U CPU @ 2.00GHz
- 2. VGA Intel Grafic HD 3000
- 3. RAM 4 GB

# **3.2.2 Bahan**

- 1. Sistem Operasi *Windows 7* ( 64 Bit )
- 2. *MySQL* Sebagai *Database*
- *3. PHP* mengunakan *Subline Text 3*

#### **3.3 Prosedur Kerja**

Adapun prosedur kerja dalam penelitian ini dilakukan melalui beberapa tahapan- tahapan sebagai berikut :

# **3.3.1 Flowchart Sistem**

Suatu sistem berisi alur kerja atau alur proses sehingga berjalan dengan sesuai kebutuhan, yang memiliki alur yang terdiri dari Start selanjutnya Input nilai variabel, Hitung nilai probabilitas kriteria minat dan bakat olah raga, selanjutnya tampilkan hasil nilai perhitungan berikut :

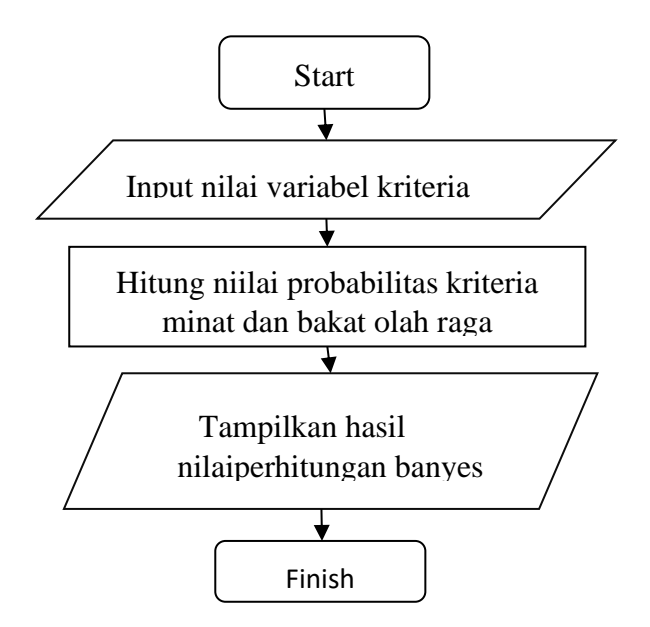

**Gambar 3.1** Flowchart Sistem Metode Bayes

## **3.3.2 Flowchart Umum**

Berikut flowchart umum sistem yang memiliki alur dari pembuatan sistem yang dapat memudahkan perancangan susunan suatu sistem yang akan dibuat yaitu start selanjutnya rumusan masalah, studi literature, menentukan parameter kriteria dan alternatif yang digunakan sealanjutnya pengujian metode bayes, merancang basis data, merancang struktur menu dan merancang *interface* selanjutnya inplementasi, pengujian aplikasi, kesimpulan dan saran, finish. gambar flowchart umum dapat dilihat pada sebagai berikut :

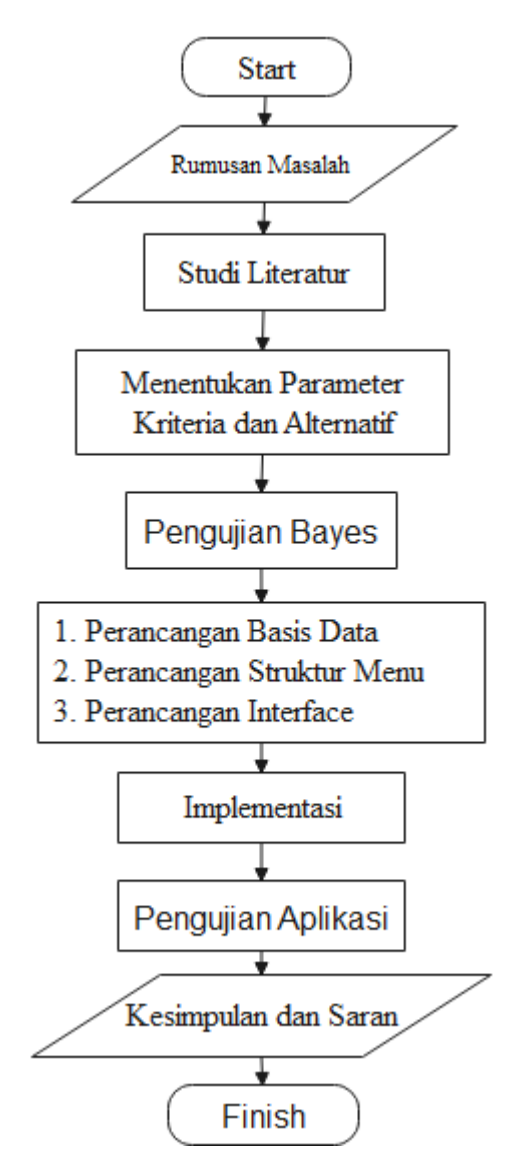

 **Gambar 3.2** Flowchart Umum

#### **3.3.3 Pembentukan aturan**

Pembentukan aturan ini digunakan untuk mendefinisikan proses pencarian atau menentukan identitas. Dapat diketahui bahwa terdapat lima kriteria dalam menentukan pemilihan minat dan bakat olah raga yaitu nilai tinggi badan, berat badan, minat, bakat, kedisiplinan dan prestasi berlandaskan pada urutan yang telah ditentukan.

Berikut merupakan kriteria yang dibutuhkan untuk pengambilan keputusan. Adapun kriteria yang telah ditentukan, yaitu :

| Kriteria (C)   | Keterangan          |
|----------------|---------------------|
| C <sub>1</sub> | Kemampuan Fisik     |
| C2             | <b>Teknik Dasar</b> |
| C <sub>3</sub> | Tinggi Badan        |
| C <sub>4</sub> | Berat Badan         |
| ۲5             | Kedisiplinan        |

**Tabel 3.2** Kriteria Olah Raga

Adapun beberapa parameter dalam sistem perhitungan penentuan minat dan bakat olahraga sebagai berikut :

1. Tabel Nilai Kriteria Tinggi Badan

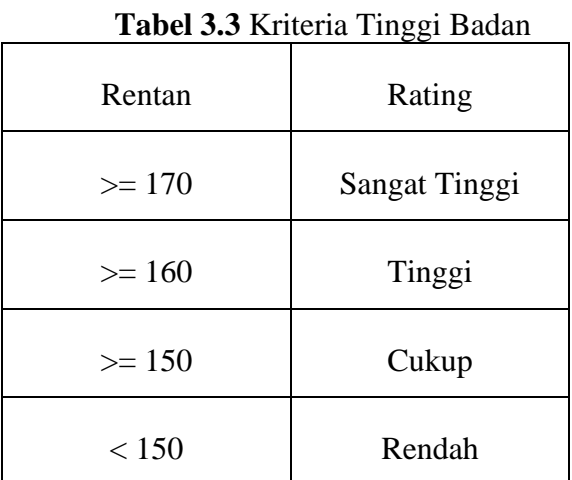

2. Tabel Nilai Kriteria Berat Badan

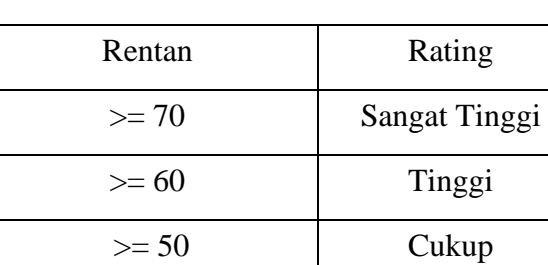

< 49 Rendah

**Tabel 3.4** Kriteria Berat Badan

3. Tabel Nilai Kriteria Kemampuan Fisik

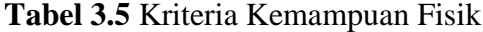

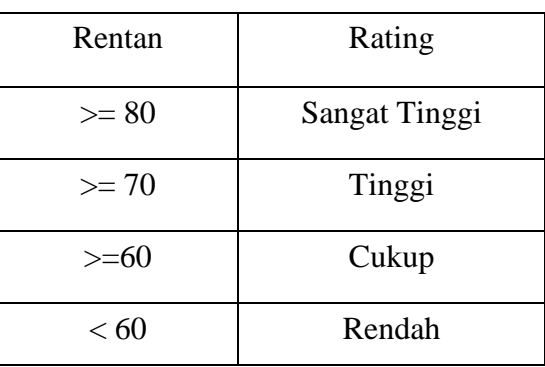

4. Tabel Nilai Kriteria Teknik Dasar

**Tabel 3.6** Kriteria Teknik Dasar

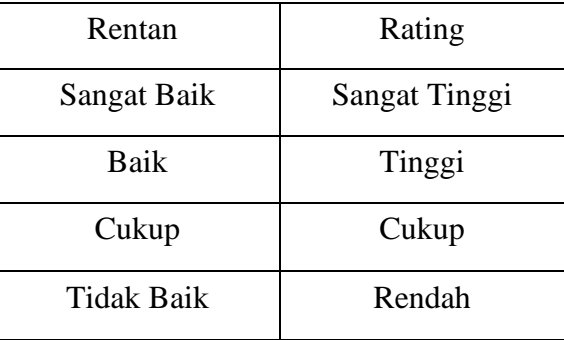

| Rentan                 | Rating |
|------------------------|--------|
| Disiplin               | Tinggi |
| <b>Kurang Disiplin</b> | Cukup  |
| <b>Tidak Disiplin</b>  | Rendah |

**Tabel 3.7** Kriteria Kedisiplinan

Adapun dari kriteria tersebut, maka ditentukan suatu tingkatan kepentingan kriteria berlandaskan pada nilai bobot yang telah ditentukan kedalam bilangan bayes. Berikut rating kecocokan setiap kriteria:

**Tabel 3.8** Nilai Bobot

| <b>Bilangan Bayes</b> | Nilai |
|-----------------------|-------|
| Rendah                | 0,6   |
| Cukup                 | 0,7   |
| Tinggi                | 0,8   |
| Sangat Tinggi         | 0,9   |

Adapun untuk menentukan alternatif, berikut alternatif olah raga ditandai dengan A1 sampai A5:

**Tabel 3.9** Alternatif Olah Raga

| Alternatif     | Olah Raga           |
|----------------|---------------------|
| A <sub>1</sub> | Sepak Bola          |
| A <sub>2</sub> | <b>Bola Volly</b>   |
| A <sub>3</sub> | <b>Bola Basket</b>  |
| A4             | <b>Bulu Tangkis</b> |
| A5             | Tenis Meja          |

### **3.3.4 Pengumpulan Data**

Teknik pengumpulan data yang dilakukan dalam penelitian ini sebagai berikut :

#### 1. Studi Literatur

Studi kepustakaan dilakukan dengan tujuan untuk mengetahui metode mana yang akan digunakan untuk menyelesaikan permasalahan yang diteliti, serta untuk memperoleh landasan acuan yang kokoh dalam penerapan suatu metode yang akan diteliti. dengan meneliti buku, artikel, dan majalah yang berkaitan dengan masalah pemilihan minat dan bakat atletik.

## 2. Observasi

Observasi yaitu pengumpulan data yang dilakukan dengan cara meninjau atau mengunjungi sekolah SMA Negeri 1 Barumun Selatan Kabupaten Padang Lawas. Untuk mendapatkan sebuah data calon siswa yang akan di olah untuk sistem pengambilan keputusan untuk penentuan minat bakat olah raga dengan metode bayes

#### **3.3.5 Implementasi**

Merupakan langkah menyusun perangkat lunak sistem (coding) agar sistem dapat berfungsi sesuai kebutuhan dimana sistem terdiri dari beberapa bentuk dengan fungsinya masing-masing.

## **3.3.6 Pengujian**

Pengujian adalah dimana aplikasi akan dijalankan, tahap pengujian harus berupa pengukuran dimana sistem dapat dibuat sesuai dengan tujuan yang ingin dicapai, kemudian pengujian dilakukan dengan sport test, dimana hasil olahraga dibandingkan dengan hasil temuan sistem. Pengujian dimana aplikasi akan dijalankan tahap pengujian harus menjadi ukuran dimana sistem dapat dijalankan terhadap tujuan yang ingin dicapai kemudian pengujian dilakukan dengan menggunakan metode sport test dimana hasil pernyataan tes Olahraga akan dibandingkan dengan kesimpulan sistem.

# **BAB IV**

# **HASIL DAN PEMBAHASAN**

## **4.1 Pembahasan**

Beberapa diskusi, perlu diselesaikan dalam diskusi ini. Pembahasan perancangan terdiri dari analisis data ganda, penyajian data, perancangan basis data, perancangan antarmuka, dan perancangan implementasi sistem.

## **4.1.1 Analisis Data**

Tahapan ini menjadi tahapan analisis permasalahan, analisis ini ialah suatu pemyusunan analisis sistem yang akan dijakankan dan sistem yang di putuskan. Data- data yang dikumpulkan berupa data tinggi badan, berat badan, minat, bakat, kedisiplinan dan jenis olah raga beserta rule dari Teorema Bayes. Beserta data pendukung lainnya.

1. Analisis Data Kriteria

| <b>Tadel 4.1 N</b> etta |                     |  |  |  |  |  |
|-------------------------|---------------------|--|--|--|--|--|
| Kriteria (C)            | Keterangan          |  |  |  |  |  |
| C <sub>1</sub>          | Kemampuan Fisik     |  |  |  |  |  |
| C <sub>2</sub>          | <b>Teknik Dasar</b> |  |  |  |  |  |
| C <sub>3</sub>          | Tinggi Badan        |  |  |  |  |  |
| C4                      | <b>Berat Badan</b>  |  |  |  |  |  |
| ۲٢                      | Kedisiplinan        |  |  |  |  |  |

**Tabel 4.1** Kriteria

Adapun beberapa parameter dalam sistem perhitungan penentuan minat dan bakat olah raga sebagai berikut :

a. Tabel Nilai Kriteria Kemampuan Fisik

| Rentan  | Rating        | Nilai Bobot |
|---------|---------------|-------------|
| $>= 80$ | Sangat Tinggi | 0.9         |
| $>= 70$ | Tinggi        | $0.8\,$     |
| $>= 60$ | Cukup         | 0.7         |
| < 60    | Rendah        | 0.6         |

**Tabel 4.2** Kemampuan Fisik

b. Tabel Nilai Kriteria Teknik Dasar

**Tabel 4.3** Teknik Dasar

| Rentan            | Rating        | Nilai Bobot |
|-------------------|---------------|-------------|
| Sangat Baik       | Sangat Tinggi | 0.9         |
| Baik              | Tinggi        | 0.8         |
| Cukup             | Cukup         | 0.7         |
| <b>Tidak Baik</b> | Rendah        | 0.6         |

c. Tabel Nilai Kriteria Tinggi Badan

**Tabel 4.4** Kriteria Tinggi Badan

| Rentan   | Rating        | Nilai Bobot |
|----------|---------------|-------------|
| $>= 170$ | Sangat Tinggi | 0.9         |
| $>= 160$ | Tinggi        | 0.8         |
| $>= 150$ | Cukup         | 0.7         |
| < 150    | Rendah        | 0.6         |

b. Tabel Nilai Kriteria Berat Badan

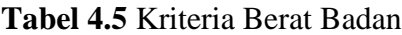

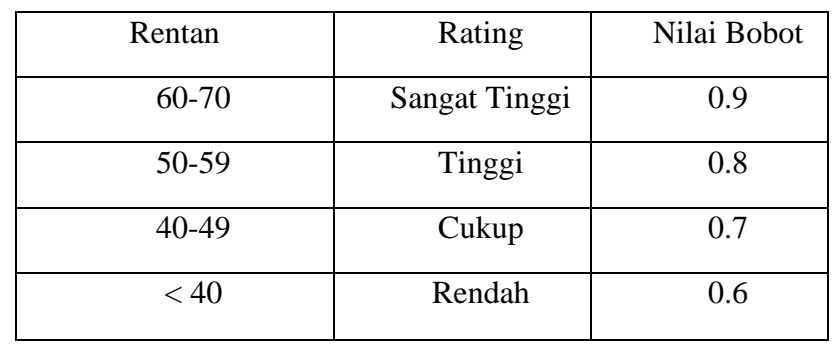

c. Tabel Nilai Kriteria Kedisiplinan

**Tabel 4.6** Kriteria Kedisiplinan

| Rentan                 | Rating        | Nilai Bobot |  |  |
|------------------------|---------------|-------------|--|--|
| <b>Sangat Disiplin</b> | Sangat Tinggi | 0.9         |  |  |
| Disiplin               | Tinggi        | $0.8\,$     |  |  |
| <b>Kurang Disiplin</b> | Cukup         | 0.7         |  |  |
| <b>Tidak Disiplin</b>  | Rendah        | 0.6         |  |  |

2. Analisis Data Nilai Bobot Kriteria

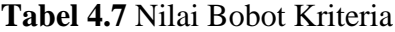

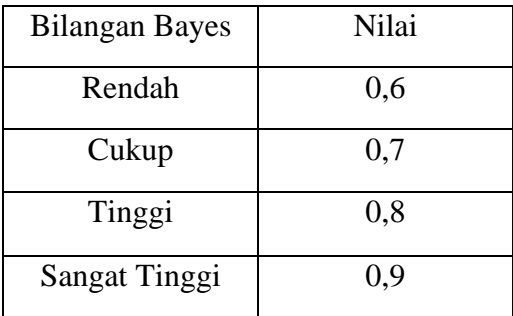

3. Analisis Minat dan Bakat Olah Raga

| Rentan<br>Nilai | Olah Raga           |
|-----------------|---------------------|
| 90-100          | <b>Bola Basket</b>  |
| 80-89           | <b>Bola Volly</b>   |
| 70-79           | Sepak Bola          |
| $60 - 69$       | Tenis Meja          |
| 50-59           | <b>Bulu Tangkis</b> |

**Tabel 4.8** Minat Bakat Olah Raga

4. Rating Kecocokan Setiap Alternatif Kriteria

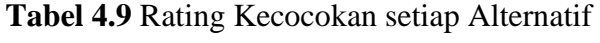

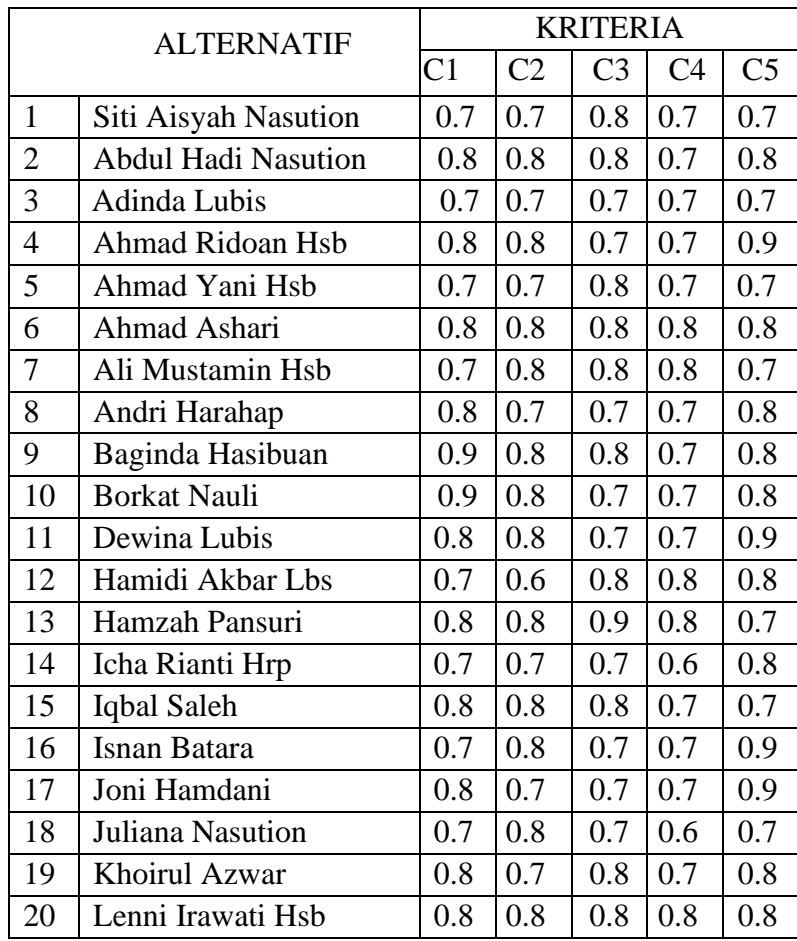

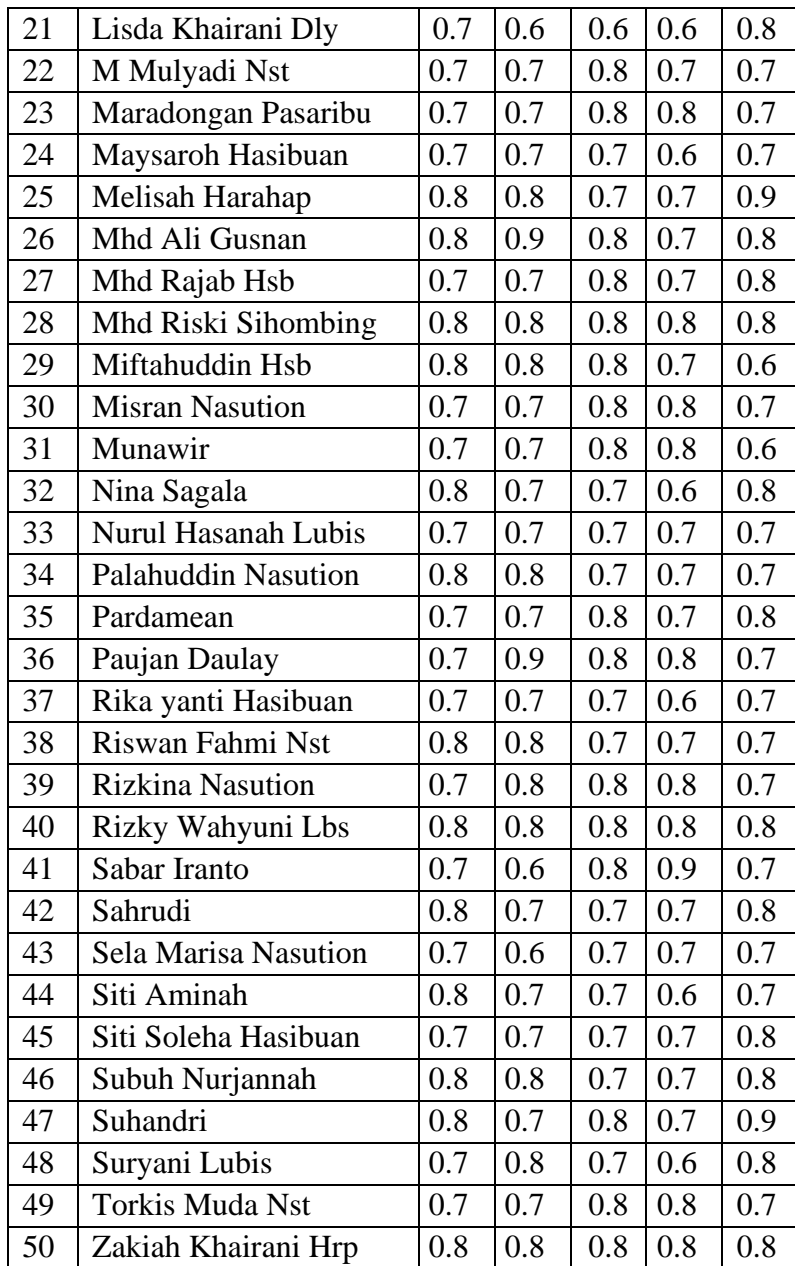

#### **4.1.2 Representasi Data**

Uji coba perhitungan bayes diterapkan kepada kriteria minat dan bakat olah raga untuk mendapatkan hasil dari masing masing olah raga langkah-langkah perhitungan bayes diantaranya ialah :

- 1. Melakukan penentuan nilai probabilitas, melakukan pendefenisian terlebih dahulu probabilitas dari tiap *evidence* untuk tiap hipotesis berlandaskan pada data sampel yang ada mengunakan rumus probabilitas bayes.
	- a. A1  $C1 = 0.7 = P(E/H_1)$  $C2 = 0.7 = P(E/H_2)$  $C3 = 0.8 = P(E/H_3)$  $C4 = 0.8 = P(E/H_4)$  $C5 = 0.7 = P(E/H_5)$ b. A2  $C1 = 0.8 = P(E/H_1)$  $C2 = 0.7 = P(E/H_2)$  $C3 = 0.8 = P(E/H_3)$  $C4 = 0.8 = P(E/H_4)$  $C5 = 0.7 = P(E/H<sub>5</sub>)$ c. A3  $C1 = 0.9 = P(E/H_1)$  $C2 = 0.8 = P(E/H<sub>2</sub>)$  $C3 = 0.8 = P(E/H_3)$  $C4 = 0.8 = P(E/H_A)$  $C5 = 0.7 = P(E/H_5)$ d. A4  $C1 = 0.6 = P(E/H_1)$  $C2 = 0.6 = P(E/H_2)$  $C3 = 0.8 = P(E/H_3)$  $C4 = 0.8 = P(E/H_A)$

$$
C5 = 0.7 = P(E/H_5)
$$
  
e. A5  
C1 = 0.7 = P(E/H\_1)  
C2 = 0.6 = P(E/H\_2)  
C3 = 0.8 = P(E/H\_3)  
C4 = 0.8 = P(E/H\_4)  
C5 = 0.7 = P(E/H\_5)

2. Untuk mencari semesta dapat dijumlahkan dari Hipotesa yang diatas :

$$
\sum_{k=a}^{n} C1 + C2 + C3 + C4 + C5
$$
\na. A1  
\nC1 = 0.7 = P(E/H<sub>1</sub>)  
\nC2 = 0.7 = P(E/H<sub>2</sub>)  
\nC3 = 0.8 = P(E/H<sub>3</sub>)  
\nC4 = 0.8 = P(E/H<sub>4</sub>)  
\nC5 = 0.7 = P(E/H<sub>5</sub>)  
\n
$$
\sum_{k=a}^{n} = 0.7 + 0.7 + 0.8 + 0.8 + 0.7 = 3.7
$$
\nb. A2  
\nC1 = 0.8 = P(E/H<sub>1</sub>)  
\nC2 = 0.7 = P(E/H<sub>2</sub>)  
\nC3 = 0.8 = P(E/H<sub>3</sub>)  
\nC4 = 0.8 = P(E/H<sub>4</sub>)  
\nC5 = 0.7 = P(E/H<sub>5</sub>)  
\n
$$
\sum_{k=a}^{n} = 0.8 + 0.7 + 0.8 + 0.8 + 0.7 = 3.8
$$
\nc. A3  
\nC1 = 0.9 = P(E/H<sub>1</sub>)  
\nC2 = 0.8 = P(E/H<sub>2</sub>)  
\nC3 = 0.8 = P(E/H<sub>3</sub>)  
\nC4 = 0.8 = P(E/H<sub>4</sub>)  
\nC5 = 0.7 = P(E/H<sub>5</sub>)  
\n
$$
\sum_{k=a}^{n} = 1 = 0.9 + 0.8 + 0.8 + 0.8 + 0.7 = 4
$$
\nd. A4  
\nC1 = 0.6 = P(E/H<sub>1</sub>)  
\nC2 = 0.6 = P(E/H<sub>2</sub>)  
\nC3 = 0.8 = P(E/H<sub>2</sub>)  
\nC3 = 0.8 = P(E/H<sub>3</sub>)  
\nC4 = 0.8 = P(E/H<sub>4</sub>)  
\nC5 = 0.7 = P(E/H<sub>5</sub>)

$$
\sum_{k=a}^{n} = 0.6 + 0.6 + 0.8 + 0.8 + 0.7 = 3.5
$$
  
e. A5  
C1 = 0.7 = P(E|H<sub>1</sub>)  
C2 = 0.6 = P(E|H<sub>2</sub>)  
C3 = 0.8 = P(E|H<sub>3</sub>)  
C4 = 0.8 = P(E|H<sub>4</sub>)  
C5 = 0.7 = P(E|H<sub>5</sub>)  

$$
\sum_{k=a}^{n} = 0.7 + 0.6 + 0.8 + 0.8 + 0.7 = 3.6
$$

3. Setelah didapat penjumlahan diatas, maka didapat rumus untuk menghitung semesta adalah sebagai berikut :

a. A1  
\n
$$
P(H1) = \frac{H1}{\sum_{k=1}^{n}} = \frac{0.7}{3.7} = 0.1892
$$
\n
$$
P(H2) = \frac{H2}{\sum_{k=1}^{n}} = \frac{0.8}{3.7} = 0.2162
$$
\n
$$
P(H3) = \frac{H3}{\sum_{k=1}^{n}} = \frac{0.9}{3.7} = 0.2432
$$
\n
$$
P(H4) = \frac{H4}{\sum_{k=1}^{n}} = \frac{0.6}{3.7} = 0.1622
$$
\n
$$
P(H5) = \frac{H5}{\sum_{k=1}^{n}} = \frac{0.7}{3.7} = 0.1892
$$
\nb. A2  
\n
$$
P(H1) = \frac{H1}{\sum_{k=1}^{n}} = \frac{0.7}{3.8} = 0.1842
$$
\n
$$
P(H2) = \frac{H2}{\sum_{k=1}^{n}} = \frac{0.7}{3.8} = 0.1842
$$
\n
$$
P(H3) = \frac{H3}{\sum_{k=1}^{n}} = \frac{0.8}{3.8} = 0.2105
$$
\n
$$
P(H4) = \frac{H4}{\sum_{k=1}^{n}} = \frac{0.6}{3.8} = 0.1579
$$
\nc. A3  
\n
$$
P(H1) = \frac{H1}{\sum_{k=1}^{n}} = \frac{0.6}{3.8} = 0.1579
$$
\nc. A3  
\n
$$
P(H1) = \frac{H1}{\sum_{k=1}^{n}} = \frac{0.8}{4} = 0.2
$$
\n
$$
P(H2) = \frac{H2}{\sum_{k=1}^{n}} = \frac{0.8}{4} = 0.2
$$
\n
$$
P(H3) = \frac{H3}{\sum_{k=1}^{n}} = \frac{0.8}{4} = 0.2
$$
\n
$$
P(H4) = \frac{H4}{\sum_{k=1}^{n}} = \frac{0.8}{4} = 0.2
$$
\n
$$
P(H5) = \frac{H5}{\sum_{k=1}^{n}} = \frac{0.8}{4} = 0.2
$$

$$
d. \quad A4
$$

$$
P(H1) = \frac{H1}{\sum_{k=1}^{n} A} = \frac{0.8}{3.5} = 0.2286
$$
  
\n
$$
P(H2) = \frac{H2}{\sum_{k=1}^{n} A} = \frac{0.8}{3.5} = 0.2286
$$
  
\n
$$
P(H3) = \frac{H3}{\sum_{k=1}^{n} A} = \frac{0.8}{3.5} = 0.2286
$$
  
\n
$$
P(H4) = \frac{H4}{\sum_{k=1}^{n} A} = \frac{0.8}{3.5} = 0.2286
$$
  
\n
$$
P(H5) = \frac{H5}{\sum_{k=1}^{n} A} = \frac{0.8}{3.5} = 0.2286
$$
  
\n
$$
P(H1) = \frac{H1}{\sum_{k=1}^{n} A} = \frac{0.7}{3.6} = 0.1944
$$
  
\n
$$
P(H2) = \frac{H2}{\sum_{k=1}^{n} A} = \frac{0.7}{3.6} = 0.1944
$$
  
\n
$$
P(H3) = \frac{H3}{\sum_{k=1}^{n} A} = \frac{0.7}{3.5} = 0.1944
$$
  
\n
$$
P(H4) = \frac{H4}{\sum_{k=1}^{n} A} = \frac{0.7}{3.5} = 0.1944
$$
  
\n
$$
P(H5) = \frac{H5}{\sum_{k=1}^{n} A} = \frac{0.7}{3.6} = 0.1944
$$

4. Menentukan nilai probabilitas hipotesis 
$$
P(Hi)
$$
 setelah nilai  $P(Hi)$  diketahui, nilai probabilitas hipotesis  $H$  tanpa memandang *evidence* apapun.

$$
\sum_{k=0}^{n} P(Hi) \times P(E|Hi - n)
$$
  
a. A1  

$$
\sum_{k=0}^{n} = (0.1892 \times 0.7) + (0.2162 \times 0.8) + (0.2432 \times 0.9) + (0.1622 \times 0.6) + (0.1892 \times 0.7)
$$

$$
= 0.1324 + 0.1730 + 0.2189 + 0.0973 + 0.1324 = 0.754
$$

b. A2

$$
\sum R = a = (0.1842 * 0.7) + (0.1842 * 0.7) + (0.2105 * 0.8) + (0.1579 * 0.6) + (0.1579 * 0.6)
$$
  
= 0.1289 + 0.1289 + 0.1684 + 0.0947 + 0.0947  
= 0.6156

c. A3

$$
\sum_{k=0}^{n} = (0.2 * 0.8) + (0.2 * 0.8) + (0.2 * 0.8) + (0.2 * 0.8) + (0.2 * 0.8) + (0.2 * 0.8) = 0.16 + 0.16 + 0.16 + 0.16 + 0.16 = 0.8
$$

d. A4  
\n
$$
\sum_{k=0}^{n} = (0.2286 * 0.8) + (0.2286 * 0.8) + (0.2286 * 0.8) + (0.2286 * 0.8)
$$
\n
$$
= 0.1829 + 0.1829 + 0.1829 + 0.1829 + 0.1829
$$
\n
$$
= 0.9145
$$
\ne. A5  
\n
$$
\sum_{k=0}^{n} = (0.1944 * 0.7) + (0.1944 * 0.7) + (0.1944 * 0.7) + (0.1944 * 0.7)
$$
\n
$$
= 0.1361 + 0.1361 + 0.1361 + 0.1361 + 0.1361
$$
\n
$$
= 0.6805
$$

5. Menetukan nilai P ( Hi | E ) mencari nilai P ( Hi | E ) atau probabilitas hipotesis Hi benar jika diberikan *evidence* E.

$$
P(Hi/E) = e^x = \frac{P(E\setminus Hi) * P(Hi)}{\sum_{k=1}^{n} P(E \setminus Hk) * P(Hk)}
$$
\na. A1  
\n
$$
P(H1/E) = \frac{0.7 * 0.1892}{0.754} = 0.1756
$$
\n
$$
P(H2/E) = \frac{0.8 * 0.2162}{0.754} = 0.2294
$$
\n
$$
P(H3/E) = \frac{0.9 * 0.2432}{0.754} = 0.2903
$$
\n
$$
P(H3/E) = \frac{0.6 * 0.1622}{0.754} = 0.1290
$$
\n
$$
P(H2/E) = \frac{0.7 * 0.1892}{0.754} = 0.1756
$$

b. A2

$$
P(H1|E) = \frac{0.7 * 0.1842}{0.6165} = 0.2094
$$
  
\n
$$
P(H2|E) = \frac{0.7 * 0.1842}{0.6165} = 0.2094
$$
  
\n
$$
P(H3|E) = \frac{0.8 * 0.2105}{0.6165} = 0.2735
$$
  
\n
$$
P(H4|E) = \frac{0.6 * 0.1579}{0.6165} = 0.1538
$$
  
\n
$$
P(H5|E) = \frac{0.6 * 0.1579}{0.6165} = 0.1538
$$

c. A3  $P(H1/E) = \frac{0.8 * 0.2}{0.8}$ 0.8  $= 0.2$  $P(H2/E) = \frac{0.8 * 0.2}{0.8}$ 0.8  $= 0.2$  $P(H3|E) = \frac{0.8 * 0.2}{0.8}$ 0.8  $= 0.2$  $P(H4|E) = \frac{0.8 * 0.2}{0.8}$ 0.8  $= 0.2$  $P(H5|E) = \frac{0.8 * 0.2}{0.8}$ 0.8  $= 0.2$ 

d. A4

$$
P(H1/E) = \frac{0.8 * 0.2286}{0.9142} = 0.1999
$$
  
\n
$$
P(H2/E) = \frac{0.8 * 0.2286}{0.9145} = 0.1999
$$
  
\n
$$
P(H3/E) = \frac{0.8 * 0.2286}{0.9145} = 0.1999
$$
  
\n
$$
P(H4/E) = \frac{0.8 * 0.22861}{0.9145} = 0.1999
$$
  
\n
$$
P(H5/E) = \frac{0.8 * 2286}{0.9145} = 0.1999
$$

e. A5

$$
P(H1/E) = \frac{0.7 * 0.1944}{0.6805} = 0.1999
$$
  
\n
$$
P(H2/E) = \frac{0.7 * 0.1944}{0.6805} = 0.1999
$$
  
\n
$$
P(H3/E) = \frac{0.7 * 0.1944}{0.6805} = 0.1999
$$
  
\n
$$
P(H4/E) = \frac{0.7 * 0.1944}{0.6805} = 0.1999
$$
  
\n
$$
P(H5/E) = \frac{0.7 * 0.1944}{0.6805} = 0.1999
$$

6. Setelah mendapatkan seluruh nilai *P ( Hi | E ),* maka jumlahkan seluruh nilai bayesnya dengan rumus sebagai berikut :

$$
\sum_{k=a}^{n} Bayes = P(E\setminus H1) * P(H1\setminus E1) + \dots + P(E|Hi) * P(Hi | Ei)
$$
  
a. A1  
= (0.7 \* 0.1756) + (0.7 \* 0.2094) + (0.8 \* 0.2) + (0.8 \* 0. 1999) + (0.7 \* 0.1999)

$$
= 0.12292 + 0.14658 + 0.16 + 0.16 + 0.14
$$
  
\n
$$
= 0.73 * 100
$$
  
\n
$$
= 73
$$
  
\nb. A2  
\n
$$
= (0.8 * 0.2294) + (0.7 * 0.2094) + (0.8 * 0.2) + (0.8 * 0.1999)
$$
  
\n
$$
+ (0.7 * 0.1999)
$$
  
\n
$$
= 0.18352 + 0.14658 + 0.16 + 0.16 + 0.14
$$
  
\n
$$
= 0.79 * 100
$$
  
\n
$$
= 79
$$
  
\nc. A3  
\n
$$
= (0.9 * 0.2903) + (0.8 * 0.2735) + (0.8 * 0.2) + (0.8 * 0.1999) + (0.7 * 0.1999)
$$
  
\n
$$
= 0.26172 + 0.2188 + 0.16 + 0.16 + 0.14
$$
  
\n
$$
= 0.94 * 100
$$
  
\n
$$
= 94
$$
  
\nd. A4  
\n
$$
= (0.6 * 0.2294) + (0.6 * 0.2094) + (0.8 * 0.2) + (0.8 * 0.1999) + (0.7 * 0.1999)
$$
  
\n
$$
= 0.0774 + 0.09228 + 0.16 + 0.16 + 0.14
$$
  
\n
$$
= 0.63 * 100
$$
  
\n
$$
= 63
$$
  
\ne. A5  
\n
$$
= (0.7 * 0.1756) + (0.6 * 0.2094) + (0.8 * 0. 2) + (0.8 * 0. 1999) + (0.7 * 0. 1999)
$$
  
\n
$$
= 0.12292 + 0.09228 + 0.16 + 0.16 + 0.14
$$
  
\n
$$
= 0.68 * 100
$$

**4.1.3 Hasil Analisis Data**

**Tabel 4.10** Hasil Analisis Data Olah Raga

| N <sub>o</sub> | Nama Siswa    | (C1)    | (C2)    | (C3)    | (C4)    | (C5)    | Nilai<br><b>Teorema</b> | Minat dan<br>Bakat |
|----------------|---------------|---------|---------|---------|---------|---------|-------------------------|--------------------|
|                | Ahmad Ashari  | 0.18616 | 0.18616 | 0.17656 | 0.20896 | 0.17536 | 93                      | <b>Bola Basket</b> |
| $\overline{2}$ | Baginda Hsb   | 0.26505 | 0.18616 | 0.17656 | 0.14    | 0.17536 | 94                      | <b>Bola Basket</b> |
| 3              | Hamza Pansuri | 0.18616 | 0.18616 | 0.25137 | 0.20896 | 0.11746 | 95                      | <b>Bola Basket</b> |
| 4              | Lenni Irawati | 0.18616 | 0.18616 | 0.17656 | 0.20896 | 0.17536 | 93                      | <b>Bola Basket</b> |
| 5              | Ali Gusnan    | 0.18616 | 0.26505 | 0.17656 | 0.14    | 0.17536 | 94                      | <b>Bola Basket</b> |

![](_page_54_Picture_473.jpeg)

| 31 | Andri Hrp          | 0.18616 | 0.12474 | 0.1183  | 0.14    | 0.17536 | 74 | Sepak Bola          |
|----|--------------------|---------|---------|---------|---------|---------|----|---------------------|
| 32 | <b>Torkis Muda</b> | 0.12474 | 0.12474 | 0.17656 | 0.20896 | 0.11746 | 75 | Sepak Bola          |
| 33 | Misran Nst         | 0.12474 | 0.12474 | 0.17656 | 0.20896 | 0.11746 | 75 | Sepak Bola          |
| 34 | Pardamean          | 0.12474 | 0.12474 | 0.17656 | 0.14    | 0.17536 | 74 | Sepak Bola          |
| 35 | Sahrudi            | 0.18616 | 0.12474 | 0.1183  | 0.14    | 0.17536 | 74 | Sepak Bola          |
| 36 | Ahmad Yani         | 0.12474 | 0.12474 | 0.17656 | 0.14    | 0.11746 | 68 | <b>Bulu Tangkis</b> |
| 37 | Siti Aisyah Nst    | 0.12474 | 0.12474 | 0.17656 | 0.14    | 0.11746 | 68 | <b>Bulu Tangkis</b> |
| 38 | Adinda Lubis       | 0.12474 | 0.12474 | 0.1183  | 0.14    | 0.1746  | 63 | <b>Bulu Tangkis</b> |
| 39 | Icha Rianti Hrp    | 0.12474 | 0.12474 | 0.1183  | 0.8814  | 0.17536 | 63 | <b>Bulu Tangkis</b> |
| 40 | Juliana Nasution   | 0.12474 | 0.18616 | 0.1183  | 0.8814  | 0.11746 | 63 | <b>Bulu Tangkis</b> |
| 41 | M Mulyadi          | 0.12474 | 0.12474 | 0.17656 | 0.14    | 0.11746 | 68 | <b>Bulu Tangkis</b> |
| 42 | Nina Sagala        | 0.18616 | 0.12474 | 0.1183  | 0.08814 | 0.17536 | 69 | <b>Bulu Tangkis</b> |
| 43 | Nurul Hasanah      | 0.12474 | 0.12474 | 0.1183  | 0.14    | 11746   | 63 | <b>Bulu Tangkis</b> |
| 44 | Siti Aminah        | 0.18616 | 0.12474 | 0.1183  | 0.08814 | 0.11746 | 63 | <b>Bulu Tangkis</b> |
| 45 | Siti Soleha        | 0.12474 | 0.12474 | 0.1183  | 0.14    | 0.17536 | 68 | <b>Bulu Tangkis</b> |
| 46 | Suryani Lubis      | 0.12474 | 0.18616 | 0.1183  | 0.8814  | 0.17536 | 69 | <b>Bulu Tangkis</b> |
| 47 | Sela Marisa        | 0.12474 | 0.07854 | 0.1183  | 0.14    | 0.11746 | 58 | Tennis Meja         |
| 48 | Rika Yanti Nst     | 0.12474 | 0.12474 | 0.1183  | 0.08814 | 0.11746 | 57 | Tennis Meja         |
| 49 | Maysaroh Hsb       | 0.12474 | 0.12474 | 0.1183  | 0.08814 | 0.11746 | 57 | Tennis Meja         |
| 50 | Lisda Khairani     | 0.12474 | 0.07854 | 0.07446 | 0.08814 | 0.17536 | 54 | Tennis Meja         |

Berdasarkan tabel diatas uji coba minat dan bakat siswa / siswi di SMA Negeri 1 Barumun Selatan yang mendaptkan minat dan bakat di bidang olah raga bola basket 8 orang, olah raga bola volly 14, olah raga sepak bola 13 orang, olah raga bulu tangkis 11 orang, olah raga tennis meja 4 orang.

#### **4.1.4 Rancangan** *Flowchart* **Aplikasi**

Diagram alir menggambarkan langkah-langkah dan langkah-langkah program. *Flowchart* dan *flowchart* untuk program yang berasal dari *flowchart* menu utama, kriteria alternatif, nilai alternatif, dan diagram alur keputusan sebagai berikut :

1. *Flowchart* menu utama

*Flowchart* menu utama ialah gambaran pengguna disaat memulai aplikasi yang akan dibangun. Berikut *flowchart* menu utama:

![](_page_56_Figure_4.jpeg)

## **Gambar 4.1** *Flowchart* Menu Utama

Lihat Gambar 4.1 untuk menjelaskan bahwa pengguna login terlebih dahulu menggunakan username dan password yang terdaftar di database dan mengakses

menu aplikasi. Kemudian, setelah login, pengguna dapat keluar dari aplikasi dengan memilih menu yang tersedia.

# 2. *Flowchart* Alternatif

*Flowchart* alternatif ialah beberapa langkah disaat user berada pada menu alternatif. Berikut *flowchart* alternatif :

![](_page_57_Figure_3.jpeg)

**Gambar 4.2** *Flowchart* Alternatif

Berlandaskan pada Gambar 4.2, disaat pengguna memilih menu alternatif, pengguna dapat menyisipkan data pengganti baru**,** mengubah data pengganti yang ada, ataupun menghapus data alternatif.

# 3. *Flowchart* Kriteria

*Flowchart* kriteria ialah setiap langkah demi langkah ketika pengguna berada di menu kriteria. Berikut Simpan kriteria:

![](_page_58_Figure_2.jpeg)

**Gambar 4.3** *Flowchart* Kriteria

Berlandaskan pada Gamar 4.3 ketika pengguna memilah menu kriteria pengguna dapat menamahkan data kriteria atau menguah data kriteria yang ada ataupun menghapus data kriteria.

4. *Flowchart* Sub Kriteria

*Flowchart* sub kriteria menunjukkan beberapa langkah ketika pengguna berada di menu sub kriteria. Berikut Bagan organisasi sub kriteria:

![](_page_59_Figure_0.jpeg)

**Gambar 4.4** *Flowchart* Sub Kriteria

Berlandaskan pada Gambar 4.4, bila pengguna memilih menu sub-kriteria, pengguna dapat menambahkan data sub-kriteria baru, mengedit data sub-kriteria yang ada, atau menghapus data sub-kriteria.

5. *Flowchart* Nilai Alternatif

Diagram alir pengganti sesuai dengan langkah-langkah saat pengguna berada di menu pengganti. Berikut flowchart nilai substitusi:

![](_page_60_Figure_0.jpeg)

**Gambar 4.5** *Flowchart* Nilai Alternatif

Berlandaskan pada pada gambar 4.5 ketika *user* memilah menu nilai alternatif maka user dapat menambahkan data nilai alternatif mengedit data nilai alternatif yang telah ada atau menghapus data nilai aternatif.

6. *Flowchart* Proses SPK

*Flowchart* proses spk ialah setiap langkah – langkah disaat *user* memberlakukan keputusan pemilihan. Berikut *flowchart* proses SPK:

![](_page_61_Figure_0.jpeg)

**Gambar 4.6** flowchart Proses SPK

Berdasarkan pada gambar 4.6 menu proses SPK digunakan untuk melakukan proses penentuan minat dan bakat siswa / siswi berdasarkan nilai alternatif yang dimasukkan, sehingga mendapat hasil nilai dan keterangan olahraga apakah yang cocok untuk siswa tersebut.

#### **4.1.5 Perancangan Database**

Basis data adalah ruang penyimpanan suatu data. Dalam memberlakukan operasi pengolahan data, penyimpanan data sangatlah penting. Pengolahan data tidak hanya harus dilakukan dengan proses yang cepat, namun juga mengurus berbagai hal lain. Semisalnya, waktu minimal untuk pencarian data, kemampuan untuk menyimpan data dalam jumlah besar, dan kemudahan untuk memperbarui data. Dengan pembuatan database ini yang dipergunakan ialah MySQL disebabkan database ini tergolong mudah. dalam suatu penggunaan dan penerapan

bahasa pemrograman PHP serta diharapkan dapat lebih mudah untuk dipahami dalam proses pembentukan database bagi pengguna. Berasal dari proses ini, sistem database dapat dirancang. Basis data dirancang untuk memuat tabel untuk setiap relasi. Struktur tabel database, yakni:

1. Tabel Alternatif

Tabel ini berisi nisn, nama, jenis kelamin, kelas, serta asal sekolah siswa yang dipilih. Struktur tabel siswa ini ditunjukkan pada Tabel 4.11 di bawah ini.

Nama tabel : tbl alternatif

*Primarykey* : id

| Nama Field | <b>Type</b> | <b>Size</b> |
|------------|-------------|-------------|
| id         | Int         | 11          |
| Nisn       | Varchar     | 50          |
| nama       | Varchar     | 50          |
| kelamin    | Varchar     | 50          |
| kelas      | Varchar     | 50          |

**Tabel 4.11** Tabel *Database* Alternatif

#### 2. Tabel Kriteria

Isi dari Tabel kriteria ini diidentifikasi selama proses seleksi minat dan bakat olahraga siswa-siswi. Struktur tabel kriteria terlihat pada tabel 4.12 berikut.

Nama tabel : tblkriteria

*Primarykey* : id

**Tabel 4.12** Tabel *Database* Kriteria

| Nama Field   | Type    | Size |
|--------------|---------|------|
| id           | int     | 11   |
| kode         | Varchar | 10   |
| namakriteria | Varchar | 50   |

3. Tabel Sub Kriteria

Tabel subkriteria ini berisikan tentang sub kriteria-kriteria yang ditetapkan dalam proses penentuan minat dan bakat olahraga siswa-siswi. Struktur tabel sub kriteria terlihat pada tabel 4.13 berikut.

# Nama tabel : tblsubkriteria

# *Primarykey* : id

![](_page_63_Picture_211.jpeg)

![](_page_63_Picture_212.jpeg)

### 4. Tabel Penilaian Alternatif

Lembar penilaian alternatif dipergunakan guna memberikan data nilai siswa berdasarkan subkriteria yang dimasukkan. Tabel peringkat alternatif terlihat pada tabel berikut:

Nama tabel : tblnilai

*Primarykey* : id

| Nama Field     | <b>Type</b> | <b>Size</b> |  |  |
|----------------|-------------|-------------|--|--|
| id             | int         |             |  |  |
| nama           | Varchar     | 50          |  |  |
| n1             | int         | 11          |  |  |
| n2             | int         | 11          |  |  |
| n <sub>3</sub> | int         |             |  |  |
| n4             | int         | 11          |  |  |
| n5             | int         |             |  |  |

**Tabel 4.14** Tabel Penilaian Alternatif

5. Tabel Admin

Panel admin dipergunakan guna memuat data administrasi yang dapat dihubungkan dengan aplikasi yang kelak dibuat. Struktur panel admin dapat dilihat pada tabel 4.15 berikut.

Nama tabel : tbladmin

*Primarykey* : id

| Nama Field | Type    | <i>Size</i> |
|------------|---------|-------------|
| id         | int     |             |
| nama       | Varchar | 50          |
| username   | Varchar | 50          |
| password   | Varchar |             |

**Tabel 4.15** Admin

### **4.1.6 Perancangan Interface**

Perancangan antarmuka input – output bertujuan untuk merancang antarmuka aplikasi untuk diintegrasikan ke dalam perangkat lunak agar perancangan aplikasi lebih mudah dan dimengerti. Berikut ialah bentuk perancangan sistem input dan output yang kelak akan diimplementasikan pada aplikasi berbasis web.

1. Perancangan Tampilan *Login*

Tampilan login dipergunakan oleh administrator guna login dan masuk ke sistem aplikasi yang akan dibangun. Berikut desain form login :

![](_page_64_Figure_6.jpeg)

**Gambar 4.7** Rancangan *Form Login*

# 2. Perancangan Menu *Dasboard*

Menu dashboard merupakan menu utama yang tampak disaat administrator melakukan login ke dalam sistem aplikasi. Berikut rancang menu dashboard:

| <b>SMA N1 Barumun</b><br>Selatan | Logout |
|----------------------------------|--------|
| Dasboard                         |        |
| Data Alternatif                  |        |
| Data Kriteria                    |        |
| Sub Kriteria                     |        |
| Isi Nilai                        |        |
| Proses SPK                       |        |

**Gambar 4.8** Rancangan Form *Dasboard*

# 3. Perancangan Menu Data Alternatif

Menu data alternatif ialah menu yang dipergunakan oleh administrator untuk menjalankan proses entri data siswa yang dilakukan berlandaskan pada kriteria. Alternatif desain menu data terlihat pada tabel di bawah ini:

| SMA N1 Barumun<br>Selatan |                      | Logout |
|---------------------------|----------------------|--------|
|                           |                      |        |
| Dasboard                  | <b>NISN</b>          |        |
| Data Alternatif           | NAMA SISWA           |        |
| Data Kriteria             | <b>JENIS KELAMIN</b> |        |
| Sub Kriteria              | KELAS                |        |
| Isi Nilai                 | <b>SUBMIT</b>        |        |
| Proses SPK                | TABEL DATA SISWA     |        |
|                           |                      |        |

**Gambar 4.9** Rancangan *Form* Data Alternatif

## 4. Perancangan Menu Data Kriteria

Menu data kriteria ialah menu yang dipergunakan oleh administrator guna memberlakukan proses *entry* data kriteria siswa yang dipilih berlandaskan pada sub kriteria. Berikut perancangan menu data kriteria tdalam bentuk tabel:

![](_page_66_Figure_0.jpeg)

**Gambar 4.10** Rancangan *Form* Data Kriteria

5. Perancangan Menu Sub Kriteria

Menu subkriteria digunakan untuk mamasukan sub kriteria dan nilai dari sub kriteria. Adapun nilai-nilai digunakan untuk proses memasukan nilai alternatif. Berikut ranacangan menu sub kriteria sebagai berikut:

![](_page_66_Figure_4.jpeg)

**Gambar 4.11** Rancangan *Form* Data Sub Kriteria

6. Perancangan Menu Isi Nilai Alternatif

Menu data isi nilai alternatif ialah menu yang dipergunakan oleh administrator untuk memasukkan jenis subkriteria siswa yang akan dipilih. Berikut perancangan menu data isi nilai pengganti terlihat dalam bentuk tabel:

| SMA N1 Barumun<br>Selatan | Logout            |
|---------------------------|-------------------|
| Dasboard                  | <b>NAMA SISWA</b> |
| Data Alternatif           | <b>CI</b>         |
| Data Kriteria             | C <sub>2</sub>    |
|                           | C <sub>3</sub>    |
| Sub Kriteria              | $\mathsf{C4}$     |
| Isi Nilai                 | C <sub>5</sub>    |
|                           | <b>SUBMIT</b>     |
| Proses SPK                | TABEL NILAI SISWA |

**Gambar 4.12** Rancangan Form Isi Nilai Alternatif

7. Perancangan Menu Proses SPK

Menu Proses SPK ialah menu yang dipergunakan oleh pengurus guna melakukan proses seleksi bakat dan minat olahraga. Berikut perancangan menu proses spk dalam bentuk tabel:

![](_page_67_Figure_4.jpeg)

**Gambar 4.13** Rancangan Form Proses SPK

# **4.2 Hasil**

# **4.2.1 Pengujian Sistem**

Pengujian diantaranya ialah pengujian tampilan login, tampilan dashboard, tampilan data alternatif, tampilan data baseline, tampilan data sub-referensi, tampilan data konten nilai alternatif, dan tampilan proses SPK. Sistem aplikasi ini dibangun menggunakan bahasa pemrograman PHP native dengan banyak standar, hingga lima standar yang ditetapkan oleh sekolah

1. Tampilan *Login*

*login* dipergunakan guna akses kedalam sistem. Admin memasukan *username* dan *password* seperti pada gambar di bawah ini:

![](_page_68_Picture_132.jpeg)

**Gambar 4.15** Memasukan *Username* dan *Password*

Berdasarkan gambar di atas, setelah *admin* memasukkan *username* beserta *password* yang tepat, mereka me-klik tombol login yang menunjukkan *dashboard.*

2. Tampilan *Dashboard*

Menu dashboard merupakan menu utama pada saat administrator melakukan login, sedangkan menu dashboard terihat pada gambar dibawah:

![](_page_68_Picture_8.jpeg)

**Gambar 4.16** Tampilan Menu Dasboard

Berlandaskan pada gambar tersebut, menu dashboard merupakan menu utama yang tampak pada saat administrator melakukan login. Pada menu utama terdapat menu-menu dengan fungsi yang sesuai.

3. Menu Data Alternatif

Menu data alternatif ialah menu yang dipergunakan oleh administrator guna memasukkan data siswa yang hendak diidentifikasi minat dan bakat atletiknya. Anda dapat melihat tampilan menu data alternatif dalam aplikasi yang dibuat di gambar bawah:

|            | SMA NEGERI 1<br>BARUMUN SELATAN      |           |             |            |               |       | £<br>Fahrul ~ |
|------------|--------------------------------------|-----------|-------------|------------|---------------|-------|---------------|
|            | <b>2</b> Dashboard                   | Tambah    |             |            |               |       |               |
| وهو<br>T.  | Data Alternatif<br>Data Kriteria     | <b>No</b> | <b>NISN</b> | Nama Siswa | Jenis Kelamin | Kelas | Aksi          |
| ura.<br>狂。 | Sub Kriteria<br>Isi Nilai Alternatif |           |             |            |               |       |               |
| c          | Proses SPK                           |           |             |            |               |       |               |
|            |                                      |           |             |            |               |       |               |
|            |                                      |           |             |            |               |       |               |

**Gambar 4.17** Tampilan Menu Data Alternatif

Merujuk pada gambar tersebut, entri data baru dapat dilakukan dengan menekan tombol "Tambah" untuk memunculkan layar entri data siswa yang minat dan bakat olahraganya akan ditentukan. Penampilannya adalah sebagai berikut:

![](_page_70_Picture_63.jpeg)

**Gambar 4.18** Tampilan Menu Tambah Data Alternatif

Berdasarkan Gambar 4.12, data siswa dimasukkan berdasarkan field. Kemudian tekan tombol SUBMIT untuk menyimpan ke database. Hasil alternatif data arsip global untuk penelitian ini adalah sebagai berikut:

| <b>SMA NEGERI 1</b><br><b>BARUMUN SELATAN</b>      |                |             |                  |               |                           | 2<br>Fahrul ~           |
|----------------------------------------------------|----------------|-------------|------------------|---------------|---------------------------|-------------------------|
| Dashboard<br>Œ.<br>Tambah<br>Data Alternatif<br>22 |                |             |                  |               |                           |                         |
| Data Kriteria<br>r.                                | No             | <b>NISN</b> | Nama Siswa       | Jenis Kelamin | Kelas                     | Aksi                    |
|                                                    | $\mathbf{1}$   | K19-01      | Arif Munanda     | Laki-Laki     | $\mathsf X$               | $\blacksquare$          |
| Sub Kriteria<br>r.                                 | $\overline{2}$ | K19-02      | Ahmad Nawawi     | Laki-Laki     | $\mathsf{x}$              | $\hat{\mathbf{u}}$      |
| 狂<br>Isi Nilai Alternatif                          | 3              | K19-03      | Sondi Martua     | Laki-Laki     | $\mathsf X$               | $\hat{\mathbb{I}}$      |
| e<br>Proses SPK                                    | 4              | K19-04      | Ali Sabana Nst   | Laki-Laki     | $\mathsf X$               | $\overline{\mathbf{u}}$ |
|                                                    | 5              | K19-05      | Dian Hamdika Hsb | Laki-Laki     | $\boldsymbol{\mathsf{x}}$ | $\mathbb{R}$            |
|                                                    |                |             |                  |               |                           |                         |

**Gambar 4.19** Tampilan Menu Data Alternatif Keseluruhan

# 4. Tampilan Menu Kriteria

Tampilan menu kriteria pada aplikasi yang dibuat terlihat pada gambar dibawah:

![](_page_71_Picture_65.jpeg)

**Gambar 4.20** Tampilan Menu Data Kriteria

Merujuk pada gambar tersebut, *entri* data baru dapat dilakukan dengan menekan tombol "*Add*" sehingga muncul layar untuk memasukkan data kriteria. Tampilannya ialah sebagai berikut:

![](_page_71_Picture_66.jpeg)

**Gambar 4.21** Tampilan Menu Tambah Data Kriteria

Merujuk pada gambar di atas, data kriteria dimasukkan berdasarkan *field*. Kemudian tekan tombol *SUBMIT* guna menyimpan ke database. Berikut Hasil penyimpanan global data kriteria pencarian:
| <b>SMA NEGERI 1</b><br>BARUMUN SELATAN |                |                |                     | 9<br>Fahrul $\sim$ |
|----------------------------------------|----------------|----------------|---------------------|--------------------|
| Dashboard<br>CZ.                       | Tambah         |                |                     |                    |
| Data Alternatif<br>وتنو                | No             | Kode Kriteria  | Nama Kriteria       | Aksi               |
| Data Kriteria<br>r.                    | $\mathbf{1}$   | C1             | Minat               | $\blacksquare$     |
| <b>G</b> Sub Kriteria                  | $\overline{c}$ | C <sub>2</sub> | <b>Bakat</b>        | $\blacksquare$     |
| 狂<br>Isi Nilai Alternatif              | 3              | C <sub>3</sub> | <b>Tinggi Badan</b> | $\hat{\mathbb{I}}$ |
| <b>Proses SPK</b>                      | $\overline{4}$ | C <sub>4</sub> | <b>Berat Badan</b>  | $\hat{\mathbb{I}}$ |
|                                        | 5              | C <sub>5</sub> | Kedisiplinan        | $\hat{\mathbf{u}}$ |
|                                        |                |                |                     |                    |
|                                        |                |                |                     |                    |

**Gambar 4.22** Tampilan Menu Data Kriteria Keseluruhan

## 5. Tampilan Menu Sub Kriteria

Tampilan menu sub kriteria pada aplikasi bawaan terlihat pada gambar dibawah:

| SMA NEGERI 1<br>BARUMUN SELATAN<br>$\mathbf{v}$ |        |               |                   |              | $\mathbf{z}$<br>Fahrul ~ |
|-------------------------------------------------|--------|---------------|-------------------|--------------|--------------------------|
| Dashboard<br>673                                |        |               |                   |              |                          |
| Data Alternatif<br>gan,                         | Tambah |               |                   |              |                          |
| Data Kriteria<br>ı.                             | No     | Nama Kriteria | Nama Sub Kriteria | <b>Bobot</b> | Aksi                     |
| Sub Kriteria<br>r.                              |        |               |                   |              |                          |
| 注<br>Isi Nilai Alternatif                       |        |               |                   |              |                          |
| <b>Proses SPK</b>                               |        |               |                   |              |                          |
|                                                 |        |               |                   |              |                          |
|                                                 |        |               |                   |              |                          |

**Gambar 4.23** Tampilan Menu Sub Data Kriteria

Berlandaskan pada Gambar 4.17, pengimporan data subkriteria baru dapat dilakukan dengan menekan tombol "Tambah" sehingga muncul layar untuk memasukkan data subkriteria. Berikut Tampilannya:

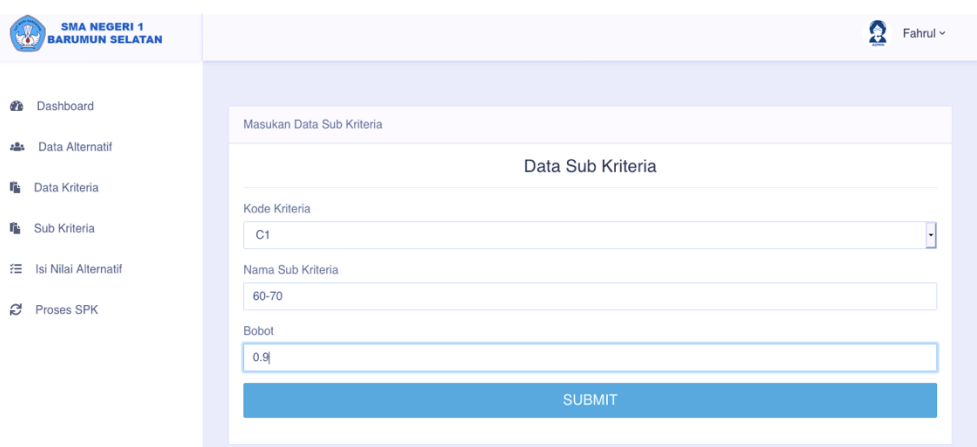

**Gambar 4.24** Tampilan Menu Tambah Sub Data Kriteria

Sesuai dengan gambar di atas, masukkan data sub-standar sesuai dengan bidang. Kemudian tekan tombol submit untuk menyimpan ke database. Berikut secara keseluruhan hasil penyimpanan data di bawah standar penelitian ini:

| <b>SMA NEGERI 1</b><br><b>BARUMUN SELATAN</b> |                      |                                  |                           |              | Æ<br>Fahrul $\sim$                           |
|-----------------------------------------------|----------------------|----------------------------------|---------------------------|--------------|----------------------------------------------|
| Dashboard<br>œ                                | Tambah               |                                  |                           |              |                                              |
| Data Alternatif<br>ąОр                        | <b>No</b>            | Nama Kriteria                    | Nama Sub Kriteria         | <b>Bobot</b> | Aksi                                         |
| Data Kriteria<br>r.<br>Sub Kriteria<br>r.     | 1.<br>$\overline{c}$ | C1<br>C1                         | 60-70<br>50-59            | 0.9<br>0.8   | $\hat{\mathbb{I}}$                           |
| Isi Nilai Alternatif<br>狂                     | 3                    | C1                               | 40-49                     | 0.7          | $\hat{\mathbf{I}}$<br>$\hat{\mathbf{u}}$     |
| <b>C</b> Proses SPK                           | $\overline{4}$<br>5  | C1<br>C <sub>2</sub>             | < 40<br><b>Tidak Baik</b> | 0.6<br>0.6   | $\hat{\mathbf{I}}$<br>$\hat{\mathbf{I}}$     |
|                                               | 6                    | C <sub>2</sub>                   | <b>Kurang Baik</b>        | 0.7          | $\hat{\mathbf{I}}$                           |
|                                               | $\overline{7}$<br>8  | C <sub>2</sub><br>C <sub>2</sub> | Baik<br>Sangat Baik       | 0.8<br>0.9   | $\hat{\mathbb{I}}$<br>$\widehat{\mathbb{E}}$ |
|                                               |                      |                                  |                           |              |                                              |

**Gambar 4.25** Tampilan Menu Data Sub Kriteria Keseluruhan

Berdasarkan gambar di atas, data untuk subkriteria ditentukan oleh nilai dan bobot sekolah.

6. Tampilan Menu Isi Nilai Alternatif

Menu isi nilai alternatif ialah menu yang dipergunakan oleh administrator guna memasukkan nilai bobot berdasarkan sub kriteria calon siswa yang akan

ditentukan minat dan bakat olahraganya yang sebelumnya dimasukkan. Berikut tampilan dimenu konten nilai pengganti dalam bentuk gambar:

| SMA NEGERI 1<br>BARUMUN SELATAN<br>$\mathbf{v}_0$ |        |            |      |      |      |      |      | $\mathbf{z}$<br>Fahrul ~ |
|---------------------------------------------------|--------|------------|------|------|------|------|------|--------------------------|
| Dashboard<br>Œ.                                   |        |            |      |      |      |      |      |                          |
| Data Alternatif<br>201                            | Tambah |            |      |      |      |      |      |                          |
| n.<br>Data Kriteria                               | No     | Nama Siswa | (C1) | (C2) | (C3) | (C4) | (C5) | Aksi                     |
| Sub Kriteria<br>in.                               |        |            |      |      |      |      |      |                          |
| Isi Nilai Alternatif<br>狂                         |        |            |      |      |      |      |      |                          |
| <b>Proses SPK</b>                                 |        |            |      |      |      |      |      |                          |
|                                                   |        |            |      |      |      |      |      |                          |

**Gambar 4.26** Tampilan Menu Isi Nilai Alternatif

Merujuk pada gambar tersebut, untuk memasukkan data nilai bobot sub kriteria siswa yang baru dapat dilakukan dengan menekan *button* "Tambah" sehingga muncul tampilan untuk memasukan data-data nilai bobot berdasarkan sub kriteria siswa. Adapun tampilanya sebagai berikut:

| <b>SMA NEGERI 1</b><br><b>BARUMUN SELATAN</b> |                               | Я<br>Fahrul ~            |
|-----------------------------------------------|-------------------------------|--------------------------|
|                                               | <b>INIIGI LAIG AILCITIQUI</b> |                          |
| <b>2</b> Dashboard                            | Nama Siswa                    |                          |
|                                               | Arif Munandar                 | ×                        |
| Data Alternatif<br>وهو                        | Minat (C1)                    |                          |
| r.<br>Data Kriteria                           | 0.7                           | u                        |
| Sub Kriteria<br>r.                            | Bakat (C2)                    |                          |
|                                               | 0.7                           | $\overline{\phantom{a}}$ |
| 狂<br>Isi Nilai Alternatif                     | Tinggi Badan (C3)             |                          |
| e<br>Proses SPK                               | 0.8                           | ×                        |
|                                               | Berat Badan (C4)              |                          |
|                                               | 0.8                           | ×                        |
|                                               | Kedisiplinan (C5)             |                          |
|                                               | 0.7                           | ×                        |
|                                               |                               |                          |
|                                               | <b>SUBMIT</b>                 |                          |

**Gambar 4.27** Tampilan Menu Tambah Nilai Alternatif

Berlandaskan pada gambar di atas, data ulasan dimasukkan berdasarkan bidang. Kemudian tekan tombol SUBMIT guna menyimpan ke database. Hasil pengarsipan data penilaian siswa berdasarkan subkriteria penelitian ini adalah sebagai berikut:

| 4 localhost/spk/spk/nilaialternatif.php<br>→<br>c       |                |                  |      |      |      |      |               | ☆                                                                                                    |
|---------------------------------------------------------|----------------|------------------|------|------|------|------|---------------|----------------------------------------------------------------------------------------------------|
| <b>SMA NEGERI 1</b><br><b>BARUMUN SELATAN</b><br>$\sim$ |                |                  |      |      |      |      | Ω             | Sma N 1 Barsel ~                                                                                                    |
| Dashboard<br>œ.                                         | No             | Nama Siswa       | (C1) | (C2) | (C3) | (C4) | (C5)          | Aksi                                                                                                    |
| Data Alternatif<br>端                                    | $\mathcal{I}$  | Siti Aisyah Nst  | 0.7  | 0.7  | 0.8  | 0.7  | 0.7           | $\begin{array}{c} \begin{array}{c} \begin{array}{c} \begin{array}{c} \end{array} \end{array} \end{array} \end{array} \end{array} \end{array}$ |
| Data Kriteria<br>臨                                      | $\mathbf{2}$   | Abdul-Hadi Nst   | 0.8  | 0.8  | 0.8  | 0.7  | 0.8           | $^{\circ}$                                                                                                    |
| 陷                                                       | 3              | adinda Lubis     | 0.7  | 0.7  | 0.7  | 0.7  | 0.7           | $\left( 0\right)$                                                                                                    |
| Sub Kriteria                                            | $\Delta$       | Ahmad Ridoan Hsb | 0.8  | 0.8  | 0.7  | 0.7  | 0.9           | $\mathbf{u}$                                                                                                    |
| Isi Nilai Alternatif<br>描                               | $\mathfrak{S}$ | Ahmad Yani Hsb   | 0.7  | 0.7  | 0.8  | 0.7  | 0.7           | œ.                                                                                                    |
| Proses SPK<br>ø                                         | $\mathsf{G}$   | Ahmah Ashari     | 0.8  | 0.8  | 0.8  | 0.8  | 0.8           | $\mathbf{0}$                                                                                                    |
|                                                         | $\tau$         | All Mustamin Hsb | 0.7  | 0.8  | 0.8  | 0.8  | $0.7^{\circ}$ | $\langle \rangle$                                                                                                    |
|                                                         | 8              | Andri hrp        | 0.8  | 0.7  | 0.7. | 0.7  | 0.8           | $\overline{\mathbf{R}}$                                                                                                    |
|                                                         | $\mathbf{S}$   | Baginda Hsb      | 0.9  | 0.8  | 0.8  | 0.7  | 0.8           | $\mathbf{u}$                                                                                                    |
|                                                         | 10             | Borkat Nauli     | 0.9  | 0.8  | 0.7  | 0.7  | 0.8           | n                                                                                                    |

**Gambar 4.28** Tampilan Menu Isi Nilai Alternatif Keseluruhan

Merujuk pada pada gambar di atas, data tersebut kemudian diproses menggunakan metode *Teorema Bayes.*

7. Tampilan Menu Proses SPK

Setelah dilakukan penginputan semua data-data alternatif, kriteria, sub kriteria serta pengisian nilai alternatif, tahap terakhir adalah melakukan proses Sistem Pendukung Keputusan menggunakan metode *Teorema Bayes*. Adapun pada proses ini tidak menyimpan data keluaran kedalam *database*, tetapi hanya menampilkan dalam bentuk tabel normalisasi dan tabel keputusan akhir. Setiap data berubah, maka pada menu proses SPK juga akan mengalami perubahan. Berikut hasil dari keseluruhan penentuan minat sekaligus bakat olahraga siswa/siswi pada SMA Negeri 1 Barumun Selatan:

| C<br><b><i>C</i></b> localhost/spk/spk/proses.php<br>$\rightarrow$ |                |                  |         |         |         |         |         |                                           | $\Delta$<br>∗                    |
|--------------------------------------------------------------------|----------------|------------------|---------|---------|---------|---------|---------|-------------------------------------------|----------------------------------|
| <b>SMA NEGERI 1</b><br><b>BARUMUN SELATAN</b><br>TO.               |                |                  |         |         |         |         |         |                                           | Ģ<br>Sma N 1 Barsel ~            |
| Dashboard<br>de                                                    |                |                  |         |         |         |         |         | TABEL NORMALISASI KEPUTUSAN TEOREMA BAYES |                                  |
| Data Alternatif<br>$2 - 2$                                         | <b>No</b>      | Nama Siswa       | (C1)    | (C2)    | (C3)    | (C4)    | (C5)    | Nilai<br>Teorema                          | <b>Minat Dan</b><br><b>Bakat</b> |
| Data Kriteria                                                      | 3              | Siti Aisyah Nst  | 0.12474 | 0.12474 | 0.17656 | 0.14    | 0.11746 | 68                                        | <b>Bulu Tangkis</b>              |
| Sub Kriteria                                                       | $\overline{2}$ | Abdul Hadi Nst   | 0.18616 | 0.18616 | 0.17656 | 0.14    | 0.17536 | 86                                        | Bola Volv                        |
|                                                                    | 3              | adinda Lubis     | 0.12474 | 0.12474 | 0.1183  | 0.14.   | 0.11746 | 63                                        | <b>Bulu Tangkis</b>              |
| Isi Nilai Alternatif                                               | $\overline{4}$ | Ahmad Ridoan Hsb | 0.18616 | 0.18616 | 0.1183  | 0.14    | 0.24966 | 88                                        | Bola Volv                        |
| Proses SPK                                                         | 5              | Ahmad Yani Hsb   | 0.12474 | 0.12474 | 0.17656 | 0.14    | 0.11746 | 68                                        | <b>Bulu Tangkis</b>              |
|                                                                    | 6              | Ahmah Ashari     | 0.18616 | 0.18616 | 0.17656 | 0.20896 | 0.17536 | 93                                        | Bola Basket                      |
|                                                                    | $\tau$         | Ali Mustamin Hsb | 0.12474 | 0.18616 | 0.17656 | 0.20896 | 0.11746 | 81                                        | Bola Voly                        |
|                                                                    | $\bar{B}$      | Andri hrp        | 0.18616 | 0.12474 | 0.1183  | 0.14    | 0.17536 | 74                                        | Sepak Bola                       |
|                                                                    | $\mathfrak g$  | Baginda Hsb      | 0.26505 | 0.18616 | 0.17656 | 0.14    | 0.17536 | 94                                        | Bola Basket                      |
|                                                                    | 10             | Borkat Nauli     | 0.26505 | 0.18616 | 0.1183  | 0.14    | 0.17536 | 88                                        | Bola Volv                        |

**Gambar 4.29** Proses SPK

Berdasarkan proses penentuan pencarian minat dan bakat olahraga siswa didapatkan siswa bernama Arif Munandar mendapatkan nilai 73 dengan minat sepak bola, Ahmad Nawawi mendapatkan nilai 79 dengan minat sepak bola, Sondi Martua mendapatkan nilai 94 dengan minat bola basket, Ali Sahbana Nst mendapatkan nilai 63 dengan minat tenis meja, Dian Hamdika Hsb mendapatkan nilai 68 dengan minat tenis meja.

#### **BAB V**

### **KESIMPULAN DAN SARAN**

#### **5.1 KESIMPULAN**

Berlandaskan pada hasil analisis yang telah diberlakukan, maka didapat kesimpulan penelitian yang dilakukan adalah :

- 1. Penerapan sistem pendukung keputusan yang mengidentifikasi minat dan bakat olahraga telah berhasil dibuat dan dapat berproses dengan baik guna membantu serta mempermudah dalam pengambilan keputusan minat dan bakat olahraga di SMA N 1 Barumun Selatan
- 2. Dari hasil uji coba 05 sample siswa / siswi untuk mencoba perhitungan mengunakan metode teorema bayes yang diterapkan kepada kriteria minat dan bakat olahraga siswa SMA Negeri 1 Barumun Selatan mendapatkan hasil yaitu 8 siswa minat dan bakatnya olahrga bola Basket, 14 siswa berbakat di olah raga bola voly, 13 siswa berbakat di olah raga sepak bola, 11 siswa berbakat di olah raga bulu tangkis, 4 siswa berbakat di olah raga tenis meja.

## **5.2 SARAN**

Adapun yang dapat dilakukan dalam mengembangkan penelitian ini untuk menyelesaikan penelitian ini adalah:

- 1. Menambahkan lebih banyak data alternatif olah raga
- 2. Menambahkan lebih banyak kriteria minat dan bakat olah rga
- 3. Menggunakan metode lain seperti mengabungkan 2 metode seperti teorema bayes dan *dempster- shafer*
- 4. Penegembangan penelitian selanjutnya, dapat mengembangkan aplikasi yang berbasisi *mobile*

#### **DAFTAR PUSTAKA**

- Andayati, D. (2012). SISTEM PAKAR DALAM BIDANG PSIKOLOGI Dina Andayati. *Prosiding Seminar Nasional Aplikasi Sains & Teknologi (SNAST)*, *November*, 286–293.
- Bayes, T. (2017). *J-TIIES Vol . 1 No . 1 September 2017 ISSN : 2598-2249 SISTEM PAKAR DIAGNOSA PENYAKIT ALERGI MENGGUNAKAN METODE ISSN : 2598-2249*. *1*(1), 217–226.

Bersyarat, P., Teorema, I. D. A. N., & Otaya, L. G. (2016). *Peristiwa*. *4*.

- Hamdhani, R. S., & Imbar, R. V. (2015). Sistem Informasi Pemilihan Mobil Bekas Menggunakan Decision Support System Analytical Hierarchy Process Pada Showroom Yokima Motor Bandung. *Jurnal Teknik Informatika Dan Sistem Informasi*, *1*(2), 88–101. https://doi.org/10.28932/jutisi.v1i2.370
- Irawan, Y., Herianto, & Simamora, S. O. (2019). Sistem Pendukung Keputusan untuk Menentukan Kegiatan Ekstrakurikuler Berdasarkan Bakat dan Minat Menggunakan Metode SAW (Simple Additive Weighting). *JTIM : Jurnal Teknologi Informasi Dan Multimedia*, *1*(3), 198–205. https://doi.org/10.35746/jtim.v1i3.37
- Manik Prihatini, P. (2011). Metode Ketidakpastian dan Kesamaran dalam Sistem Pakar. *Lontar Komputer*, *2*(1), 29–42.
- Nadhiri, M. I. (2016). SKRIPSI Diajukan Untuk Memenuhi Sebagian Syarat Guna Memperoleh Gelar Sarjana Komputer ( S . Kom ) Pada Program Studi Teknik Informatika Disusun Oleh : UNIVERSITAS NUSANTARA PERSATUAN GURU REPUBLIK INDONESIA. *Universitas Nusantara PGRI Kediri*, 1–11.
- Nasution, Y. R. (2018). Penerapan Aplikasi Online Angket Persepsi Mahasiswa Terhadap Kinerja Dosen Uin Sumatera Utara Medan. *JISTech*, *3*(2), 20–35. https://doi.org/10.30829/jistech.v3i2.3158
- Pendiagnosa, A., Warna, K., Pemrograman, M., Delphi, B., & Eniyati, S. (2011). Perancangan Sistem Pendukung Pengambilan Keputusan untuk Penerimaa

Beasiswa dengan Metode SAW (Simple Additive Weighting). *Jurnal Teknologi Informasi DINAMIK*, *16*(2), 171–176.

- Rangkuti, A. H. (2011). Teknik Pengambilan Keputusan Multi Kriteria Menggunakan Metode BAYES, MPE, CPI dan AHP. *ComTech: Computer, Mathematics and Engineering Applications*, *2*(1), 229. https://doi.org/10.21512/comtech.v2i1.2738
- Rusito, & Fitrianto, Y. (2017). *Sistem Pendukung Keputusan Untuk Menentukan Bakat dan Minat Olahraga Siswa SMP Dengan Metode Bayes*. 53–58.
- Wibowo, Z. (2013). Sistem pendukung keputusan pengenal minat siswa pada bidang ekstrakulikuler sekolah dengan metode topsis. *Pelita Informatika Budi Darma*, *V*(3), 106–110.
- Wulansari, D. A., Kristiyanto, A., & Doewes, M. (2017). Identifikasi Minat dan Bakat Olahraga Di Surakarta (Studi Perbading Minat Dan Bakat Olahraga Pada Siswa Kelas VII SMP Muhammadiyah Se-Surakarta Usia 12 -13 Tahun Ditinjau Dari Jenis Kelamin Dan Tipe Tubuh). *PROSIDING SEMINAR NASIONAL PROFESIONALISME TENAGA PROFESI PJOK, Pendidikan Olahraga, Pascasarjana, Universitas Negeri Malang*, 345–351.
- Zefriyenni, I., Arief, F., Kom, S., Komputer, F. I., & Kunci, K. (2014). *SISTEM PENUNJANG KEPUTUSAN UNTUK MENGUKUR MINAT SISWA DALAM MEMILIH EKSTRAKULUKULER MENGGUNAKAN METODE AHP DAN DIDUKUNG OLEH SOFTWARE SUPER DECISION (Studi Kasus : SMA Negeri 1 Harau)*. *21*(21), 1–7. https://anzdoc.com/majalah-ilmiah-upi-yptkvolume-21-no21-oktober-2014-issn-.html

## **LAMPIRAN – LAMPIRAN**

#### **LAMPIRAN**

## **LISTING PROGRAM**

<?php

include "header.php";

?>

<?php

\$query = " SELECT \* FROM tbladmin ORDER BY username";

\$sql = mysqli\_query(\$conn, \$query);

\$data = mysqli\_fetch\_array(\$sql);

?> 2≥

<div class="col-lg-12">

<div class="card">

<div class="card-header">

<strong>Info Admin</strong>

 $\langle$ div $>$ 

<div class="card-body card-block">

 <form action="editadmin.php" method="post" novalidate="novalidate">

<div class="form-group">

 <label for="nama" class=" form-controllabel">Nama Admin</label>

 <input type="text" id="nama" name="nama" value="<?=\$data["nama"]?>" class="form-control">

 $\langle$ div $>$ 

<div class="form-group">

 <label for="username" class=" form-controllabel">Username</label>

 <input type="text" id="username" name="username" value="<?=\$data["username"]?>" class="formcontrol">

 $\langle$ div $\rangle$ 

<div class="form-group">

 <label for="password" class=" form-controllabel">Password</label>

 <input type="text" id="password" name="password" value="<?=\$data["password"]?>" class="formcontrol">

 $\langle$ div $>$ 

 <button id="submit" type="submit" class="btn btn-lg btn-info btn-block" name="submit">

#### Simpan

#### </button>

```
\langlediv>
```

```
\langlediv\rangle
```

```
 </form>
```

```
 <div class="row">
```

```
 <div class="col-md-12">
```

```
 <div class="copyright">
```

```
 <p>Copyright © 2020 SMA Negeri 1 Barumun
```

```
Selatan</a>.</p>
```

```
\langlediv\rangle
```

```
\langlediv>
```

```
\langlediv>
```

```
\langlediv>
```
 $\langle$ div>

 $\langle$ div $>$ 

 $\langle$ div $>$ 

 $\langle$ div $>$ 

 $\langle$ !-- Jquery JS-->

 $\langle \text{script} \rangle$ 

<!-- Bootstrap JS-->

<script src="vendor/bootstrap-4.1/popper.min.js"></script>

<script src="vendor/bootstrap-4.1/bootstrap.min.js"></script>

<!-- Vendor JS -->

<script src="vendor/slick/slick.min.js">

</script>

<script src="vendor/wow/wow.min.js"></script>

<script src="vendor/animsition/animsition.min.js"></script>

 <script src="vendor/bootstrap-progressbar/bootstrap-progressbar.min.js"> </script>

<script src="vendor/counter-up/jquery.waypoints.min.js"></script>

<script src="vendor/counter-up/jquery.counterup.min.js">

</script>

```
 <script src="vendor/circle-progress/circle-progress.min.js"></script>
 <script src="vendor/perfect-scrollbar/perfect-scrollbar.js"></script>
 <script src="vendor/chartjs/Chart.bundle.min.js"></script>
 <script src="vendor/select2/select2.min.js">
 </script>
```
<!-- Main JS-->

<script src="js/main.js"></script>

</body>

# LISTENING TAMBAHKAN KRITERIA

```
\langle?php
```

```
require '../lib/functions.php';
```
if (isset(\$\_POST['submit'])) {  $\$ kode = \$\\_POST['kode'];

```
$namakriteria = $_POST['namakriteria'];
```
if(empty(\$namakriteria))

# {

```
 echo " <script>
```
alert('Data Tidak Boleh Kosong');

```
 document.location.href = 'kriteria.php';
```
</script>

";

exit;

```
}
```

```
 $query="INSERT INTO tblkriteria SET 
 kode='$kode',namakriteria='$namakriteria'";
```

```
 $result= mysqli_query($conn, $query);
```
if (\$result) {

```
 echo " <script>
 alert('Data Berhasil Ditambahkan');
 document.location.href = 'kriteria.php';
```

```
 </script>
      ";
   }else{
      echo " <script>
      alert('Gagal Ditambahkan');
      document.location.href = 'kriteria.php';
      </script>
      ";
      exit;
   }
   // mengalihkan ke halaman index.php
  // header("location:index.php");
   }
?>
```
# LISTENING TAMBAHKAN NILAI

```
<?php
```

```
require '../lib/functions.php';
if (isset($_POST['submit'])) {
  $nama = $POST['nama'];
  $n1 = $POST[ln1<sup>"</sup>;
  $n2 = $_POST['n2'];
  \$n3 = \$_POST['n3'];$n4 = $POST['n4'];
  $n5 = $POST['n5'];
   if(empty($nama))
{
   echo " <script>
```

```
 alert('Data Tidak Boleh Kosong');
 document.location.href = 'nilaialternatif.php';
 </script>
 ";
 exit;
 $query="INSERT INTO tblnilai SET 
  nama='$nama',n1='$n1',n2='$n2',n3='$n3',n4='$n4',n5='$n5'";
 $result= mysqli_query($conn, $query);
 if ($result) {
   echo " <script>
   alert('Data Berhasil Ditambahkan');
   document.location.href = 'nilaialternatif.php';
   </script>
   ";
 }else{
   echo " <script>
   alert('Gagal Ditambahkan');
   document.location.href = 'nilaialternatif.php';
   </script>
   ";
   exit;
```
### LISTENING TAMBAHKAN DATA SISWA

<?php

}

require '../lib/functions.php';

if (isset(\$\_POST['submit'])) {

```
\text{Sinisn} = \text{S} \text{POST}[\text{'nisn}];$nama = $_DPOST['nama'];
\&elamin = \&POST['kelamin'];
$kelas = $_POST['kelas'];
 if(empty($nisn))
 echo " <script>
 alert('Data Tidak Boleh Kosong');
 document.location.href = 'alternatif.php';
 </script>
 ";
 exit;
 $query="INSERT INTO tblsiswa SET 
  nisn='$nisn',nama='$nama',kelamin='$kelamin',kelas='$kelas'";
 $result= mysqli_query($conn, $query);
 if ($result) {
   echo " <script>
   alert('Data Berhasil Ditambahkan');
   document.location.href = 'alternatif.php';
   </script>
```
";

{

}

```
 }else{
```

```
 echo " <script>
```
alert('Gagal Ditambahkan');

document.location.href = 'alternatif.php';

</script>

```
 ";
      exit;
   }
   // mengalihkan ke halaman index.php
  // header("location:index.php");
  }
?>
```
## TAMBAHKAN SUB KRITERIA

```
<?php
```

```
require '../lib/functions.php';
```

```
if (isset($_POST['submit'])) {
```

```
\kode = \frac{6}{2}POST['kode'];
```
\$namasubkriteria = \$\_POST['namasubkriteria'];

```
$bobot = $_POST['bobot'];
```
if(empty(\$kode))

# {

}

```
 echo " <script>
 alert('Data Tidak Boleh Kosong');
 document.location.href = 'subkriteria.php';
 </script>
 ";
 exit;
 $query="INSERT INTO tblsubkriteria SET 
  kode='$kode',namasubkriteria='$namasubkriteria',bobot='$bobot'";
 $result= mysqli_query($conn, $query);
```

```
 if ($result) {
```

```
 echo " <script>
      alert('Data Berhasil Ditambahkan');
      document.location.href = 'subkriteria.php';
      </script>
      ";
   }else{
      echo " <script>
      alert('Gagal Ditambahkan');
      document.location.href = 'subkriteria.php';
      </script>
      ";
      exit;
   }
   // mengalihkan ke halaman index.php
  // header("location:index.php");
   }
?>
```
# LISTENING ALTERNATIF

```
\langle?php
```

```
include "header.php";
```
?>

```
<div class="form-group">
```

```
 <a class="btn btn-primary" href="tambahalternatif.php"><span 
class="glyphicon glyphicon-plus"></span> Tambah</a>
```

```
\langlediv>
```
 $\langle$ div class="row m-t-30"> <div class="col-md-12">  $\langle$ !-- DATA TABLE--> <div class="table-responsive m-b-40"> <table class="table table-borderless table-data3">

<thead>

 $\langle tr \rangle$ 

 <th class="text-center">No</th> <th class="text-center">NISN</th> <th class="text-center">Nama Siswa</th> <th class="text-center">Jenis Kelamin</th> <th class="text-center">Kelas</th> <th class="text-right">Aksi</th>  $\langle tr \rangle$  </thead> <tbody> <?php  $\text{Sno} = 1$ ; \$query = " SELECT \* FROM tblsiswa ORDER

BY id";

 \$sql = mysqli\_query(\$conn, \$query); while (\$data = mysqli\_fetch\_array(\$sql)){?>  $<$ tr class="tr-shadow" $>$ 

<td class="text-center"><?=\$no++?></td>

<td class="text-center"><?=\$data["nisn"]?></td>

<td class="text-center">

<?=\$data["nama"]?>

 $\langle t \, d \rangle$ 

 <td class="textcenter"><?=\$data["kelamin"]?></td>

 <td class="textcenter"><?=\$data["kelas"]?></td>

<td class="text-center">

<div class="table-data-feature

 <a href="hapus.php?id=<?php echo \$data['id'];?>" title="edit data"><button class="item" data-toggle="tooltip" data-placement="top" title="Delete">

<i class="zmdi zmdi-delete"></i>

 $\langle$ button $\rangle$ 

 $\langle$ div $>$ 

 $\langle t \, d \rangle$  $\langle t$ r $>$  <?php }  $\gg$  </tbody> </table>  $\langle$ div $>$  $\langle$ div $>$  $\langle$ div $>$ 

 $\langle$ div $>$  $\langle$ div $>$  $\langle$ div $\rangle$  $\langle$ div $>$  $\langle$ div>

```
\langle \text{script} \rangle
```
<!-- Bootstrap JS-->

<script src="vendor/bootstrap-4.1/popper.min.js"></script>

<script src="vendor/bootstrap-4.1/bootstrap.min.js"></script>

<!-- Vendor JS -->

<script src="vendor/slick/slick.min.js">

</script>

<script src="vendor/wow/wow.min.js"></script>

<script src="vendor/animsition/animsition.min.js"></script>

 <script src="vendor/bootstrap-progressbar/bootstrap-progressbar.min.js"> </script>

<script src="vendor/counter-up/jquery.waypoints.min.js"></script>

<script src="vendor/counter-up/jquery.counterup.min.js">

</script>

```
 <script src="vendor/circle-progress/circle-progress.min.js"></script>
 <script src="vendor/perfect-scrollbar/perfect-scrollbar.js"></script>
 <script src="vendor/chartjs/Chart.bundle.min.js"></script>
 <script src="vendor/select2/select2.min.js">
 </script>
```

```
 <!-- Main JS-->
 <script src="js/main.js"></script>
```
# LISTENING CETAK

 $\langle$ ?php include "proses.php"  $\gamma$ <script> window.print();

</script>

## LISTENING EDIT ADMIN

<?php

require '../lib/functions.php'; if (isset(\$\_POST['submit'])) {  $$nama = $_POST['nama']$ ;  $$username = $POST['username']$ ; \$password = \$\_POST['password'];

if(empty(\$nama))

# {

 echo " <script> alert('Data Tidak Boleh Kosong'); document.location.href = 'account.php'; </script>

 "; exit;

```
}
```

```
 $query="UPDATE tbladmin SET nama='$nama', password='$password', 
 username='$username'";
```

```
 $result= mysqli_query($conn, $query);
```

```
 if ($result) {
```

```
 echo " <script>
```

```
 alert('Data Berhasil Diubah');
```

```
 document.location.href = 'index.php';
```
</script>

";

# }else{

```
 echo " <script>
   alert('Data Gagal Dibah');
   document.location.href = 'account.php';
   </script>
   ";
   exit;
 // mengalihkan ke halaman index.php
```
// header("location:index.php");

 } ?>  $\gamma$ 

}

## LISTENING HAPUS

<?php require '../lib/functions.php'; // menangkap data id yang di kirim dari url  $$id = $GET['id']$ ; // menghapus data dari database mysqli\_query(\$conn," DELETE FROM tblsiswa WHERE id='\$id'"); mysqli\_query(\$conn," DELETE FROM tblnilai WHERE id='\$id'");

// mengalihkan halaman kembali ke index.php header("location:alternatif.php"); ?>

#### LISTENING HAPUS KRITERIA

<?php require '../lib/functions.php';

// menangkap data id yang di kirim dari url  $$id = $GET['id']$ ; // menghapus data dari database mysqli\_query(\$conn," DELETE FROM tblkriteria WHERE id='\$id'");

// mengalihkan halaman kembali ke index.php header("location:kriteria.php");

?>

### LISTENING HAPUS NILAI

<?php require '../lib/functions.php'; // menangkap data id yang di kirim dari url  $$id = $GET['id']$ ; // menghapus data dari database mysqli\_query(\$conn," DELETE FROM tblnilai WHERE id='\$id'"); // mengalihkan halaman kembali ke index.php header("location:nilaialternatif.php"); ?>

### LISTENING HAPUS SUB KRITERIA

<?php

require '../lib/functions.php';

// menangkap data id yang di kirim dari url

 $$id = $_{\text{GET}}['id']$ ;

// menghapus data dari database

mysqli\_query(\$conn," DELETE FROM tblsubkriteria WHERE id='\$id'");

// mengalihkan halaman kembali ke index.php

header("location:subkriteria.php");

?>

#### LISTENING HEADER

<?php

require '../lib/functions.php';

session\_start();

if  $(isset(\$_POST['login'])$  {

header("location:index.php");

```
 exit;
}
\gamma<!DOCTYPE html>
<html lang="en">
```

```
<head>
```

```
 <meta charset="UTF-8">
```
 <meta name="viewport" content="width=device-width, initial-scale=1, shrink-to-fit=no">

<link rel="icon" type="image/png" href="images/favicon.ico"/>

```
<title>SMA Negeri 1 Barumun Selatan</title>
```
<link href="css/font-face.css" rel="stylesheet" media="all">

 <link href="vendor/font-awesome-4.7/css/font-awesome.min.css" rel="stylesheet" media="all">

 <link href="vendor/font-awesome-5/css/fontawesome-all.min.css" rel="stylesheet" media="all">

 <link href="vendor/mdi-font/css/material-design-iconic-font.min.css" rel="stylesheet" media="all">

 <link href="vendor/bootstrap-4.1/bootstrap.min.css" rel="stylesheet" media="all">

 <link href="vendor/animsition/animsition.min.css" rel="stylesheet" media="all">

<link href="vendor/wow/animate.css" rel="stylesheet" media="all">

 <link href="vendor/css-hamburgers/hamburgers.min.css" rel="stylesheet" media="all">

<link href="vendor/slick/slick.css" rel="stylesheet" media="all">

<link href="vendor/select2/select2.min.css" rel="stylesheet" media="all">

 <link href="vendor/perfect-scrollbar/perfect-scrollbar.css" rel="stylesheet" media="all">

```
 <link href="../css/theme.css" rel="stylesheet" media="all">
```

```
 <link href="css/theme.css" rel="stylesheet" media="all">
```
</head>

```
<body class="animsition">
```
<div class="page-wrapper">

```
 <!-- HEADER MOBILE-->
```
<header class="header-mobile d-block d-lg-none">

```
 <div class="header-mobile__bar">
```

```
 <div class="container-fluid">
```
<div class="header-mobile-inner">

```
 <a class="logo" >
```
<img src="../images/logodw.png" alt="SMKDWIWARNA"

/>

```
 </a>
```
<button class="hamburger hamburger--slider" type="button">

<span class="hamburger-box">

```
 <span class="hamburger-inner"></span>
```

```
 </span>
```

```
 </button>
```
 $\langle$ div $\rangle$ 

 $\langle$ div $\rangle$ 

 $\langle$ div $>$ 

<nav class="navbar-mobile">

```
 <div class="container-fluid">
```

```
 <ul class="navbar-mobile__list list-unstyled">
```
<li class="has-sub">

<a class="js-arrow" href="index.php">

 <i class="fas fa-tachometer-alt"></i>Dashboard</a>  $\langle$ li>

<li class=" has-sub">

<a class="js-arrow" href="alternatif.php">

<i class="fas fa-users"></i>Data Alternatif</a>

```
\langleli\rangle
```

```
 <li class="has-sub">
```
<a class="js-arrow" href="kriteria.php">

<i class="fas fa-paste"></i>Data Kriteria</a>

```
\langleli>
```

```
 <li class="has-sub">
```

```
 <a class="js-arrow" href="subkriteria.php">
```

```
 <i class="fas fa-paste"></i>Sub Kriteria</a>
```
 $\langle$ li $\rangle$ 

<li class="has-sub">

<a class="js-arrow" href="nilaialternatif.php">

 $\langle$ i class="fas fa-tasks"> $\langle$ i>Isi Nilai Alternatif $\langle$ a>

 $\langle$ li $\rangle$ 

```
 <li class="has-sub">
```

```
 <a class="js-arrow" href="proses.php">
```

```
 <i class="fas fa-refresh"></i>Proses SPK</a>
```
 $\langle$ li>

 $\langle \text{ul} \rangle$ 

 $\langle$ div $>$ 

 $\langle$ nav $>$ 

</header>

<!-- END HEADER MOBILE-->

<!-- MENU SIDEBAR-->

 <aside class="menu-sidebar d-none d-lg-block"> <div class="logo">  $\langle$ a href="index.php" $>$  <img src="../images/logodw.png" alt="SMA1BARUMUNSELATAN" />  $\langle a \rangle$  $\langle$ div> <div class="menu-sidebar\_\_content js-scrollbar1">

```
 <nav class="navbar-sidebar">
```
<ul class="list-unstyled navbar\_\_list">

```
 <li class=" has-sub">
```
<a class="js-arrow" href="index.php">

<i class="fas fa-tachometer-alt"></i>Dashboard</a>

 $\langle$ li $\rangle$ 

<li class=" has-sub">

<a class="js-arrow" href="alternatif.php">

<i class="fas fa-users"></i>Data Alternatif</a>

```
\langleli\rangle
```
<li class="has-sub">

<a class="js-arrow" href="kriteria.php">

<i class="fas fa-paste"></i>Data Kriteria</a>

```
\langleli>
           <li class="has-sub">
              <a class="js-arrow" href="subkriteria.php">
                 <i class="fas fa-paste"></i>Sub Kriteria</a>
          \langleli>
           <li class="has-sub">
              <a class="js-arrow" href="nilaialternatif.php">
                 <i class="fas fa-tasks"></i>Isi Nilai Alternatif</a>
          \langleli\rangle <li class="has-sub">
              <a class="js-arrow" href="proses.php">
                 <i class="fas fa-refresh"></i>Proses SPK</a>
          \langleli>
             \langle \text{ul} \rangle\langleli>
        </ul>\langlenav>\langlediv> </aside>
 <!-- END MENU SIDEBAR-->
 <!-- PAGE CONTAINER-->
 <div class="page-container">
   <!-- HEADER DESKTOP-->
   <header class="header-desktop">
```
<div class="section\_\_content section\_\_content--p30">

```
 <div class="container-fluid">
```

```
 <div class="header-wrap">
                 <form class="form-header" action="" method="POST">
                 </form>
                 <div class="account-wrap">
                      <div class="account-item clearfix js-item-menu">
                        <div class="image">
                           <img src="images/admin.png" alt="<?php echo 
    $_SESSION['nama']; ?>" />
                       \langlediv> <div class="content">
                           <a class="js-acc-btn" href="#"><?php echo 
    $_SESSION['nama']; ?></a>
                       \langlediv\rangle <div class="account-dropdown js-dropdown">
                          \langlediv class="info clearfix"\rangle <div class="image">
                               \langlea href="#"> <img src="images/admin.png" alt="<?php 
    echo $_SESSION['nama']; ?>" />
\langle a \rangle\langlediv\rangle <div class="account-dropdown js-dropdown">
                           <div class="account-dropdown__body">
                             <div class="account-dropdown__item">
                                <a href="account.php">
                                  <i class="zmdi zmdi-
    account"></i>Account</a>
```
</div>

<div class="account-dropdown\_\_footer">

<a href="logout.php">

<i class="zmdi zmdi-power"></i>Logout</a>

 $\langle$ div $>$ 

 $\langle$ div $>$ 

 $\langle$ div $>$ 

 $\langle$ div $>$ 

 $\langle$ div $>$ 

 $\langle$ div $\rangle$ 

 $\langle$ div $>$ 

 $\langle$ div $>$ 

</header>

<!-- HEADER DESKTOP-->

```
 <div class="card-body">
```
</body>

<div class="section\_\_content section\_\_content--p5">

<div class="main-content">

<div class="container-fluid">

```
 <div class="row">
```
 $\langle$ div class="col-md-9" $>$ 

```
\langlediv>\langlediv>
```
</html>

<?php include "header.php"; ?>

#### <!-- MAIN CONTENT--

<div class="alert alert-success" role="alert">  $<$ h3 class="alert-heading">Selamat Datang <?php echo \$\_SESSION['nama']; ?> </h3> <br/> > <p>Ini

adalah halaman admin dalam sistem pendukung keputusan Pemilihan minat dan bakat olahraga </p>

 $\langle$ hr $>$ 

 $\langle$ div>

 $\langle$ div>

```
 <div class="row">
              <div class="col-md-12">
                 <div class="copyright">
                    <p>Copyright © 2020 SMA Negeri 1 Barumun 
Selatan</a>.</p>
                \langlediv>\langlediv>
           \langlediv>\langlediv>\langlediv>
   \langlediv>
```
 <!-- END MAIN CONTENT--> <!-- END PAGE CONTAINER-->  $\langle$ div $\rangle$ 

 $\langle$ div $>$ 

 $\langle$ !-- Jquery JS-->

 $\langle \text{script} \rangle$ 

<!-- Bootstrap JS-->

<script src="vendor/bootstrap-4.1/popper.min.js"></script>

<script src="vendor/bootstrap-4.1/bootstrap.min.js"></script>

 $\langle$ !-- Vendor JS -->

<script src="vendor/slick/slick.min.js">

</script>

<script src="vendor/wow/wow.min.js"></script>

<script src="vendor/animsition/animsition.min.js"></script>

<script src="vendor/bootstrap-progressbar/bootstrap-progressbar.min.js">

</script>

<script src="vendor/counter-up/jquery.waypoints.min.js"></script>

<script src="vendor/counter-up/jquery.counterup.min.js">

</script>

 <script src="vendor/circle-progress/circle-progress.min.js"></script> <script src="vendor/perfect-scrollbar/perfect-scrollbar.js"></script> <script src="vendor/chartjs/Chart.bundle.min.js"></script> <script src="vendor/select2/select2.min.js"> </script>

 $\langle$ !-- Main JS-->

<script src="js/main.js"></script>

<!-- end document-->

#### LISTENING KRITERIA

<?php

include "header.php";

?>

<div class="form-group">

 <a class="btn btn-primary" href="tambahkriteria.php"><span class="glyphicon glyphicon-plus"></span> Tambah</a>

 $\langle$ div>

 $\langle$ div class="row m-t-30">

 $\langle$ div class="col-md-12">

<!-- DATA TABLE-->

<div class="table-responsive m-b-40">

<table class="table table-borderless table-data3">

<thead>

 $<$ tr $>$ 

 <th class="text-center">No</th> <th class="text-center">Kode Kriteria</th> <th class="text-center">Nama Kriteria</th> <th class="text-right">Aksi</th>

 $\langle$ /tr $>$ 

</thead>

```
 <tbody>
```
 <?php  $\text{Sno} = 1$ ; \$query = " SELECT \* FROM tblkriteria ORDER

BY id";

 \$sql = mysqli\_query(\$conn, \$query); while (\$data = mysqli\_fetch\_array(\$sql)){

?>

<tr class="tr-shadow">

<td class="text-center"><?=\$no++?></td>

<td class="text-

center"><?=\$data["kode"]?></td>

 <td class="textcenter"><?=\$data["namakriteria"]?></td>

<td class="text-center">

<div class="table-data-feature">

 <a href="hapuskriteria.php?id=<?php echo \$data['id'];?>" title="edit data"><button class="item" data-toggle="tooltip" data-placement="top" title="Delete">

<i class="zmdi zmdi-delete"></i>

</button></a>

 $\langle$ div $\rangle$ 

 $\langle t \, \mathrm{d} t \rangle$ 

 $\langle tr \rangle$ 

 <?php }  $\gg$  </tbody> </table>  $\langle$ div>  $\langle$ div $>$  $\langle$ div $>$  $\langle$ div $\rangle$  $\langle$ div $>$  $\langle$ div $>$  $\langle$ div $>$  $\langle$ div $>$  $\langle$ div>  $\langle$ div $>$ 

<script src="vendor/jquery-3.2.1.min.js"></script>

```
 <!-- Bootstrap JS-->
```
<script src="vendor/bootstrap-4.1/popper.min.js"></script>

<script src="vendor/bootstrap-4.1/bootstrap.min.js"></script>

 $\langle$ !-- Vendor JS -->

<script src="vendor/slick/slick.min.js">

</script>

<script src="vendor/wow/wow.min.js"></script>

<script src="vendor/animsition/animsition.min.js"></script>

 <script src="vendor/bootstrap-progressbar/bootstrap-progressbar.min.js"> </script>
<script src="vendor/counter-up/jquery.waypoints.min.js"></script> <script src="vendor/counter-up/jquery.counterup.min.js"> </script> <script src="vendor/circle-progress/circle-progress.min.js"></script> <script src="vendor/perfect-scrollbar/perfect-scrollbar.js"></script> <script src="vendor/chartjs/Chart.bundle.min.js"></script> <script src="vendor/select2/select2.min.js"> </script>

 <!-- Main JS--> <script src="js/main.js"></script>

## LISTENING LOGOUT

```
<?php
```
// mengaktifkan session php session\_start(); if (!isset(\$\_SESSION['guru'])){ header("location:../index.php"); exit; } // menghapus semua session session\_destroy(); session\_unset(); // mengalihkan halaman ke halaman login

header("location:../index.php");

exit;

?>

## LISTENING NILAI ALTERNATIF

```
<?php 
// mengaktifkan session php
session_start();
if (!isset($_SESSION['guru'])){
   header("location:../index.php");
   exit;
}
// menghapus semua session
session_destroy();
session_unset();
// mengalihkan halaman ke halaman login
header("location:../index.php");
exit;
?>
```
# LISTENING PROSES

<?php include "header.php";

 $\gamma$ 

<body>

# <h4 class="text-center title-3">TABEL NORMALISASI KEPUTUSAN TEOREMA BAYES</h4>

 $\langle$ div class="row m-t-30">

<div class="col-md-12" class="text-center">

<!-- DATA TABLE-->

 <div class="table-responsive m-b-40" <table class="table table-borderless table-data3">

<thead>

 $<$ tr $>$ 

 <th class="text-center">No</th> <th class="text-center">Nama Siswa</th> <th class="text-center"> (C1)</th> <th class="text-center"> (C2)</th> <th class="text-center"> (C3)</th> <th class="text-center"> (C4)</th> <th class="text-center"> (C5)</th> <th class="text-center"> Nilai Teorema</th> <th class="text-center"> Minat dan Bakat</th>

 $\langle tr \rangle$  </thead> <tbody>

 <?php  $\$g1 = 0;$  $\$g2 = 0;$  $\$g3 = 0;$  $\$g4 = 0;$  $\$g5 = 0;$  \$query = " SELECT \* FROM tblnilai ORDER BY

nama";

 \$sql = mysqli\_query(\$conn, \$query); while  $(\text{Sdata} = \text{mysgli\_fetch\_array}(\text{Ssgl}))$  $$n1$  [] = \$data['n1'];  $\ln 2$  [] =  $\delta \text{data}$  ['n2'];  $\ln 3$  [] = \$data['n3'];  $$n4$  [] = \$data['n4'];  $$n5$  [] = \$data['n5'];  $$12 = $data['n1"] + $data['n2"] + $data['n3"] +$  $$data['n4"] + $data['n5"];$  $$k1$  [] = \$12; ?> <?php }  $\gg$  <?php \$query = " SELECT \* FROM tblnilai ORDER BY nama"; \$sql = mysqli\_query(\$conn, \$query); while (\$data = mysqli\_fetch\_array(\$sql)){  $$h1 = ($data['n1']/$k1[0]) * ($data['n1']);$  $\$g1 \leftarrow (\$h1);$  $\$a1$  [] =  $\$g1;$  \$h2 = (\$data['n2']/\$k1[1]) \* (\$data['n2'] );  $\$g2 += \$h2;$  $a2 \lfloor \log 2 \rfloor$ 

 \$h3 = (\$data['n3']/\$k1[2]) \* (\$data['n3'] );  $\frac{6}{3} + \frac{1}{3}$  $a3$  [] = \$g3;

```
$h4 = ($data['n4']/$k1[3]) * ($data['n4']);\frac{6}{4} + \frac{1}{10} + \frac{1}{10} + \frac{1}{\$a4 [] = \$g4;
```

```
$h5 = ($data['n5']/$k1[4]) * ($data['n5'];
\$g5 \rightleftharpoons \$h5;a5 [] = $g5;
```

```
 ?>
                 <?php
 }
 ?> 
                 <?php
                $v1 = 0;V2 = 0;\sqrt{3} = 0;$v4 = 0;$v5 = 0;\text{Sno} = 1;
                 $query = " SELECT * FROM tblnilai ORDER BY
```
nama";

\$sql = mysqli\_query(\$conn, \$query);

while  $(\text{Sdata} = \text{mysgli\_fetch\_array}(\text{Ssgl}))$  ?> <tr class="tr-shadow"> <td class="text-center"><?=\$no++?></td> <td class="text-center"> <?=\$data["nama"]?>  $\langle t \, d \rangle$  $\langle$ ?php  $$u1 = number_{format(((\text{3data['n1']}/\text{5k1[0]})$  \* (\$data['n1'] )) / \$a1[4]) , 4);  $$c1 = $u1 * $data['n1']$ ;  $$v1 += $c1;$  $$b1$  [] =  $$v1;$  ?> <td class="text-center"><?=\$c1?></td> <?php  $$u2 = number_{format}(((\text{3data['n2']}/\text{5k1[1]})$  \* (\$data['n2'] )) / \$a2[4]), 4);  $\text{$\$c2 = \$u2 * \$data['n2']$};$  $$v2 += $c2$ ;  $$b2$  [] =  $$v2;$  ?> <td class="text-center"><?=\$c2?></td> <?php  $$u3 = number_{format}(((\text{Sdata['n3']}/\text{Sk1[2]})$  \* (\$data['n3'] )) / \$a3[4]) , 4);  $\text{$\$c3 = \$u3 * \$data['n3']$};$  $$v3 += $c3;$  $$b3$  [] =  $$v3;$ ?>

```
 <td class="text-center"><?=$c3?></td>
                             <?php
                            $u4 = number_{format}(((\text{Sdata}[^n4']/\text{Sk1}[3])*
    ($data['n4'] )) / $a4[4]) , 4);
                            \text{$\mathsf{Sc4} = \$\mathsf{u4} * \$\mathsf{data}[\mathsf{m4}']$};$v4 += $c4;$b4 [] = $v4; ?>
                             <td class="text-center"><?=$c4?></td>
                             <?php
                            $u5 = number_{format}(((\text{Sdata['n5']}/\text{Sk1[4]}) *
    ($data['n5'] )) / $a5[4]) , 4);
                            \text{$\$c5 = \$u5 * \$data['n5']$};$v5 += $c5;$b5 [] = $v5;
                            $m1 = number_{format(((\$c1 + \$c2 + \$c3 + \$c4 + \$c5))}* 100), 0);
                            if (\$m1 \leq 59)\ $p = "Bulu Tangkis";
                            \text{elseif } (\$m1 \leq 69) $p = "Tenis Meja";
 }
                             elseif (\$m1 \le 79)\ $p = "Sepak Bola";
 }
                                elseif ($m1 <= 89 ){
                                 $p = "Bola Voly"; }
                                   else {
```
 \$p = "Bola Basket"; }

 ?> <td class="text-center"><?=\$c5?></td> <td class="text-center"><?=\$m1?></td>

<td class="text-center"><?=\$p?></td>

 $\langle tr \rangle$  $<$ tr $>$  <?php }  $\gg$  $\langle tr \rangle$ </tbody>

</table>

## $\langle$ div $>$

 <a href="cetak.php" target="\_blank"><button id="submit" type="submit" class="btn btn-lg btn-info btn-block" name="submit">

# CETAK

</button></a>

 $\langle$ div>

 $\langle$ div $>$ 

 $\langle$ div>

## $\langle$ div $>$

```
 </body>
```

```
<script src="vendor/jquery-3.2.1.min.js"></script>
```
<!-- Bootstrap JS-->

 $\langle \text{script} \rangle$ 

<script src="vendor/bootstrap-4.1/bootstrap.min.js"></script>

 $\langle$ !-- Vendor JS -->

<script src="vendor/slick/slick.min.js">

</script>

<script src="vendor/wow/wow.min.js"></script>

<script src="vendor/animsition/animsition.min.js"></script>

 <script src="vendor/bootstrap-progressbar/bootstrap-progressbar.min.js"> </script>

<script src="vendor/counter-up/jquery.waypoints.min.js"></script>

<script src="vendor/counter-up/jquery.counterup.min.js">

</script>

```
 <script src="vendor/circle-progress/circle-progress.min.js"></script>
 <script src="vendor/perfect-scrollbar/perfect-scrollbar.js"></script>
 <script src="vendor/chartjs/Chart.bundle.min.js"></script>
 <script src="vendor/select2/select2.min.js">
 </script>
```
<!-- Main JS-->

<script src="js/main.js"></script>

# LISTENING SUBKRITERIA

<?php

include "header.php";

?>

```
<div class="form-group">
```

```
 <a class="btn btn-primary" href="tambahsubkriteria.php"><span 
class="glyphicon glyphicon-plus"></span> Tambah</a>
```
 $\langle$ div $>$ 

```
\langlediv class="row m-t-30">
 <div class="col-md-12">
   <!-- DATA TABLE-->
   <div class="table-responsive m-b-40">
      <table class="table table-borderless table-data3">
  \langlediv>
```
 $\langle$ div $>$ 

<thead>

 $<$ tr $>$ 

 <th class="text-center">No</th> <th class="text-center">Nama Kriteria</th> <th class="text-center">Nama Sub Kriteria</th> <th class="text-center"> Bobot</th> <th class="text-right">Aksi</th>  $\langle tr \rangle$ </thead>

<tbody>

<?php

 $\text{Sno} = 1$ ;

 \$query = " SELECT \* FROM tblsubkriteria ORDER BY kode";

> $\$ while  $(\text{Sdata} = \text{mysgli\_fetch\_array}(\text{Ssgl}))$  { ?> <tr class="tr-shadow">

<td class="text-center"><?=\$no++?></td>

<td class="text-center">

<?=\$data["kode"]?>

 $\langle t \, \mathrm{d} \rangle$ 

 <td class="textcenter"><?=\$data["namasubkriteria"]?></td>

 <td class="textcenter"><?=\$data["bobot"]?></td>

<td class="text-center">

<div class="table-data-feature

 <a href="hapussubkriteria.php?id=<?php echo \$data['id'];?>" title="edit data"><br/>>button class="item" datatoggle="tooltip" data-placement="top" title="Delete">

<i class="zmdi zmdi-delete"></i>

 $\langle$ button $\rangle$ 

 $\langle$ div $>$ 

 $\langle t \, \mathrm{d} t \rangle$  $\langle tr \rangle$  <?php }  $\gg$ </tbody>

```
 </table>
   \langlediv>\langlediv>\langlediv>
```
 $\langle \text{script} \rangle$ 

<!-- Bootstrap JS-->

<script src="vendor/bootstrap-4.1/popper.min.js"></script>

<script src="vendor/bootstrap-4.1/bootstrap.min.js"></script>

<!-- Vendor JS -->

<script src="vendor/slick/slick.min.js">

</script>

<script src="vendor/wow/wow.min.js"></script>

<script src="vendor/animsition/animsition.min.js"></script>

 <script src="vendor/bootstrap-progressbar/bootstrap-progressbar.min.js"> </script>

<script src="vendor/counter-up/jquery.waypoints.min.js"></script>

<script src="vendor/counter-up/jquery.counterup.min.js">

</script>

```
 <script src="vendor/circle-progress/circle-progress.min.js"></script>
 <script src="vendor/perfect-scrollbar/perfect-scrollbar.js"></script>
 <script src="vendor/chartjs/Chart.bundle.min.js"></script>
 <script src="vendor/select2/select2.min.js">
 </script>
```
 <!-- Main JS--> <script src="js/main.js"></script>

## LISTENING TAMBAH ALTERNATIF

<?php

include "header.php";

?>

<div class="row">

 $\langle$ div class="col-lg-12">

```
 <div class="card">
```
<div class="card-header">Masukan Data

Alternatif</div>

<div class="card-body">

<div class="card-title">

<h3 class="text-center title-2">Data

Alternatif $\langle h3 \rangle$ 

 $\langle$ div $>$ 

```
\langlehr>
```
 <form action="addsiswa.php" method="post" novalidate="novalidate">

<div class="form-group">

<label for="cc-payment" class="control-label

mb-1">NISN</label>

 <input id="b.studi" name="nisn" type="text" class="form-control" aria-required="true" aria-invalid="false">

 $\langle$ div $>$ 

<div class="form-group has-success">

<label for="mid" class="control-label mb-

1">Nama Siswa</label>

 <input id="mid" name="nama" type="text" class="form-control cc-name valid">

 $\langle$ div $>$ 

<div class="form-group">

<label for="uts" class="control-label mb-

1">Jenis Kelamin</label>

<select name="kelamin" class="form-control">

<option value="" selected="selected">-</option>

<option value="Laki-Laki">Laki-Laki</option>

<option name="kelamin" value="Perempuan">Perempuan</option>

</select>

 $\langle$ div $>$ 

<div class="form-group">

<label for="uas" class="control-label mb-

1">Kelas</label>

 <input id="uas" name="kelas" type="tel" class="form-control cc-number identified visa">

 $\langle$ div $>$ 

```
 <div class="row">
```
<div class="col-6">

<div class="form-group">

 $\langle$ div $>$ 

 $\langle$ div $>$ 

 $\langle$ div $\rangle$ 

<div>

 <button id="submit" type="submit" class="btn btn-lg btn-info btn-block" name="submit">

#### SUBMIT

## </button>

 $\langle$ div $>$ 

 </form>  $\langle$ div $>$  $\langle$ div $\rangle$  $\langle$ div $\rangle$  $\langle$ div $>$  $\langle$ div $>$  $\langle$ div $>$  $\langle$ div $>$  $\langle$ div $>$ 

<script src="vendor/jquery-3.2.1.min.js"></script>

<!-- Bootstrap JS-->

 $\langle \text{script} \rangle$ 

<script src="vendor/bootstrap-4.1/bootstrap.min.js"></script>

 $\langle$ !-- Vendor JS -->

<script src="vendor/slick/slick.min.js">

</script>

<script src="vendor/wow/wow.min.js"></script>

<script src="vendor/animsition/animsition.min.js"></script>

 <script src="vendor/bootstrap-progressbar/bootstrap-progressbar.min.js"> </script>

<script src="vendor/counter-up/jquery.waypoints.min.js"></script>

<script src="vendor/counter-up/jquery.counterup.min.js">

</script>

 <script src="vendor/circle-progress/circle-progress.min.js"></script> <script src="vendor/perfect-scrollbar/perfect-scrollbar.js"></script> <script src="vendor/chartjs/Chart.bundle.min.js"></script> <script src="vendor/select2/select2.min.js"> </script>

 <!-- Main JS-->  $\langle$ script src="js/main.js"> $\langle$ /script>

# LISTENING TAMBAH KRITERIA

<?php include "header.php"; ?>

 $\langle$ div class="row">

```
 <div class="col-lg-12">
   <div class="card">
      <div class="card-header">Masukan Data Kriteria</div>
      <div class="card-body">
        <div class="card-title">
```

```
 <h3 class="text-center title-2">Data Kriteria</h3>
```
 $\langle$ div $>$ 

 $\langle$ hr $>$ 

 <form action="addkriteria.php" method="post" novalidate="novalidate">

<div class="form-group">

 <label for="cc-payment" class="control-label mb-1">Kode Kriteria</label>

 <input id="kode" name="kode" type="text" class="form-control" aria-required="true" aria-invalid="false">

 $\langle$ div $>$ 

<div class="form-group has-success">

<label for="mid" class="control-label mb-

1">Nama Kriteria</label>

 <input id="namakriteria" name="namakriteria" type="text" class="form-control cc-name valid">

 $\langle$ div $>$ 

<div class="row">

<div class="col-6">

<div class="form-group">

 $\langle$ div $>$ 

 $\langle$ div $>$ 

 $\langle$ div $>$ 

<div>

 <button id="submit" type="submit" class="btn btn-lg btn-info btn-block" name="submit">

## SUBMIT

</button>

 $\langle$ div $>$ 

```
 </form>
       \langlediv>\langlediv\rangle\langlediv>\langlediv>\langlediv>\langlediv> </div>
```

```
\langle \text{script} \rangle
```
<!-- Bootstrap JS-->

<script src="vendor/bootstrap-4.1/popper.min.js"></script>

<script src="vendor/bootstrap-4.1/bootstrap.min.js"></script>

 $\langle$ !-- Vendor JS -->

<script src="vendor/slick/slick.min.js">

</script>

<script src="vendor/wow/wow.min.js"></script>

<script src="vendor/animsition/animsition.min.js"></script>

 <script src="vendor/bootstrap-progressbar/bootstrap-progressbar.min.js"> </script>

<script src="vendor/counter-up/jquery.waypoints.min.js"></script>

<script src="vendor/counter-up/jquery.counterup.min.js">

</script>

<script src="vendor/circle-progress/circle-progress.min.js"></script>

<script src="vendor/perfect-scrollbar/perfect-scrollbar.js"></script>

<script src="vendor/chartjs/Chart.bundle.min.js"></script>

<script src="vendor/select2/select2.min.js">

</script>

<!-- Main JS-->

<script src="js/main.js"></script>

# LISTENING TAMBAH NILAI ALTERNATIF

<?php

include "header.php";

?>

<div class="row">

<div class="col-lg-12">

```
 <div class="card">
```
<div class="card-header">Masukan Data Nilai

Alternatif</div>

<div class="card-body">

<div class="card-title">

<h3 class="text-center title-2">Nilai Data

Alternatif</h3>

 $\langle$ div $>$ 

 $\langle$ hr $>$ 

 <form action="addnilai.php" method="post" novalidate="novalidate">

<div class="form-group">

```
 <label for="cc-payment" class="control-label 
    mb-1">Nama Siswa</label>
                              <select name="nama" class="form-control">
<option value="" selected="selected">-</option>
\langle?php
$query = "SELECT * FROM tblsiswa";
$hasil = mysqli_query($conn,$query);
while ($data = mysqli_fetch_array($hasil))
{
echo "<option value='".$data['nama']."'>".$data['nama']."</option>";
}
?>
</select>
                          \langlediv\rangle <div class="form-group">
                              <label for="cc-payment" class="control-label 
    mb-1">Kemampuan Fisik (C1)</label>
                              <select name="n1" class="form-control">
<option value="" selected="selected">-</option>
\langle?php
$query = "SELECT * FROM tblsubkriteria where kode='C1' order by kode";
$hasil = mysqli_query($conn,$query);
while ($data = mysqli_fetch_array($hasil))
{
echo "<option
    value='".$data['bobot']."'>".$data['namasubkriteria']."</option>";
}
?>
</select>
```

```
\langlediv> <div class="form-group">
                             <label for="cc-payment" class="control-label 
    mb-1">Teknik Dasar (C2)</label>
                             <select name="n2" class="form-control">
<option value="" selected="selected">-</option>
<?php
$query = "SELECT * FROM tblsubkriteria where kode='C2' order by kode";
$hasil = mysqli_query($conn,$query);
while ($data = mysqli_fetch_array($hasil))
echo "<option
    value='".$data['bobot']."'>".$data['namasubkriteria']."</option>";
2</select>
                          \langlediv> <div class="form-group">
                             <label for="cc-payment" class="control-label 
    mb-1">Tinggi Badan (C3)</label>
                             <select name="n3" class="form-control">
<option value="" selected="selected">-</option>
<?php
$query = "SELECT * FROM tblsubkriteria where kode='C3' order by kode";
$hasil = mysqli_query($conn,$query);
while ($data = mysqli_fetch_array($hasil))
```

```
{
```
{

}

echo "<option

```
value='".$data['bobot']."'>".$data['namasubkriteria']."</option>";
```

```
}
?>
```
</select>

```
\langlediv>
```

```
 <div class="form-group">
```

```
 <label for="cc-payment" class="control-label 
mb-1">Berat Badan (C4)</label>
```
<select name="n4" class="form-control">

```
<option value="" selected="selected">-</option>
```
 $\langle$ ?php

\$query = "SELECT \* FROM tblsubkriteria where kode='C4' order by kode";

\$hasil = mysqli\_query(\$conn,\$query);

```
while ($data = mysqli_fetch_array($hasil))
```
{

```
echo "<option
```

```
value='".$data['bobot']."'>".$data['namasubkriteria']."</option>";
```

```
}
```
?>

</select>

</div>

<div class="form-group">

```
 <label for="cc-payment" class="control-label 
mb-1">Kedisiplinan (C5)</label>
```
<select name="n5" class="form-control">

<option value="" selected="selected">-</option>

<?php

```
$query = "SELECT * FROM tblsubkriteria where kode='C5' order by kode";
```
\$hasil = mysqli\_query(\$conn,\$query);

```
while (\text{data} = \text{mysgli\_fetch\_array}(\text{shasil}))
```
{ echo "<option value='".\$data['bobot']."'>".\$data['namasubkriteria']."</option>"; } ?> </select>

 $\langle$ div $>$ 

<div class="row">

<div class="col-6">

<div class="form-group">

 $\langle$ div $>$ 

 $\langle$ div $>$ 

 $\langle$ div $>$ 

<div>

 <button id="submit" type="submit" class="btn btn-lg btn-info btn-block" name="submit">

# SUBMIT

</button>

 $\langle$ div $>$ 

</form>

 $\langle$ div $>$ 

 $\langle$ div $>$ 

 $\langle$ div $>$  $\langle$ div $>$  $\langle$ div $\rangle$  $\langle$ div $>$  $\langle$ div $>$  $\langle$ div $>$ 

 $\langle \text{script} \rangle$ 

<!-- Bootstrap JS-->

<script src="vendor/bootstrap-4.1/popper.min.js"></script>

<script src="vendor/bootstrap-4.1/bootstrap.min.js"></script>

 $\langle$ !-- Vendor JS -->

<script src="vendor/slick/slick.min.js">

</script>

<script src="vendor/wow/wow.min.js"></script>

<script src="vendor/animsition/animsition.min.js"></script>

<script src="vendor/bootstrap-progressbar/bootstrap-progressbar.min.js">

</script>

<script src="vendor/counter-up/jquery.waypoints.min.js"></script>

<script src="vendor/counter-up/jquery.counterup.min.js">

</script>

 <script src="vendor/circle-progress/circle-progress.min.js"></script> <script src="vendor/perfect-scrollbar/perfect-scrollbar.js"></script> <script src="vendor/chartjs/Chart.bundle.min.js"></script> <script src="vendor/select2/select2.min.js"> </script>

<!-- Main JS-->

<script src="js/main.js"></script>

### TAMBAH SUBKRITERIA

```
<?php
include "header.php";
?>
```
<div class="row">

<div class="col-lg-12">

```
 <div class="card">
```
<div class="card-header">Masukan Data Sub

Kriteria</div>

```
 <div class="card-body">
```
<div class="card-title">

<h3 class="text-center title-2">Data Sub

Kriteria</h3>

 $\langle$ div $>$ 

 $\langle$ hr $>$ 

 <form action="addsubkriteria.php" method="post" novalidate="novalidate">

<div class="form-group">

 <label for="namakriteria" class="control-label mb-1">Kode Kriteria</label>

<select id="kode" name="kode" class="form-

control">

<option value="" selected="selected">-</option>

<?php

\$query = "SELECT \* FROM tblkriteria";

```
$hasil = mysqli_query($conn,$query);
while ($data = mysqli_fetch_array($hasil))
{
echo "<option value="".$data['kode'].">".$data['kode']."</option>";
}
?>
</select>
```
 $\langle$ div $\rangle$ 

<div class="form-group has-success">

 <label for="namasubkriteria" class="controllabel mb-1">Nama Sub Kriteria</label>

```
 <input id="namasubkriteria"
```
name="namasubkriteria" type="text" class="form-control cc-name valid" >

 $\langle$ div $>$ 

<div class="form-group">

<label for="bobot" class="control-label mb-

1">Bobot</label>

 <input id="bobot" name="bobot" type="text" class="form-control cc-number identified visa">

 $\langle$ div class="row">

<div class="col-6">

<div class="form-group">

 $\langle$ div $\rangle$ 

 $\langle$ div $>$ 

# $\langle$ div $>$

## <div>

 <button id="submit" type="submit" class="btn btn-lg btn-info btn-block" name="submit">

#### SUBMIT

</button>

 $\langle$ div $>$ 

 </form>  $\langle$ div $>$  $\langle$ div $>$  $\langle$ div>  $\langle$ div $>$  $\langle$ div $>$  $\langle$ div $>$  $\langle$ div $>$  $\langle$ div $>$ 

<script src="vendor/jquery-3.2.1.min.js"></script>

 <!-- Bootstrap JS--> <script src="vendor/bootstrap-4.1/popper.min.js"></script> <script src="vendor/bootstrap-4.1/bootstrap.min.js"></script>  $\langle$ !-- Vendor JS --> <script src="vendor/slick/slick.min.js"> </script> <script src="vendor/wow/wow.min.js"></script>

<script src="vendor/animsition/animsition.min.js"></script>

```
 <script src="vendor/bootstrap-progressbar/bootstrap-progressbar.min.js">
 </script>
```
<script src="vendor/counter-up/jquery.waypoints.min.js"></script>

<script src="vendor/counter-up/jquery.counterup.min.js">

</script>

<script src="vendor/circle-progress/circle-progress.min.js"></script>

<script src="vendor/perfect-scrollbar/perfect-scrollbar.js"></script>

<script src="vendor/chartjs/Chart.bundle.min.js"></script>

<script src="vendor/select2/select2.min.js">

</script>

<!-- Main JS-->

<script src="js/main.js"></script>

# LAMPIRAN

# SURAT BALASAN PENELITAAN

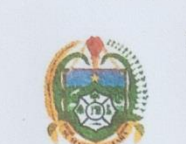

#### PEMERINTAH PROVINSI SUMATRA UTARA **DINAS PENDIDIKAN SMA NEGERI 1 BARUMUN SELATAN**

NSS: 301072310001 NPSN: 10264690 Alamat · Desa Sidomulio Kec. Barumun Selatan E-mail : smansabarsel@yahoo.com Kode Pos. 22763

Sidomulio, <sup>13</sup> Juli 2020

Nomor Sıfat Lampiran<br>Perihal 4213/062/SMA/VII/2020 Penting Surat Balasan Penelitian

Kepada Yth Dekan Fakultas Sains dan Teknologi UIN Sumatera Utara  $D_1 -$ Tempat

Dengan Hormat,

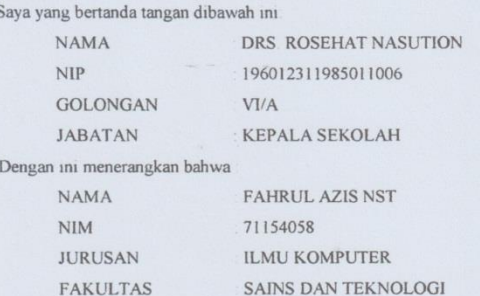

Adalah benar telah melaksanakan penelitian di sekolah SMAN 1 BARUMUN SELATAN Kec Barumun Selatan Kab Padang Lawas Provinsi Sumatera Utara pada tanggal 4 s/d 8 Juli 2020 untuk mendapatkan data dan informasi yang berhubungan dengan penulisan skripsi

Demikianlah Surat Keterangan ini dibuat untuk dapat dipergunakan sesuai dengan keperluannya

**EXEPALA SEKOLAH SMA NEGERI I** KECAMATAN SMANEGERI  $\lambda \infty$ DES ROSEHAT NASUTION

# LAMPIRAN

# KARTU BIMBINGAN SKRIPSI

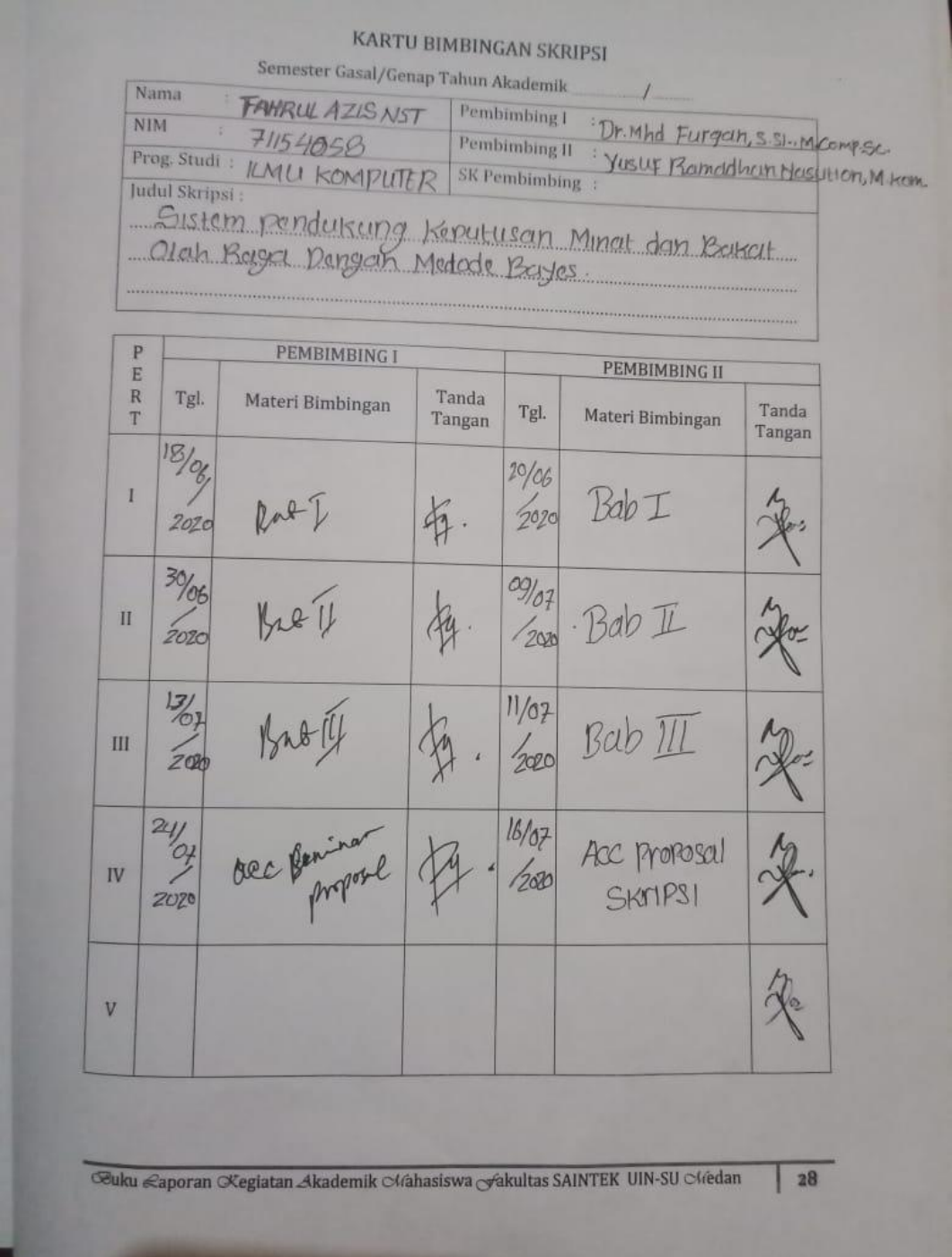

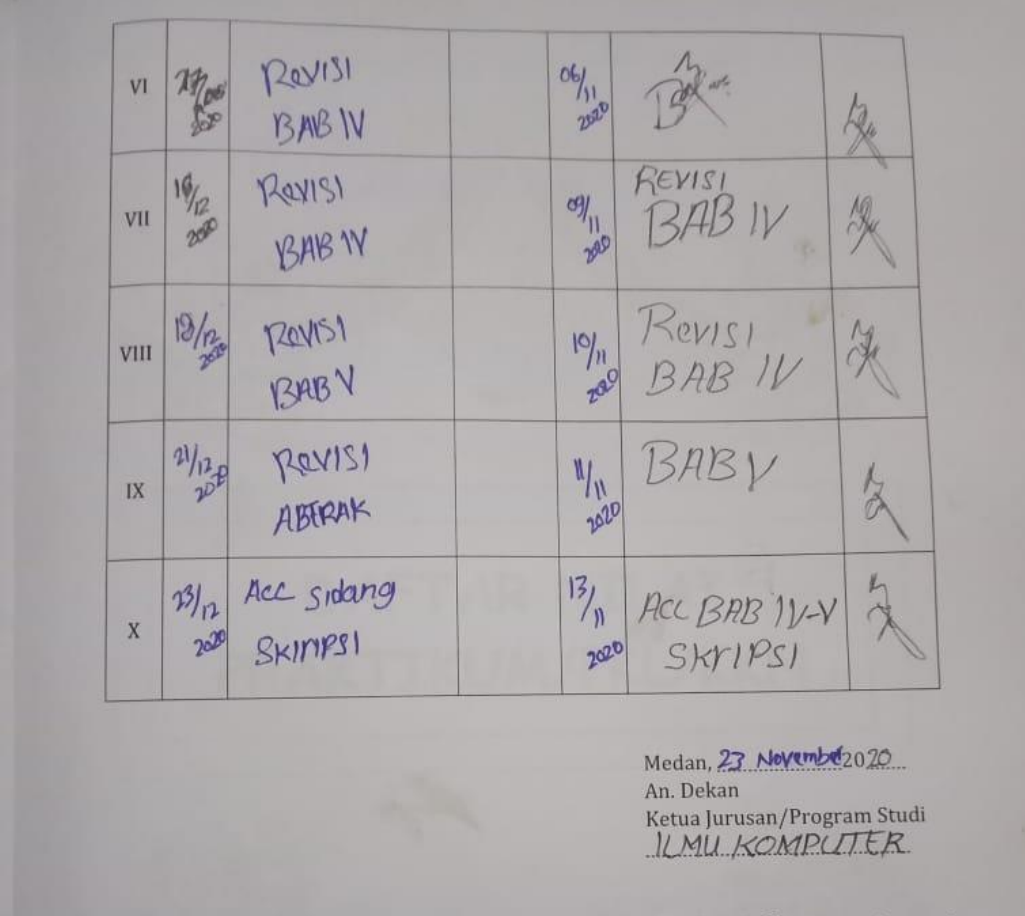

Dr. Mhd. Fu ryan, S. Si., M. comp.<br>NIP. [9800906200604]003<br>Catatan: *Pada saat bimbingan, kartu ini harus diisi dan ditandatangani oleh pembimbing* 

Geuku Raporan Kegiatan Akademik Chahasiswa Sakultas SAINTEK UIN-SU Chedan

 $|29|$ 

# **DAFTAR RIWAYAT HIDUP**

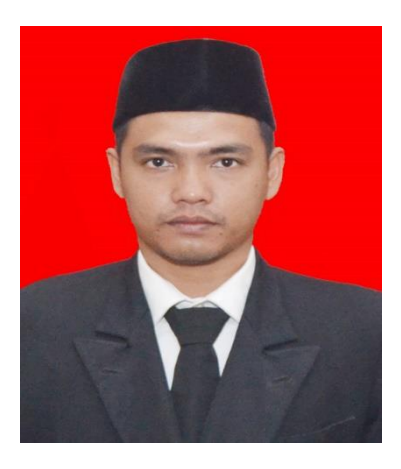

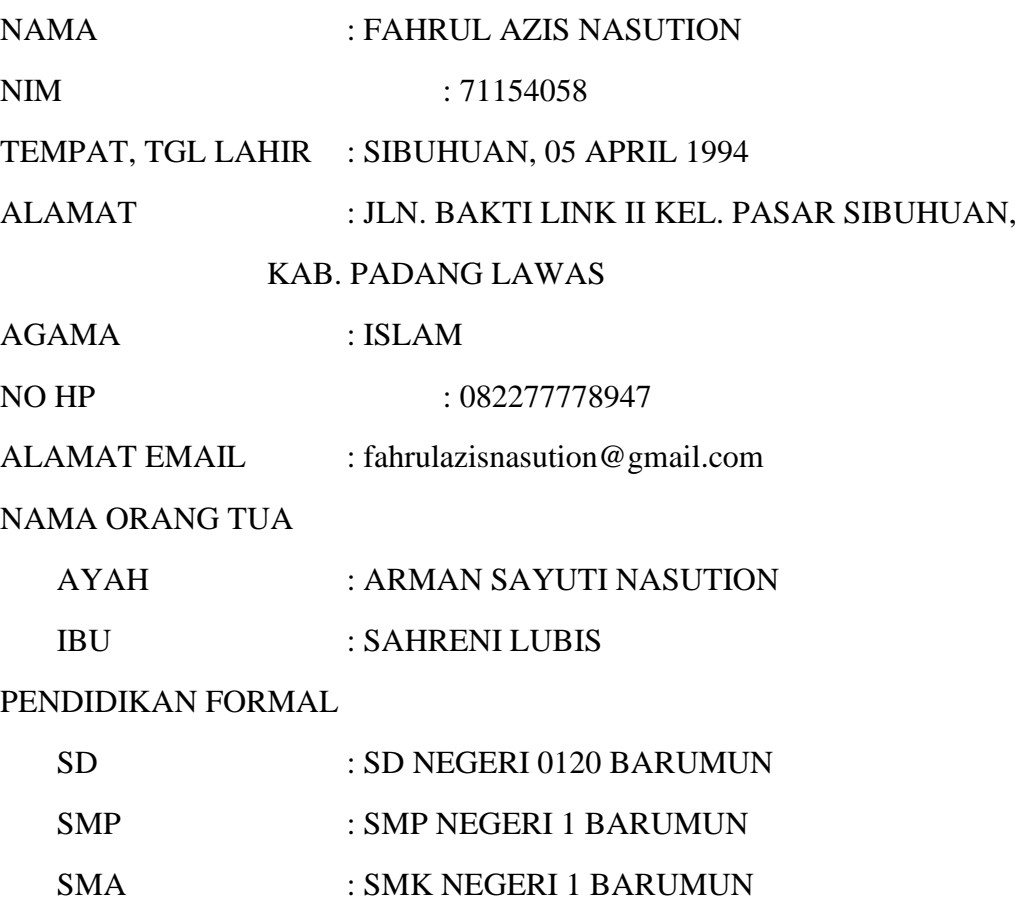